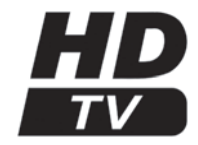

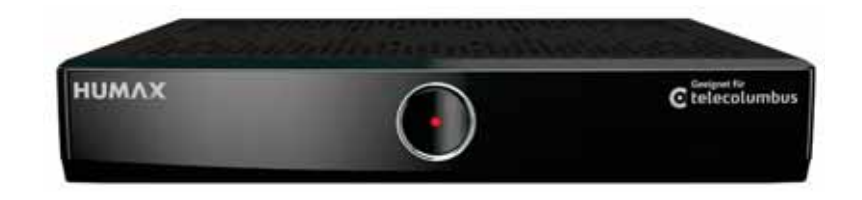

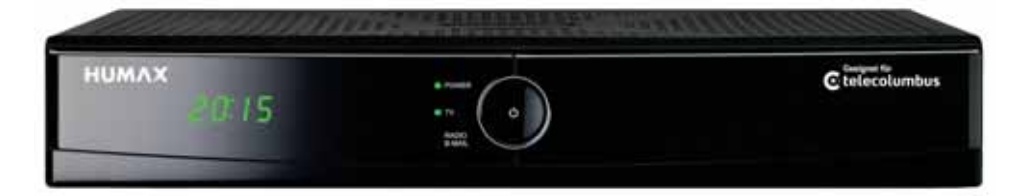

# **Benutzerhandbuch**

## **HD-Receiver mit Aufnahmefunktionen**

- **+ Atemberaubende HD-Qualität**
- **+ Elektronischer Programmführer (EPG)**
- **+ durch externe Festplatte als digitaler Videorekorder nutzbar**
- **+ Vorbereitet für interaktive Anwendungen, Video on Demand**
- **+ Beste Tonqualität durch Dolby Digital 5.1**

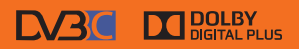

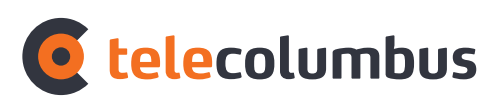

fernsehen, internet, telefon,

## **Vorwort**

## **Anschluss und Start in die digitale Welt des Fernsehens:**

Anleitung für den digitalen HDTV-Receiver.

Diese Anleitung hilft Ihnen, Ihren neuen HDTV-Receiver mit der externer Festplatte anzuschließen und in Betrieb zu nehmen. Diese Anleitung ersetzt das Benutzerhandbuch für den Receiver mit vorbereiteter Aufnahmefunktion, welches Ihrem Digital Receiver beigelegt war. In nur wenigen Schritten können Sie jetzt das digitale Fernsehen von Tele Columbus genießen.

Viel Spaß mit Ihrem neuen Gerät und beste Unterhaltung wünscht

Ihre Tele Columbus

## **Gewährleistung**

## **Copyright ©**

Dieses Dokument darf ohne die vorherige schriftliche Genehmigung von HUMAX / Tele Columbus weder ganz noch auszugsweise vervielfältigt, übersetzt oder anderweitig verwendet werden, es sei denn, der Inhaber der Urheberrechte hat dies genehmigt oder das Urheberrecht lässt dies zu.

### **Haftungsausschluss**

Die Garantie erstreckt sich nicht auf Teile, bei denen ein Defekt aufgrund unsachgemäßer Anwendung der in dieser Bedienungsanleitung enthaltenen Informationen aufgetreten ist.

Unsere Garantie deckt keinen der folgenden Punkte:

- a) Außeneinwirkungen auf das Gerät durch z. B. Blitz, Wasser und Feuer
- b) Schäden, die durch nicht bestimmungsgemäßen Gebrauch, fehlerhafte Installation, unsachgemäß durchgeführte Reparaturen sowie allgemein infolge einer Nichtbeachtung des Benutzerhandbuches und Hinweisen entstanden sind. Durch längere Darstellung von beweglosen Bildern, vom Computer, Videospiel, Foto, Text, Senderlogos usw. kann in jedem Bildformat ein Einbrennen verursacht werden. Bei der Darstellung im 4:3-Format ist ein Einbrennen (des Bildrandes rechts und links) ebenfalls möglich.
- c) Anpassungen und / oder Veränderungen des Gerätes an geltende nationale technische und / oder sicherheitstechnische Anforderungen eines Landes, für die das Gerät nicht ursprünglich entwickelt und hergestellt worden ist.
- d) Andere Anwendungen als im normalen Haushalt (z. B. gewerbliche Nutzung.)

### **Marken**

Hergestellt unter Lizenz von Dolby Laboratories. Dolby und das Doppel-D-Symbol sind Marken von Dolby Laboratories.

HDMI, das HDMI-Logo und High-Definition Multimedia Interface sind Marken bzw. Eingetragene Marken von HDMI Licensing LLC.

### **Urheberrechtsschutz**

Dieses Gerat beinhaltet Kopierschutztechnologien, die durch US-Patente und andere Rechte am geistigen Eigentum von Rovi Corporation geschützt sind.

Reverse Engineering und Deassemblierung sind verboten.

## **Warnungen und Hinweise**

Achten Sie in dieser Bedienungsanleitung besonders auf diese Symbole. Sie kennzeichnen Risiken oder Gefahrensituationen.

#### **Warnung**

Weist auf eine Gefahrensituation hin, die zu schweren Verletzungen führen könnte.

#### **Achtung**

Weist auf eine Situation hin, die das Gerät oder andere Apparate beschädigen könnte.

#### **Hinweis**

Liefert zusätzliche Informationen, die den Benutzer auf mögliche Probleme hinweisen oder ihm wichtige Informationen zur besseren Verständlichkeit, richtigen Anwendung und Pflege der Installation liefern.

## **Bedeutung der Symbole**

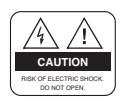

 Um einen elektrischen Schlag zu vermeiden, entfernen Sie auf keinen Fall die obere Abdeckung (oder die Rückwand). Es sind keine Teile enthalten, die vom Benutzer gewartet werden können. Wartungsarbeiten dürfen nur von qualifiziertem Fachpersonal durchgeführt werden.

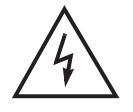

 Dieses Symbol weist auf eine gefährliche Spannung im Inneren des Gerätes hin. Es besteht die Gefahr von Stromschlägen und Verletzungen.

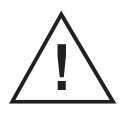

 Dieses Symbol weist darauf hin, dass dem Produkt wichtige An weisungen beiliegen.

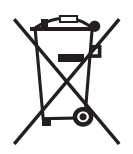

Hinweise zum "WEEE"-Symbol

Dieses Produkt darf am Ende seiner Betriebszeit nicht im Hausmüll entsorgt werden. Bitte trennen Sie es von den anderen Müllarten und lassen Sie es verantwortungsbewusst recyceln, damit die Materialressourcen nachhaltig wiederverwendet werden können. Dies schützt die Umwelt und Gesundheit vor möglichen Schäden, die durch eine unkontrollierte Müllentsorgung hervorgerufen werden könnten.

### **Privatanwender**

Einzelheiten zu Sammelstellen und den möglichen umweltfreundlichen Recyclingverfahren erfragen Sie bei den örtlichen Behörden.

#### **Gewerbliche Anwender**

Wenden Sie sich an Ihren Lieferanten und lesen Sie die dem Kaufvertrag zugrunde liegenden allgemeinen Geschäftsbedingungen. Dieses Produkt darf nicht zusammen mit anderem gewerblichen Abfall entsorgt werden.

## **Inhalt**

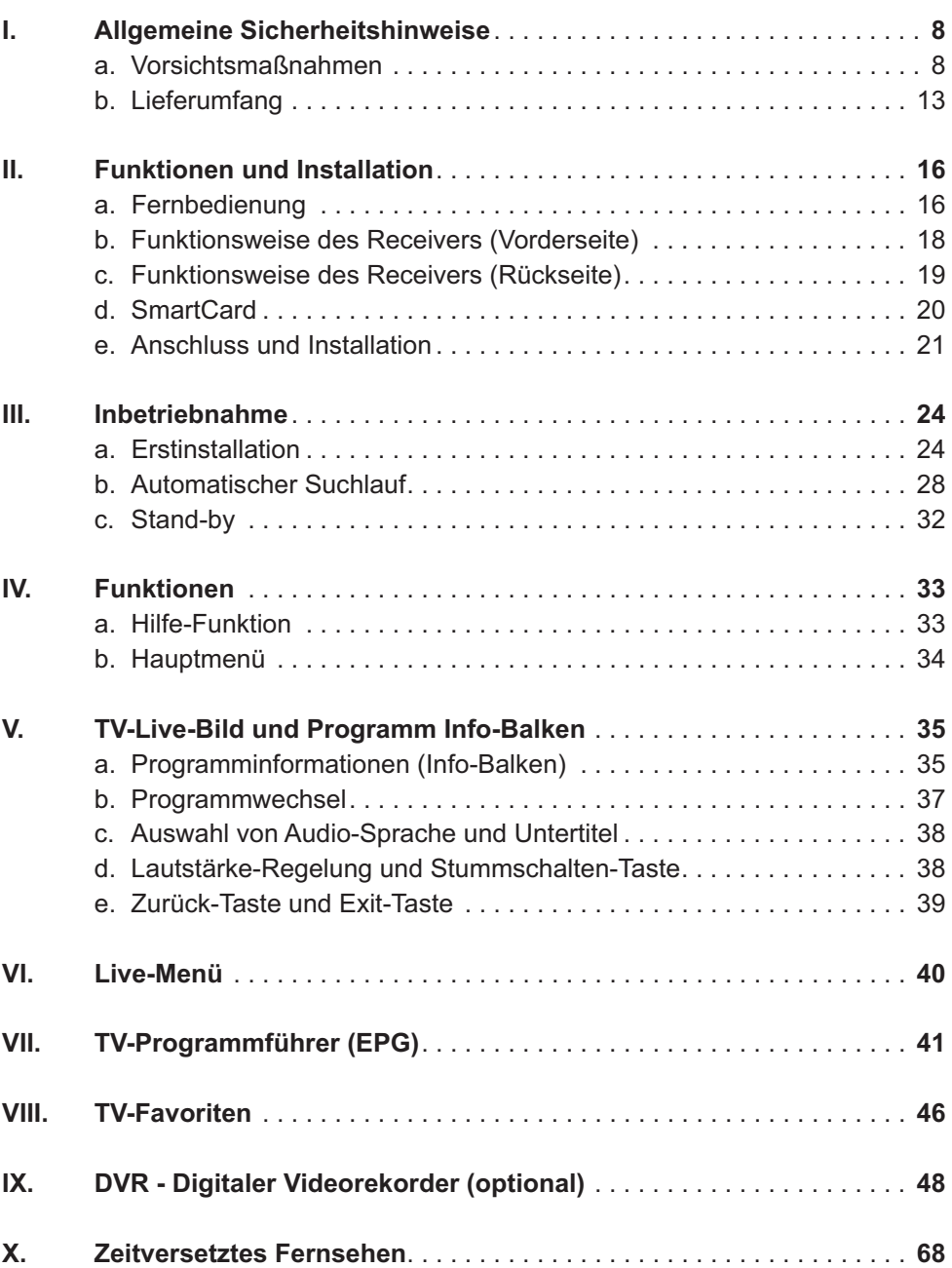

**XI. Radio und Radio-Favoriten** ................................. **69 XII. "B-Mail"** ................................................. **73 XIII. Nutzer Setup** ............................................. **74** a. Jugendschutz . . . . . . . . . . . . . . . . . . . . . . . . . . . . . . . . . . . . . . . . . . 75 b. PIN ändern . . . . . . . . . . . . . . . . . . . . . . . . . . . . . . . . . . . . . . . . . . . . 76 c. Sender sperren . . . . . . . . . . . . . . . . . . . . . . . . . . . . . . . . . . . . . . . . . 78 d. Spracheinstellungen . . . . . . . . . . . . . . . . . . . . . . . . . . . . . . . . . . . . . 80 e. Hilfe . . . . . . . . . . . . . . . . . . . . . . . . . . . . . . . . . . . . . . . . . . . . . . . . . . 81 f. Bildschirmschoner-Setup . . . . . . . . . . . . . . . . . . . . . . . . . . . . . . . . . . 82 **XlV. System Setup** ............................................ **83**  a. Zurücksetzen auf Werkseinstellungen............................ 84 b. Diagnoseübersicht . . . . . . . . . . . . . . . . . . . . . . . . . . . . . . . . . . . . . . . 85 c. Automatischer Suchlauf . . . . . . . . . . . . . . . . . . . . . . . . . . . . . . . . . . . 87 d. HD-Einstellungen . . . . . . . . . . . . . . . . . . . . . . . . . . . . . . . . . . . . . . . . 88 e. Audio-Einstellungen . . . . . . . . . . . . . . . . . . . . . . . . . . . . . . . . . . . . . . 90 f. TV-Einstellungen . . . . . . . . . . . . . . . . . . . . . . . . . . . . . . . . . . . . . . . . 91 g. SCART-Setup . . . . . . . . . . . . . . . . . . . . . . . . . . . . . . . . . . . . . . . . . . 92 h. Anzeigedauer . . . . . . . . . . . . . . . . . . . . . . . . . . . . . . . . . . . . . . . . . . 94 i. Festplatte formatieren . . . . . . . . . . . . . . . . . . . . . . . . . . . . . . . . . . . . 96 **XV. Fehlerbehebung** .......................................... **97** a. Hinweise zu Anschluss und Installation . . . . . . . . . . . . . . . . . . . . . . . 99 b. Hinweise zur Bedienung . . . . . . . . . . . . . . . . . . . . . . . . . . . . . . . . . 105 c. Hinweise zur Bild-Einstellung . . . . . . . . . . . . . . . . . . . . . . . . . . . . . 110 d. Hinweise zur Ton-Einstellung. . . . . . . . . . . . . . . . . . . . . . . . . . . . . . 114 e. Hinweise zum Empfang . . . . . . . . . . . . . . . . . . . . . . . . . . . . . . . . . . 115 f. Übersicht der Symbole . . . . . . . . . . . . . . . . . . . . . . . . . . . . . . . . . . 124 **XVI. Technische Daten** ........................................ **128 XVII. Anmerkungen** ........................................... **130**

## **I. Allgemeine Sicherheitshinweise**

## **a. Vorsichtsmaßnahmen**

### **1. Stromversorgung**

90-250 V Wechselspannung, 50/60 Hz

Betreiben Sie dieses Gerät nur an einer Stromquelle, die die auf dem Typenschild angegebene Netzspannung liefert. Falls Sie nicht sicher sind, welche Stromversorgung bei Ihnen vorliegt, wenden Sie sich an Ihr Energieversorgungsunternehmen.

Trennen Sie das Gerät vom Stromnetz, bevor Sie Wartungs- oder Installationsarbeiten durchführen.

## **2. Überlastung**

Vermeiden Sie die Überlastung von Netzsteckdosen, Verlängerungskabeln und Adaptern, da dies zu einem Brand oder einem Stromschlag führen kann.

### **3. Flüssigkeiten**

Das Gerät darf nicht mit Flüssigkeiten in Berührung kommen. Außerdem dürfen keine mit Flüssigkeit gefüllten Gegenstände auf den Apparat gestellt werden.

### **4. Reinigung**

Ziehen Sie vor dem Reinigen des Geräts den Netzstecker.

Reinigen Sie das Gerät mit einem leicht angefeuchteten Tuch. Verwenden Sie keine lösungsmittelhaltigen Reinigungsmittel.

### **5. Belüftung**

Achten Sie darauf, dass die Belüftungsschlitze an der Oberseite des Geräts nicht abgedeckt sind, damit eine ausreichende Belüftung des Geräts gewährleistet werden kann.

Stellen Sie das Gerät nicht auf weiche Möbel oder Teppiche.

Stellen Sie keine anderen Geräte auf den HD Receiver.

## **6. Zubehör**

Schließen Sie nur ausdrücklich dafür vorgesehene Geräte an das Gerät an. Andernfalls kann es zu Gefahrensituationen oder zu Schäden am Gerät kommen.

## **7. Anschluss an das Kabel-TV-Signal**

Schließen Sie erst alle Komponenten an, bevor Sie das Netzteil an die Steck dose anschließen.

Schalten Sie das Gerät, das Fernsehgerät und alle anderen Komponenten aus, bevor Sie Kabel anschließen oder trennen.

### **8. Anschluss an ein Fernsehgerät**

Trennen Sie das Gerät von der Netzstromversorgung, bevor Sie das Kabel an das Fernsehgerät anschließen oder es von diesem trennen. Andernfalls könnte das Fernsehgerät beschädigt werden.

### **9. Aufstellungsort**

Verwenden Sie das Gerät ausschließlich in Innenräumen, um es vor Blitzschlag, Regen und Sonneneinstrahlung zu schützen.

Stellen Sie das Gerät nicht in der Nähe eines Heizkörpers oder eines Warmluftgebläses auf.

Achten Sie darauf, dass der Abstand zwischen dem Receiver und Geräten, die durch elektromagnetische Strahlungen gestört werden können (z. B. Fernsehgeräte, Videorecorder, Dect-, Schnurlos- Mobiltelefone), mindestens 10 cm beträgt.

Decken Sie die Lüftungsschlitze nicht ab und stellen Sie das Gerät nicht auf ein Bett, ein Sofa, einen Teppich oder ähnliche Oberflächen.

Wenn Sie das Gerät in ein Regal o. ä. stellen, sorgen Sie für ausreichende Belüftung und beachten Sie die Hinweise des Herstellers zur Aufstellung des Geräts.

Stellen Sie das Gerät nicht auf einen instabilen Wagen, einen Ständer, ein Stativ, eine Halterung oder einen Tisch, von dem es herunterfallen könnte.

Das Gerät könnte beim Herunterfallen Kinder oder Erwachsene ernsthaft verletzen und dabei selber schwer beschädigt werden.

#### **10. Gewitter und Betriebspausen**

Bei einem Gewitter oder wenn das Gerät längere Zeit nicht in Gebrauch ist, ziehen Sie den Netzstecker des Geräts aus der Steckdose und trennen Sie das Antennenkabel. Dadurch werden Schäden am Gerät vermieden, die durch Blitzeinschlag oder Spannungsspitzen hervorgerufen werden könnten.

### **11. Spitze Gegenstände**

Stecken Sie keine Gegenstände durch die Öffnungen ins Innere des Geräts, da sie gefährliche stromführende Teile berühren oder Bauteile beschädigen könnten.

### **12. Ersatzteile**

Stellen Sie sicher, dass ausschließlich vom Hersteller empfohlene Ersatzteile oder solche Teile verwendet werden, deren Bauart mit den Originalteilen identisch ist. Die Verwendung nicht geeigneter Ersatzteile kann weitere Schäden am Gerät verursachen.

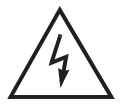

### **Achtung**

 **Stromschlaggefahr! Nehmen Sie nie die Abdeckung vom Gerät ab.**

 Um Stromschläge zu vermeiden, nehmen Sie niemals die Abdeckung vom Gerät ab. Im Inneren befinden sich keine Teile, die vom Anwender repariert oder gewartet werden könnten. Überlassen Sie sämtliche Wartungsarbeiten qualifizierten Kundendienstmitarbeitern.

 Lesen Sie dieses Handbuch vor der Verwendung des Geräts sorgfältig durch. Die beschriebenen Vorsichtsmaßnahmen enthalten wichtige Sicherheitshinweise, die in folgende Kategorien unterteilt sind: Gefahr, Warnung und Hinweis.

 Der Hersteller übernimmt keinerlei Haftung für Unfälle oder Schäden, die auf unsachgemäßen Gebrauch zurückzuführen sind.

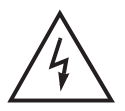

### **Gefahr**

 **Bei Nichtbeachtung der hier genannten Sicherheitsmaßnahmen besteht Lebensgefahr bzw. schwerste Verletzungsgefahr.**

 Schließen Sie das Netzkabel nur an solche Steckdosen an, wie sie im Benutzerhandbuch und in den technischen Daten beschrieben sind. Bei Anschluss des Netzkabels an eine Steckdose, die nicht den technischen Daten entspricht, besteht Feuer- und Stromschlaggefahr.

 Setzen Sie das Gerät weder Wasser noch anderen Flüssigkeiten aus. Schützen Sie das Gerät vor Tropf- und Spritzwasser. Andernfalls besteht Feuer- und Stromschlaggefahr.

 Stellen Sie keine schweren Gegenstände, auch nicht das Gerät selbst, auf das Netzkabel. Bei Beschädigung des Netzkabels besteht Feuer- und Stromschlaggefahr.

Reparieren, demontieren oder modifizieren Sie das Gerät keinesfalls selbst. Bei Zuwiderhandlung besteht Feuer- und Stromschlaggefahr. Falls Prüfungen im Geräteinneren oder Wartungsarbeiten erforderlich sind, wenden Sie sich an den Kundendienst oder Vertrieb.

> Die Lüftungsöffnungen dürfen weder blockiert noch abgedeckt werden! Bei Überhitzung droht Feuergefahr.

 Bei einem Gewitter müssen Sie das Gerät so schnell wie möglich ausschalten und das Netzkabel sowie den Antennenstecker aus der Steckdose ziehen. Andernfalls besteht Feuer- und Stromschlaggefahr.

 Lassen Sie das Gerät keinesfalls fallen (stellen Sie es auch nicht so hin, dass es fallen könnte) und schützen Sie es vor Stößen und Erschütterungen. Andernfalls kann das Gerät beschädigt werden. Falls es beschädigt wird, schalten Sie es aus und ziehen Sie den Stecker aus der Steckdose. Andernfalls besteht Feuer- und Stromschlaggefahr.

 Berühren Sie das Netzkabel niemals mit nassen Händen. Andernfalls besteht Stromschlaggefahr.

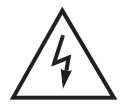

#### **Warnung**

 **Bei Nichtbeachtung der hier genannten Sicherheitsmaßnahmen besteht die Gefahr schwerer oder leichterer Verletzungen. Es besteht außerdem die Gefahr von Sachschäden am Eigentum des Anwenders.**

 Das Gerät darf weder Wasser noch anderen Flüssigkeiten ausgesetzt werden. Falls das Gerät Tropf- oder Spritzwasser ausgesetzt wird,

kann dies ein nicht behebbares Problem verursachen.

Reparieren, demontieren oder modifizieren Sie das Gerät keinesfalls selbst. Das Gerät kann schwer – möglicherweise irreparabel – beschädigt werden.

> Bei Gewitter schalten Sie bitte das Gerät aus und ziehen Sie so schnell wie möglich das Netzkabel ab. Andernfalls könnte das Gerät beschädigt werden.

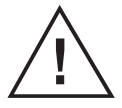

#### **Hinweis**

## **Bei Nichtbeachtung der hier genannten Sicherheitsmaßnahmen besteht die Gefahr leichterer Beschädigungen.**

 Reinigen Sie das Gerät bei Verschmutzungen vorsichtig mit einem weichen Tuch. Verwenden Sie niemals chemische Lösungsmittel wie Waschbenzin, Verdünner, Nagellackentferner und andere Lösungsmittel. Die Oberfläche des Geräts kann sich verfärben und die Lackierung kann abblättern.

 Platzieren oder lagern Sie das Gerät nicht unter den unten genannten Bedingungen. Es könnte sonst zu Problemen kommen:

- . an zu warmen oder zu kalten Orten
- an Orten mit hoher Luftfeuchtigkeit
- an Orten mit extremen Temperaturwerten, z. B. vor Klimaanlagen oder Heizlüftern
- an Orten mit hohem Staub- oder Rußaufkommen
- an umbauten Orten, aus denen die Hitze nicht entweichen kann
- an Orten mit direkter Sonneneinstrahlung

 Falls das Gerät über längere Zeit nicht verwendet werden soll, schalten Sie es aus oder ziehen Sie den Netzstecker.

 Stellen oder legen Sie keine schweren Gegenstände auf das Gerät. Andernfalls kann es zu Fehlfunktionen oder Beschädigungen kommen.

 Wenn das Gerät so schwer beschädigt wird, dass es nicht mehr repariert werden kann, oder gar nicht mehr funktioniert, entsorgen Sie es vorschriftsgemäß.

## **b. Lieferumfang der Receiververpackung**

Überprüfen Sie die Lieferung auf Vollständigkeit, bevor Sie das Gerät in Betrieb nehmen. Wenn einzelne Bestandteile fehlen, bitte sofort den Kundenservice anrufen.

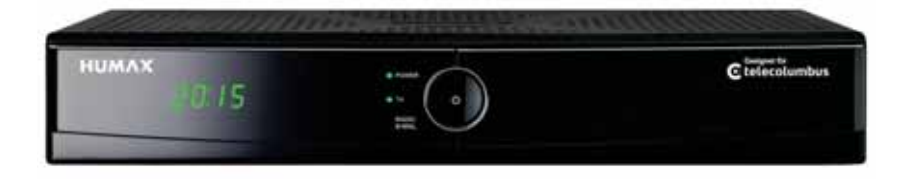

## **Digital TV HD Receiver**

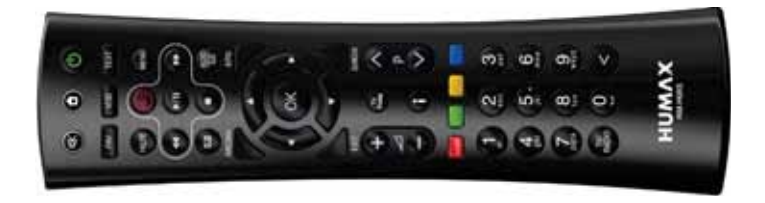

## **Fernbedienung** inkl. 2 Batterien

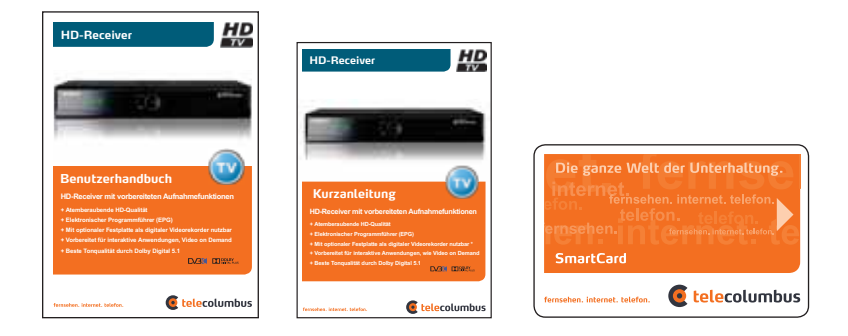

**Bedienungsanleitung und Kurzanleitung**

## **SmartCard mit persönlicher Jugendschutz-PIN**

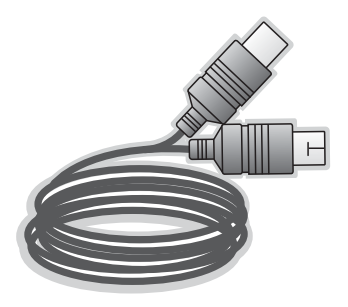

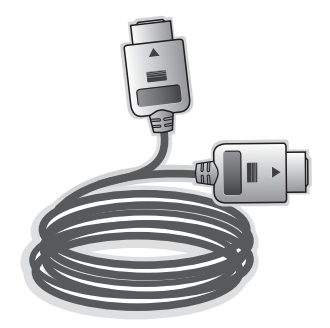

**Antennen-Kabel HDMI-Kabel**

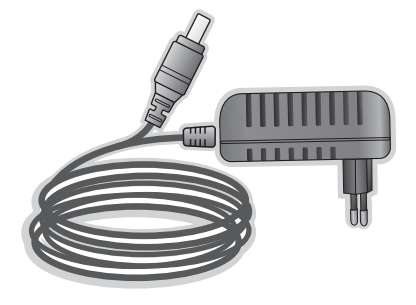

**Netzteil**

## **c. Lieferumfang externe Festplatte**

Überprüfen Sie die Lieferung auf Vollständigkeit, bevor Sie das Gerät in Betrieb nehmen. Wenn einzelne Bestandteile fehlen, bitte sofort den Kundenservice anrufen.

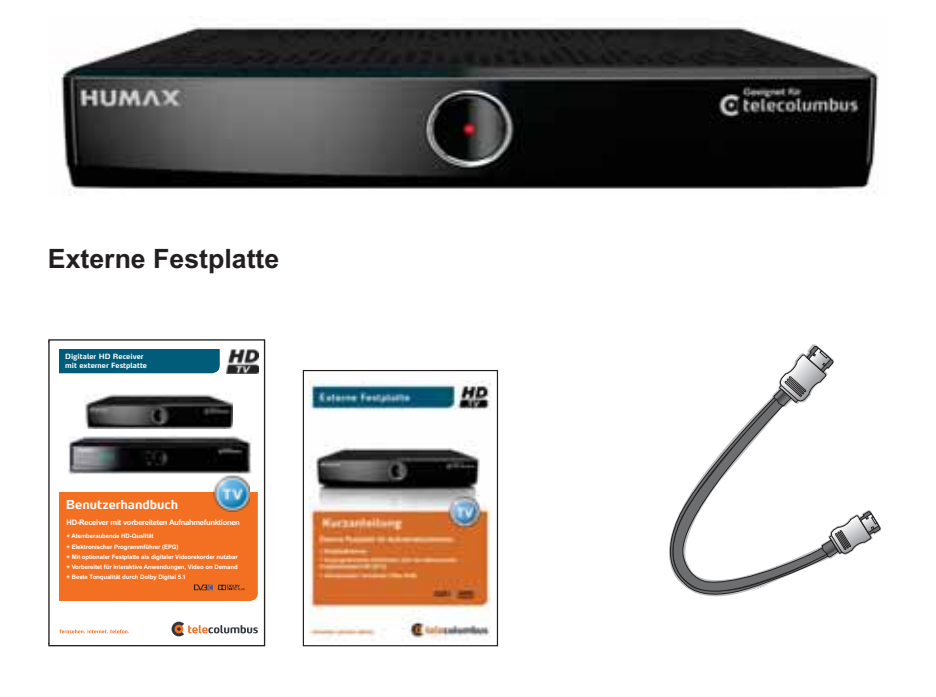

## **Bedienungsanleitung und Kurzanleitung**

**eSATA-Kabel**

Diese, der externen Festplatte beigelegte, Bedienungsanleitung enthält alle zur Inbetriebnahme notwendigen Schritte und ersetzt somit die beigepackte Anleitung des Digital Receivers.

## **II. Funktionen und Installation**

## **a. Fernbedienung**

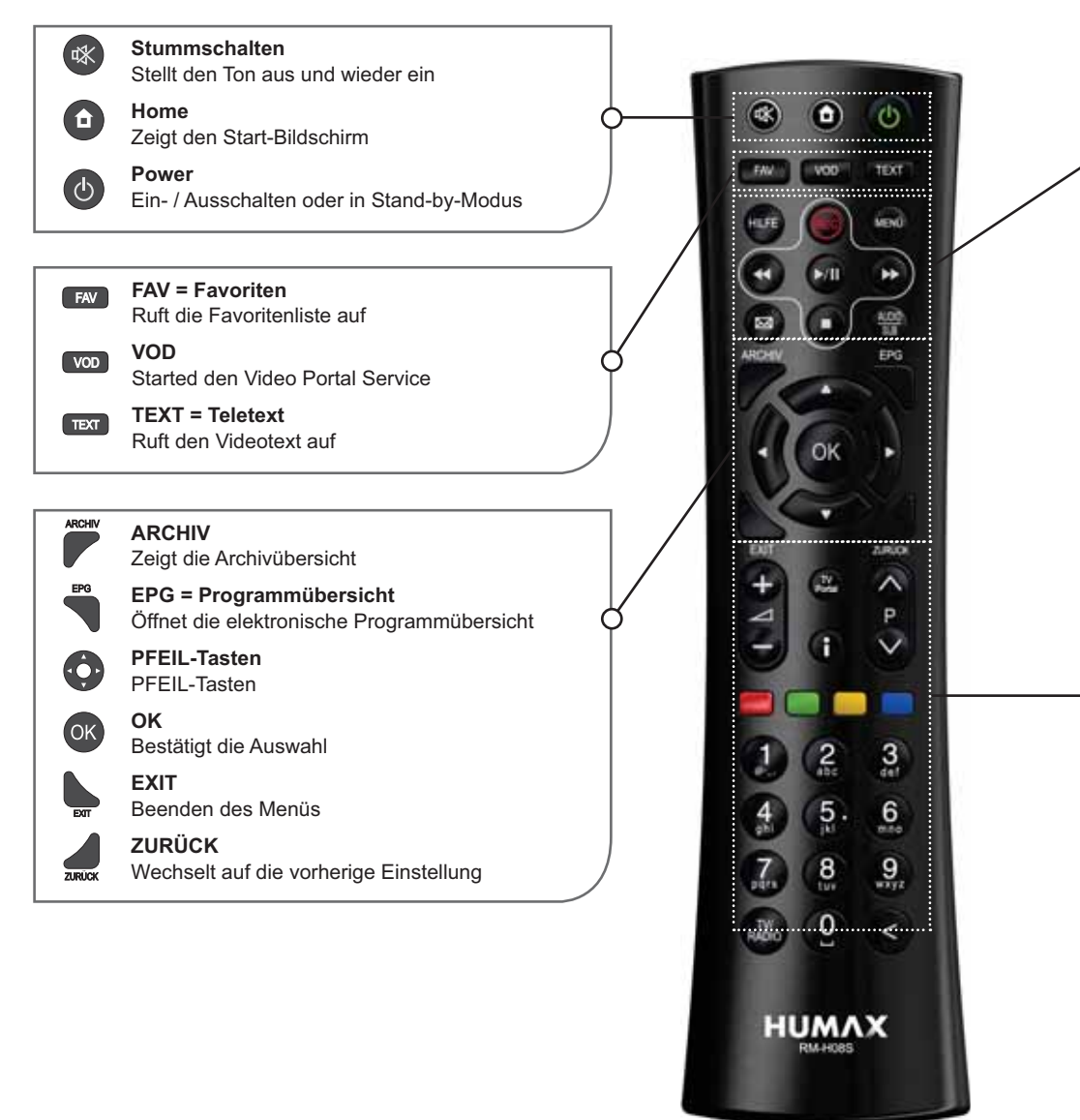

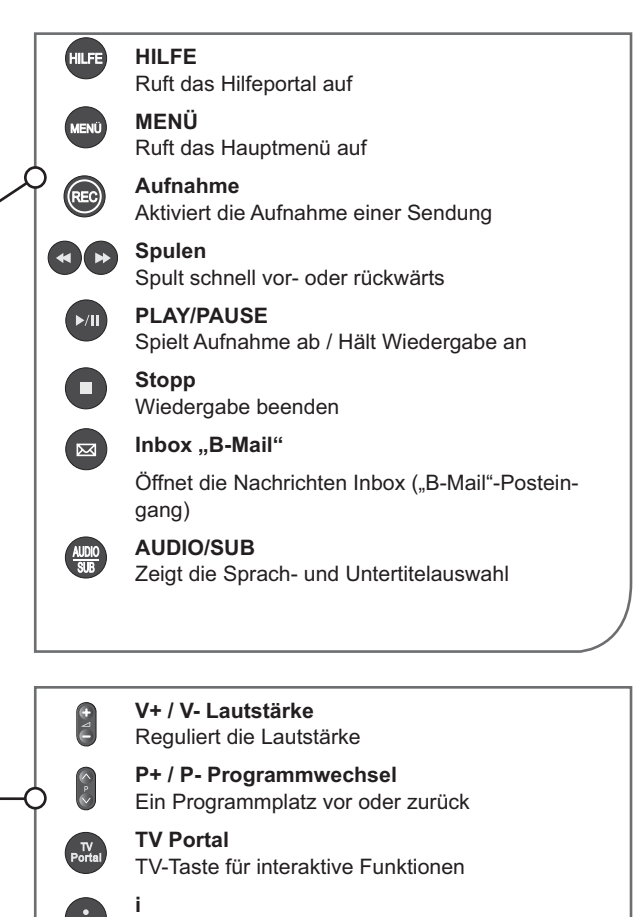

Ruft Informationen zum laufenden Programm auf

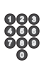

**Ziffertasten** 

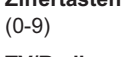

**TV/Radio**  Schaltet zwischen Radio- und TV-Modus um

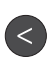

**Löschen**  Löscht letzte Eingabe

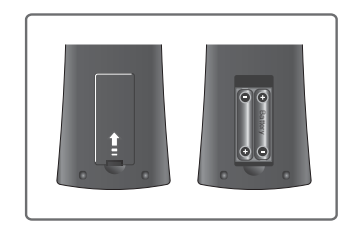

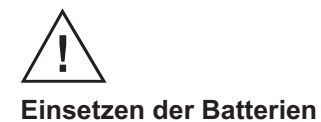

1. Drücken Sie den Haken nach oben und heben Sie den Batteriefachdeckel an.

2. Setzen Sie die (mitgelieferten) Batterien ein und achten Sie dabei auf die richtige Polung (Plus(+) und Minus(-)).

3. Schließen Sie den Deckel.

## **b. Funktionsweise des Receivers (Vorderseite)**

## Frontansicht

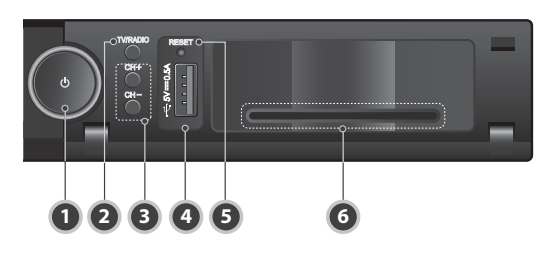

- **1. Stand-by (EIN / AUS):** Zum Ein- bzw. Ausschalten des Receivers
- **2. TV/RADIO**: Schaltet zwischen Radio- und TV-Modus um

**3. CH (Programm):** Zum Umschalten des Kanals nach oben / unten oder zur Auswahl eines Untermenüpunkts

**4. USB**: Zum Anschluss eines USB-Speichermediums und anderer externer Geräte vorgesehen (zurzeit nicht aktiviert)

- **5. RESET**: Zurückstellen
- **6. SmartCard**: Steckplatz für SmartCard

## **c. Funktionsweise des Receivers (Rückseite)**

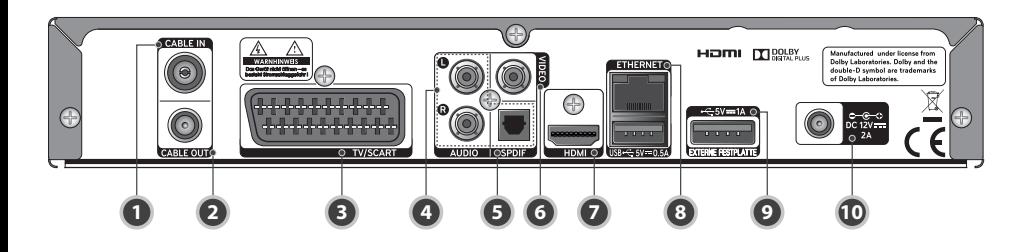

**1. CABLE IN:** CATV-ANT-IN-Buchse (Eingangsbuchse für das Kabel-Fernsehsignal zum Anschluss einer Kabelfernsehleitung

**2. CABLE OUT:** Zur Übertragung des TV-Signals vom Receiver entweder zur Eingangs buchse am Fernsehgerät oder zum Video- / DVD-Rekorder

- **3. TV/SCART:** Zur Verbindung mit dem Fernsehgerät und / oder DVD- / Videorekorder
- **4. AUDIO:** Analoge Audioausgänge (Cinch)
- **5. S/PDIF:** Zum Anschluss eines Digital-Audio-Verstärkers (Optisches digital Signal)

**6. VIDEO:** Bei Auswahl von FBAS können Sie Ihren Receiver an ein Fernsehgerät oder einen Video rekorder anschließen, der Videoausgangssignale verarbeiten kann

**7. HDMI:** Für höchste Bildqualität wird diese Buchse mit dem HDMI-Kabel an die HDMI-Buchse am Fernsehgerät angeschlossen

**8. ETHERNET/USB:** Anschluss an ein Kabel- oder DSL-Modem für Interaktive-Anwendungen / Serviceanschluss

**9. e-SATA:** Anschluss für die externe Festplatte (DVR)

**10. Stromversorgung:** DC 12V IN

## **d. Funktionsweise der externen Festplatte (Vorderseite)**

**HUMAX** Geeignet für<br>© telecolumbus **1**

**1. Status LED (EIN / AUS)** Zum Ein- bzw. Ausschalten des Receivers

## **e. Funktionsweise der externen Festplatte (Rückseite)**

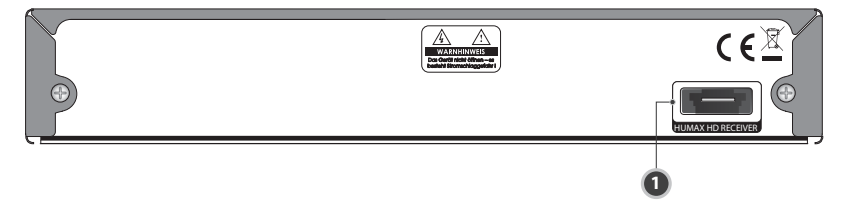

 **1. eSATA Festplatte** Anschlussverbindung zum HD Receiver

Frontansicht

## **f. SmartCard**

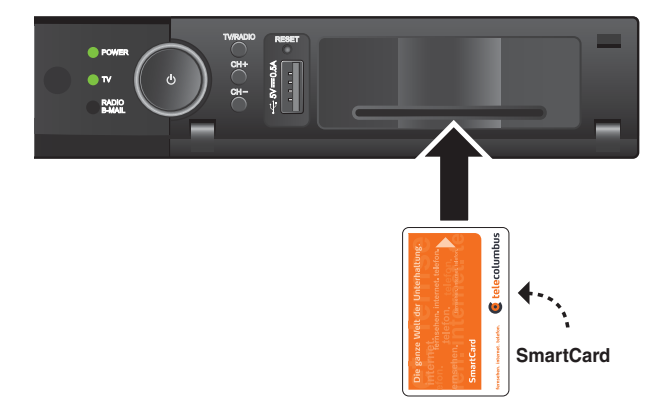

#### **Eine SmartCard einstecken**

Die SmartCard sieht ähnlich aus wie eine Kreditkarte. Eine freigeschaltete SmartCard berechtigt den An wender dazu, alle abonnierten Kanäle zu sehen und zu hören. Der Steckplatz am Receiver kann ausschließlich für SmartCards verwendet werden.

- 1. Vor dem Einstecken der SmartCard prüfen Sie bitte, ob die SmartCard von allen Kleberückständen befreit wurde.
- 2. Der SmartCard-Schacht befindet sich vorne rechts.
- 3. Halten Sie die SmartCard horizontal mit dem elektronischen Chip (kleines goldfarbenes Quadrat) nach unten.
- 4. Stecken Sie die SmartCard mit dem Chip voran in den Steckplatz.
- 5. Wenn die SmartCard richtig eingesteckt wurde, ragt nun ein orange-weißer Streifen aus dem Gerät hervor.

## **g. Anschluss und Installation**

## **Verbindung des Receivers mit der Breitbanddose und dem TV-Gerät**

Es gibt mehrere Möglichkeiten zur Verbindung des Receivers mit Fernseh geräten, DVD-/Videorekordern und / oder HiFi-Anlagen. Wenden Sie sich an Ihren örtlichen Händler, um sich zur optimalen Einrichtung Ihres Systems an Ihre Bedürfnisse beraten zu lassen.

### **Kabelverbindungen**

Schließen Sie das eine Ende des Kabels an die ANT-IN-Buchse auf der Rückseite des Receivers und das andere Ende an die Kabelfernseh- oder Antennenbuchse (Wandanschluss) an.

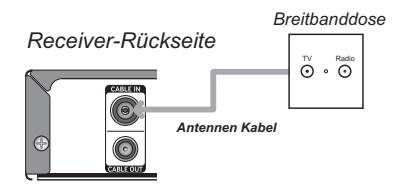

## **1. Anschluss der Set-Top-Box an ein Fernsehgerät (HDMI)**

HDMI (Abkürzung für High-Definition Multimedia Interface) ist ein Anschluss der nächsten Generation, der die Übertragung digitaler Audio- und Videosignale über ein einziges Kabel ohne Komprimierung ermöglicht. Der Name "Multimedia-Schnittstelle" ist eigentlich die bessere Bezeichnung, da diese Verbindung die

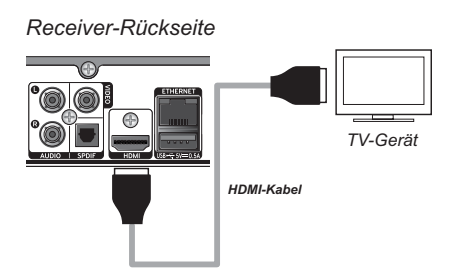

Übertragung mehrerer digitaler Audiokanäle ermöglicht (5.1-Kanal-Sound). Beim Anschluss über HDMI müssen Sie keine Audiokabel anschließen. Audiokabel sind nur dann nötig, wenn Sie die Verbindung über HDMI / DVI herstellen.

## **2. Anschluss des Receivers an ein Fernsehgerät (Analog)**

Schließen Sie den Receiver mit einem SCART-Kabel(nicht im Lieferumfang) an Ihr Fernsehgerät an, falls Ihr Fernseher nur über einen SCART-Anschluss verfügt.

Der HD-Receiver ist für die Wiedergabe digitaler Programme mit digitalen Flachbildfernsehern und analogen Röhrenfernsehern ausgelegt. Die beste Bild- und Tonqualität wird mit einem Flachbildfernseher erreicht, der mit dem beigelegten HDMI-Kabel mit dem HD-Receiver verbunden wird. Röhrenfernseher können mit einem SCART-Kabel (nicht im Lieferumfang) an den HD-Receiver angeschlossen werden. Allerdings kann ein Röhrenfernseher nur eine verminderte Bild- und Tonqualität, im Vergleich zum Flachbildfernseher, wiedergeben.

**Hinweis:** Wir empfehlen, das Gerät an den HDMI-Anschluss Ihres TV-Gerät anzuschließen, Sie erhalten auf diese Weise ein besseres Bild.

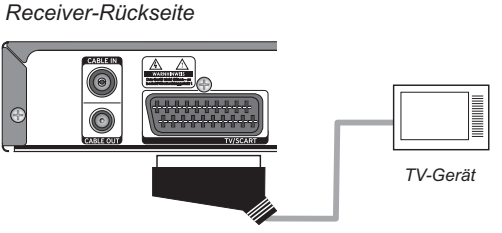

*Scart Kabel nicht im Lieferumfang enthalten*

### **3. Anschluss des Receivers an ein digitales Audiosystem**

Wenn Sie einen Verstärker mit optischem digitalem Audio-Eingang haben, können Sie den Receiver darüber anschließen, um Sound in höherer Qualität zu genießen. Schließen Sie das optische digital Audio-Kabel (nicht im Lieferumfang) z. B. an einen digitalen Surround-Verstärker an

*Receiver-Rückseite*

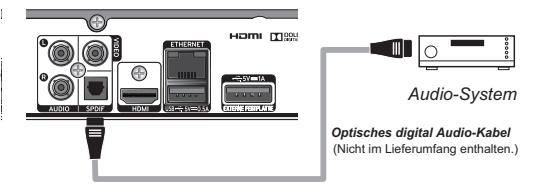

## **4. Anschluss einer externen Festplatte für DVR Funktionen (Digitaler Videorecorder)**

Wenn Sie mit Ihrem Receiver auch TV Programme aufzeichnen wollen und die passende externe Festplatte erworben haben, verbinden Sie die Tele Columbus Festplatte mit Hilfe des eSATA Kabel mit dem eSATA Anschluss an der Geräte-Rückseite.

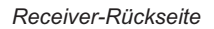

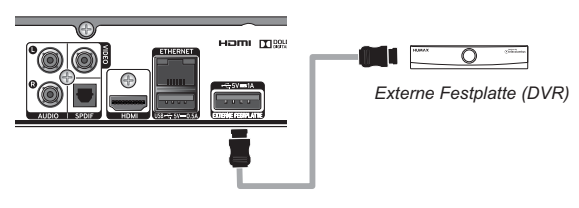

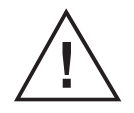

## **Hinweis**

Für die externe Festplatte ist kein zusätzliches Netzteil erforderlich. das Gerät wird über das eSATA Kabel, das an den eSATA Anschluss an der Rückseite des Receivers angeschlossen ist, mit Strom versorgt.

Entfernen Sie die Festplatte nicht im laufenden Betrieb, um Beschädigungen zu vermeiden. Wählen sie stets im "Nutzer Setup" die Option "HDD sicher entfernen", bevor Sie die externe Festplatte vom Receiver trennen.

Der Receiver schaltet im "Stand-by-Modus" automatisch nach zwei Stunden in den "Passiv-Stand-by-Modus". Das hat zur Folge: a.) Die Power LED leuchtet "gelb" statt "rot" b.) Das Display mit der Zeitanzeige ist nicht mehr sichtbar c.) Das Wiedereinschalten benötigt etwa 40 Sekunden d.) Der Energieverbrauch ist < 0,5 Watt

Die externe Festplatte darf nicht auf dem Receiver gestellt werden weil dadurch beide Geräte überhitzten können.

## **III. Inbetriebnahme**

## **a. Erstinstallation**

Nachdem Sie das Gerät mit Ihrer Antennen-Anschlussdose und dem Fernsehgerät verbunden haben, stellen Sie bitte auch den Stromanschluss über das externe Netzteil her. Der Receiver schaltet sich nun automatisch ein.

Die Installation mit angeschlossener Festplatte (DVR) unterscheidet sich in einigen Menu-Punkten. Bitte lesen Sie dazu zuerst Kapitel IX

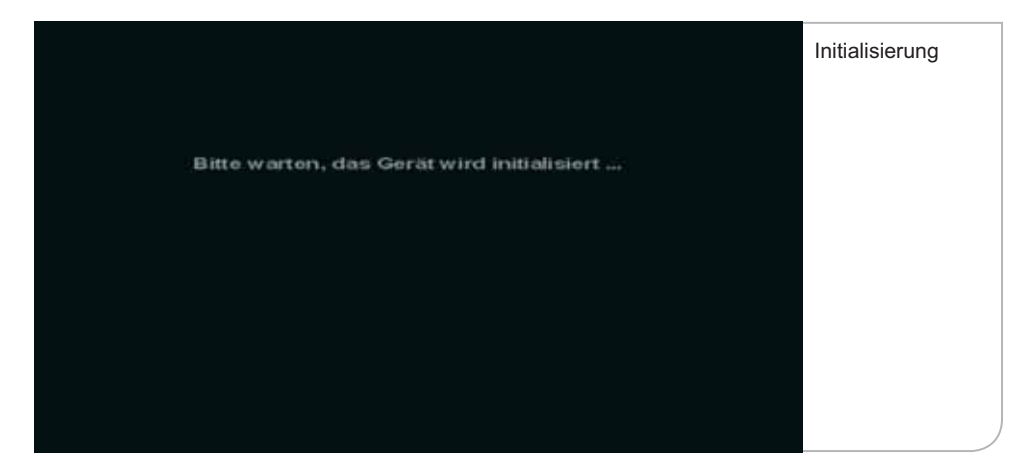

Nachdem dieses Bild ca. 3–4 Minuten angezeigt wird, wechselt der Receiver in den Start-Modus.

## **Wichtiger Hinweis**

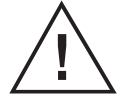

 Die beiden Anzeigen können durch Bildschirmanzeigen unterbrochen werden, die darauf hinweisen, dass kein TV-Signal ("Kein Signal") anliegt. **Während der Übergänge zwischen den Initialisierungsphasen unterbricht das Gerät die Signaldurchleitung. Bitte hier nicht reagieren. Nach wenigen Minuten erscheint wieder eine Geräte-Anzeige am Bildschirm.**

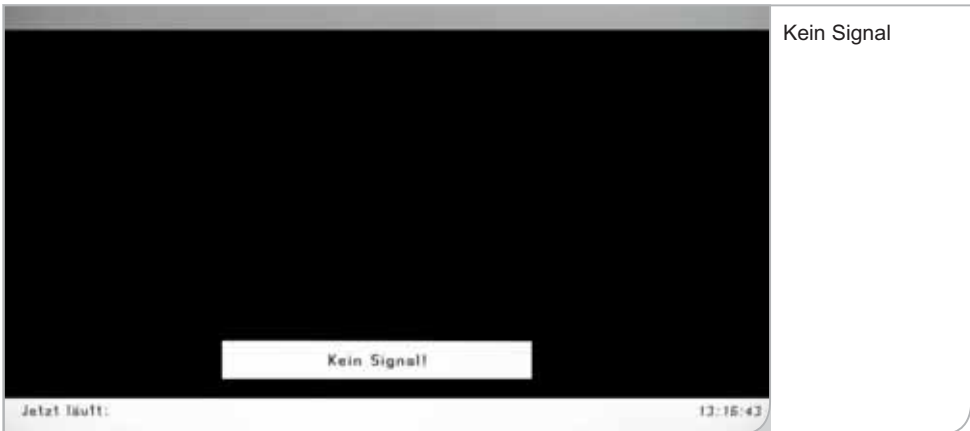

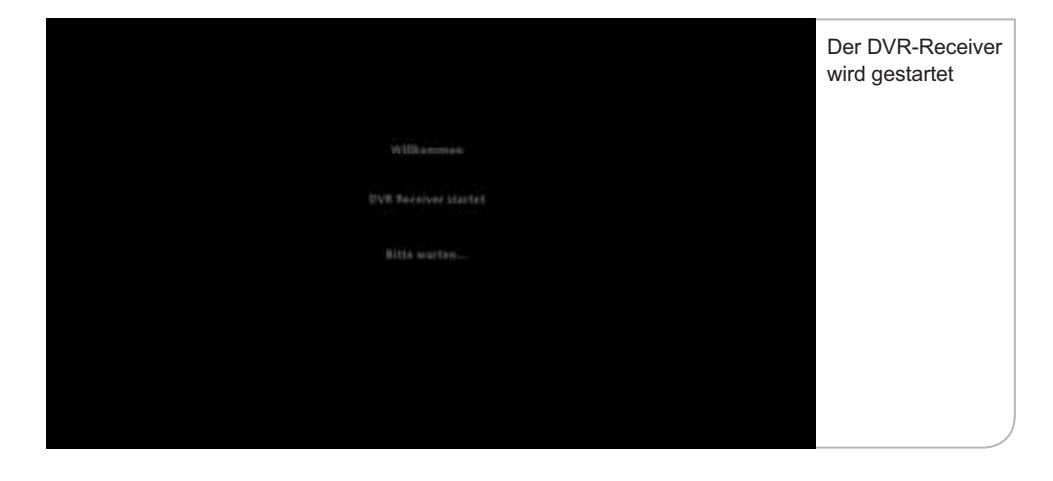

Sie werden gebeten, Ihre Sprache für die Benutzerführung auszuwählen. Sie können zwischen Deutsch und Englisch über die **<Links>**- und **<Rechts>**- Pfeiltasten auswählen. Drücken Sie die **<OK>**-Taste, um die Auswahl zu bestätigen.

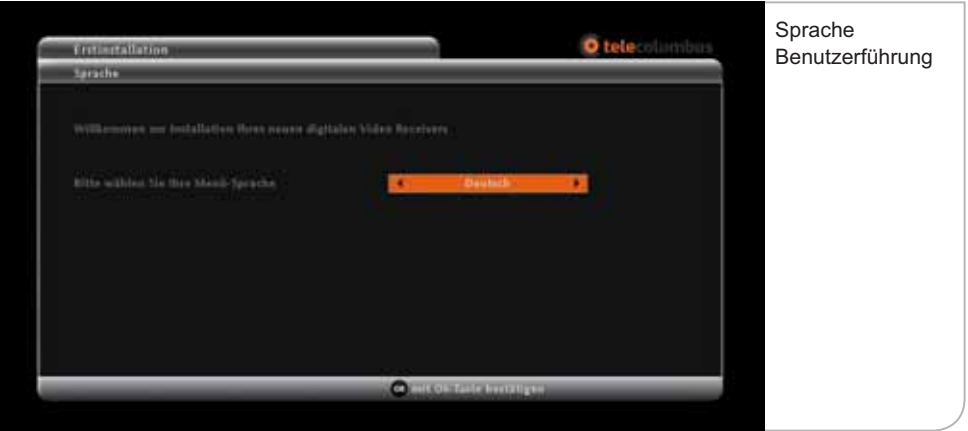

Daraufhin fragt der Receiver die Auflösung Ihres Geräts ab. Die technischen Leistungsparameter entnehmen Sie bitte der Bedienungsanleitung Ihres TV-Gerät. Generell kann man jedoch sagen, dass für Röhrenbildschirme eine Auflösung von 576p notwendig ist. Für Flachbildschirme muss man zwischen HD-ready-Bildschirmen mit einer Auflösung von 720p und Full-HD-Bildschirmen mit einer Auflösung von 1080i unterscheiden.

Wenn Sie einen SCART-Stecker für Ihren Röhrenbildschirm genutzt haben, wird das Gerät automatisch die Geräteauflösung bestimmen. Im Falle des Gebrauchs des HDMI-Steckers für Ihren Flachbildschirm benötigt das Gerät die Angaben, in welcher Auflösung z. B. die Benutzeroberfläche angezeigt werden soll.

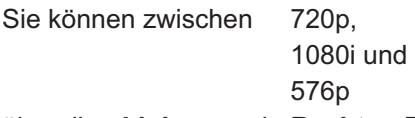

über die **<Links>**- und **<Rechts>**-Pfeiltasten wählen. Drücken Sie die **<OK>**- Taste, um die Auswahl zu bestätigen. Abschließend bestätigen Sie bitte noch Ihre Eingabe über die **<OK>**-Taste in dem sich öffnenden Fenster.

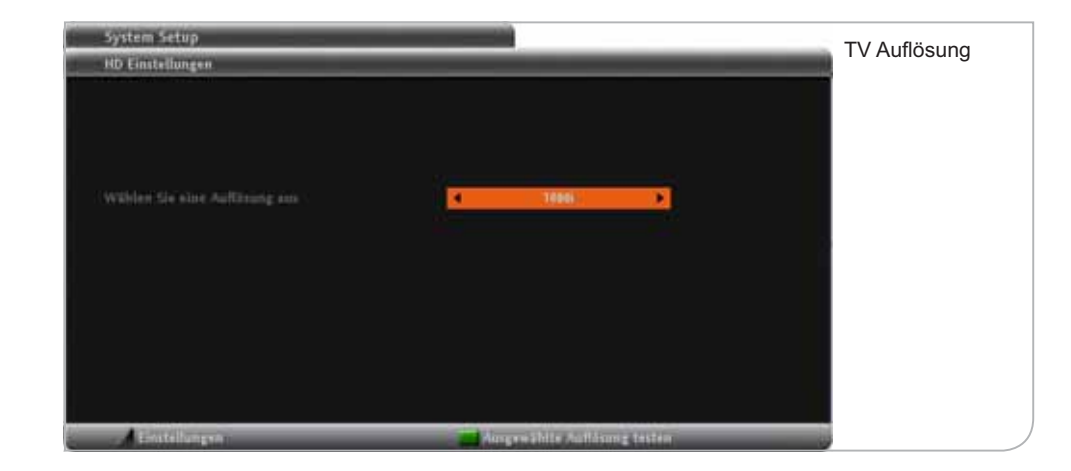

Normale HD-ready-Bildschirme unterstützen oft nur eine Auflösung von bis zu 720p, während Full-HD-Flachbildschirme eine Auflösung von 1080i haben. Die obigen Angaben haben keinen Einfluss auf die Anzeige der tatsächlichen Sendungen, sondern bestimmen nur die Darstellung und Anzeigeschärfe der Benut zeroberfläche und Menüführung.

Nach der Auswahl der Standardauflösung müssen Sie mit **<OK>** die Angaben innerhalb von 30 Sek. bestätigen, ansonsten wird die Standardauflösung 720p gewählt. Im Anschluss wird vom Gerät der automatische Programmsuchlauf initiiert.

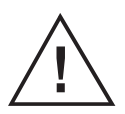

### **Hinweis**

 Während dieser Phase ist zu beachten, dass Sie weder die SmartCard noch das bereits angeschlossene Antennenkabel herausziehen.

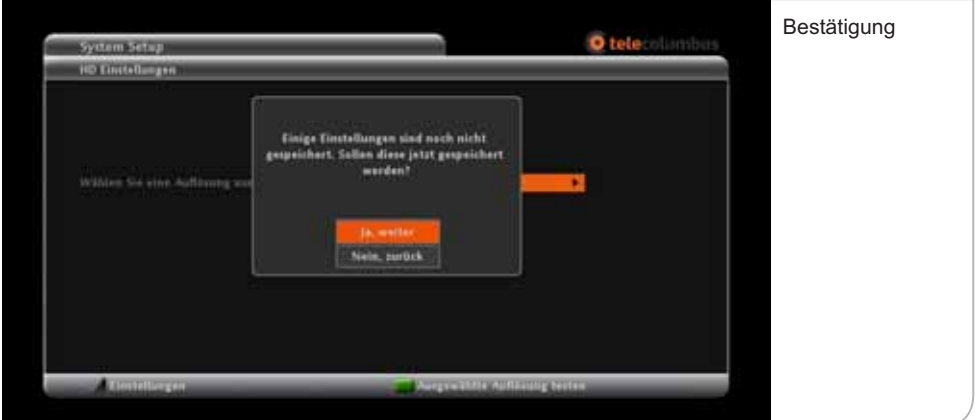

## **b. Automatischer Suchlauf**

Der Receiver führt während der Initalisierung bzw. auf Anfrage über das Submenü Nutzer-Setup auf Nutzerwunsch einen vollautomatischen Programmsuchlauf durch, um z. B. ein neues Programm in die Programmliste aufzunehmen. **Dieser Vorgang nimmt ca. 5 Minuten in Anspruch.**

Sobald ein neuer Sender gefunden wurde, werden dessen Signalqualität und Signalstärke angegeben. Die Signalqualität und Signalstärke sind immer schwankend und variieren je nach Sender, der gerade gefunden wurde. Falls weder die Signalqualität noch die Signalstärke ausschlagen und auch keine Werte bei der Netzwerk-ID und Transportstrom-ID angezeigt werden, bitte die Anschlusskabel prüfen und ggf. das Gerät nochmals starten.

Die Anzeige zur Anzahl der gefundenen TV- und Radiosender erfolgt fortlaufend während des Kanalsuchlaufs.

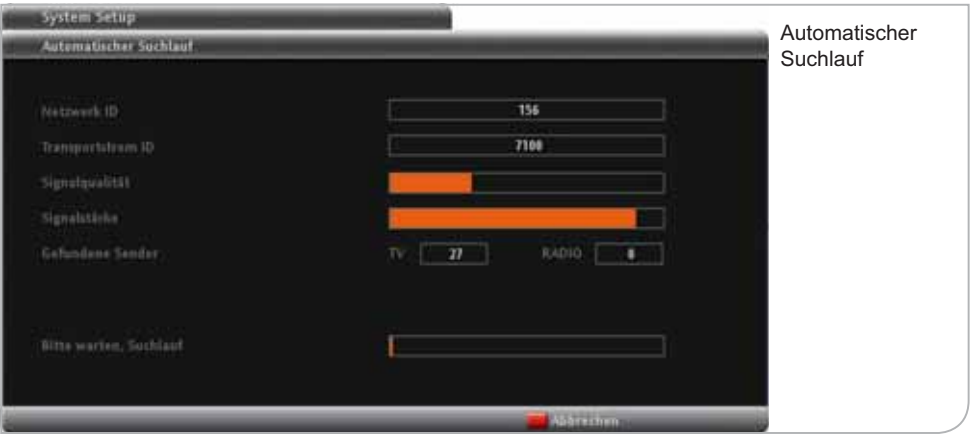

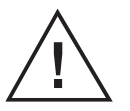

#### **Hinweis**

Falls das Gerät auch nach einigen Minuten noch keine gefundenen TV- und Radioprogramme anzeigt, bitte unbedingt prüfen, ob das Antennenkabel richtig eingesteckt ist.

Der Suchlauf ist erfolgreich abgeschlossen, wenn am Bildschirm das Hauptmenü eingeblendet wird und ein Live-TV-Bild im Fenster angezeigt wird.

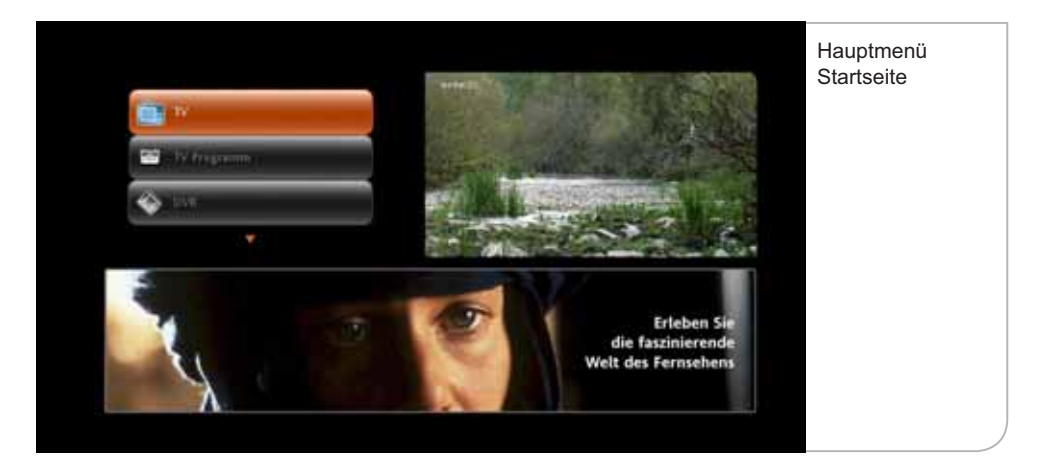

Falls kein Fernseh-Live-Bild angezeigt wird und stattdessen ein "Achtung"-**Schild erscheint, wurde der Scanvorgang ohne SmartCard durchgeführt. Bitte die SmartCard in den Receiver stecken.**

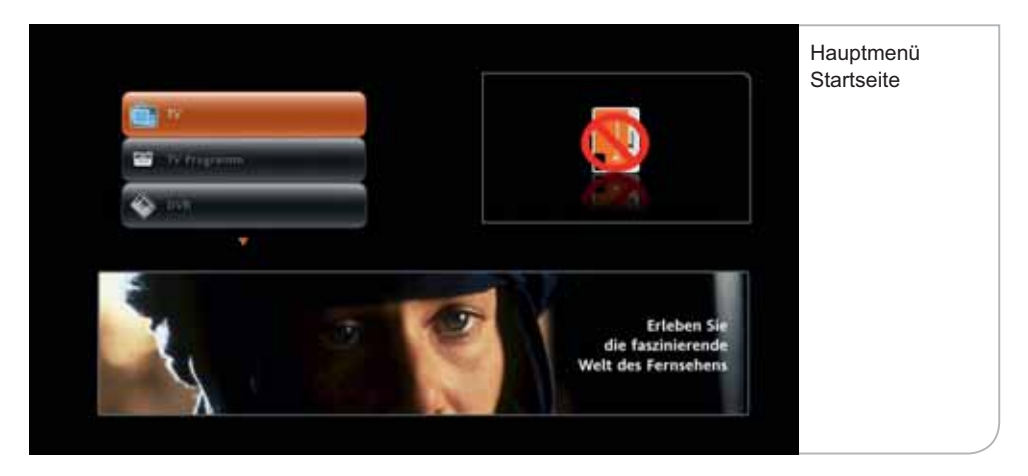

Das Gerät prüft automatisch, ob die Software-Version dem aktuellsten Stand entspricht, und lädt ggf. automatisch ein aktuelles Update. Dieser Vorgang wird wiederholt durch "No-Signal"-Anzeigen unterbrochen. Bitte wiederum nicht reagieren. Zwischen den verschiedenen Download-Phasen wird das Übertragungssignal kurz für eine Dauer von bis zu 4 Minuten unterbrochen.

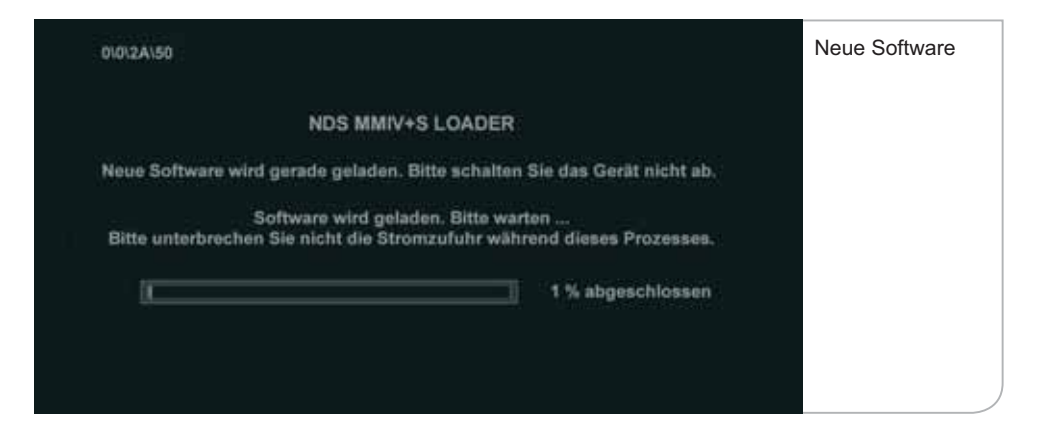

Der Software-Download kann 20 Minuten dauern. Danach initialisiert sich das Gerät automatisch neu, bevor das Hauptmenü angezeigt wird.

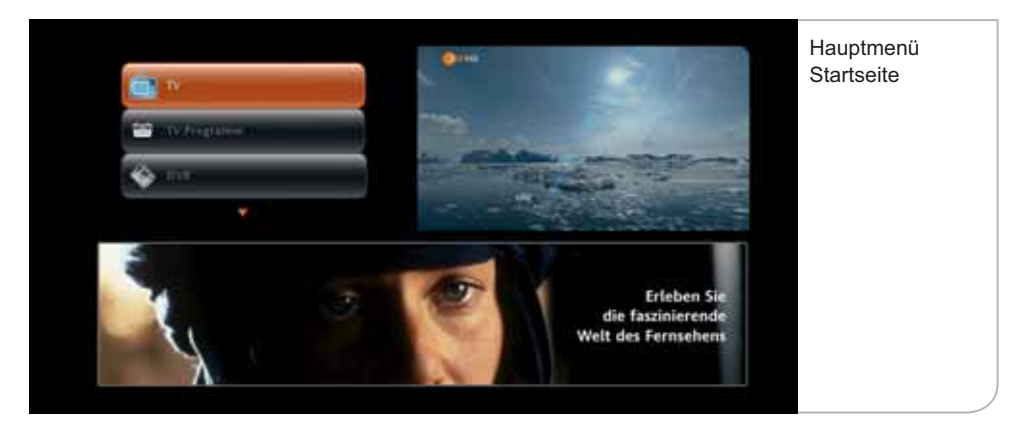

Die zuerst angezeigte Hauptmenü-Startseite zeigt links oben die Funktionsflächen, die Sie über die **<Oben>**- und **<Unten>**-Pfeiltasten anwählen und über **<OK>** auswählen können. Rechts oben wird das Fernseh-Live-Bild angezeigt und unten erscheint ein Informationsbanner. Zu einem späteren Zeitpunkt können hier die interaktiven Anwendungen ausgewählt werden.

**Wichtiger Hinweis zu Software-Updates:** Falls Sie bereits die aktuellste Software geladen haben, gelangen Sie ohne weiteren Software-Download als Erstes auf das obige Hauptmenü. Trotzdem kann es sein, dass erneute Software-Updates notwendig werden. Das Gerät nutzt dann die inaktiven Stand-by-Phasen zur Durchführung des Downloads.

**Wichtiger Hinweis zu Freischaltungen und Aufnahmefunktion:** Über die Programmsignale werden auch die Freischaltungssignale der einzelnen Programme gesendet. Dabei ist zu berücksichtigen, dass die öffentlich-rechtlichen Sender und die verschlüsselten privaten Programme des Basic-Pakets sofort freigeschaltet und sichtbar sind. Aufzeichnungen und Wiedergabe von verschlüsselten Sendungen sind nur mit einer freigeschalteten SmartCard und einer optionalen Festplatte möglich.

Für Pay-TV-Angebote und bei der Verwendung einer externen Festplatte für Aufnahmefunktionen dauert die Freischaltung etwas länger. Wenn die Aktivierungen bereits erfolgt sind, werden die Freischaltungen innerhalb von 5 bis 10 Minuten eintreffen und die Programme sichtbar machen bzw. die Aufnahmefunktion freigeben. Es können hierbei allerdings Verzögerungen von bis zu 24 Stunden auftreten.

Bitte beachten Sie, dass bei Pay-TV-Angebote Restriktionen hinsichtlich der Aufnahmefähigkeit gelten. Das betrifft u.a. die Pay-TV-Angebote von Sky Select bzw. Blue Movie und die privaten HD-Sender.

Wird der Sendersuchlauf abgebrochen, so beginnt dieser nach dem Neustart des Receivers erneut.

## **c. Stand-by**

Wir empfehlen, den Receiver über Nacht nicht vom Stromnetz zu trennen, sondern durch Drücken der **<Power>**-Taste auf der Vorderseite des Gerätes oder über die **<Power>**-Taste der Fernbedienung in den Stand-by-Modus zu versetzen. Somit erhält der Receiver weiterhin regelmäßig die neuen senderbegleitenden Informationen (EPG-Daten).

Im Falle eines Softwareupdates erhält der Receiver auch diese Daten im Standby-Modus und kann den notwendigen Download durchführen, ohne dass für Sie Wartezeiten entstehen.

Nach dem Wiedereinschalten des Receivers erscheint zunächst für wenige Sekunden ein schwarzes Bild und danach das Hauptmenü. Die Hauptmenü- Startseite wird nur beim Hochfahren des Receivers nach dem "Reboot" oder aus dem "Stand-by" angezeigt.

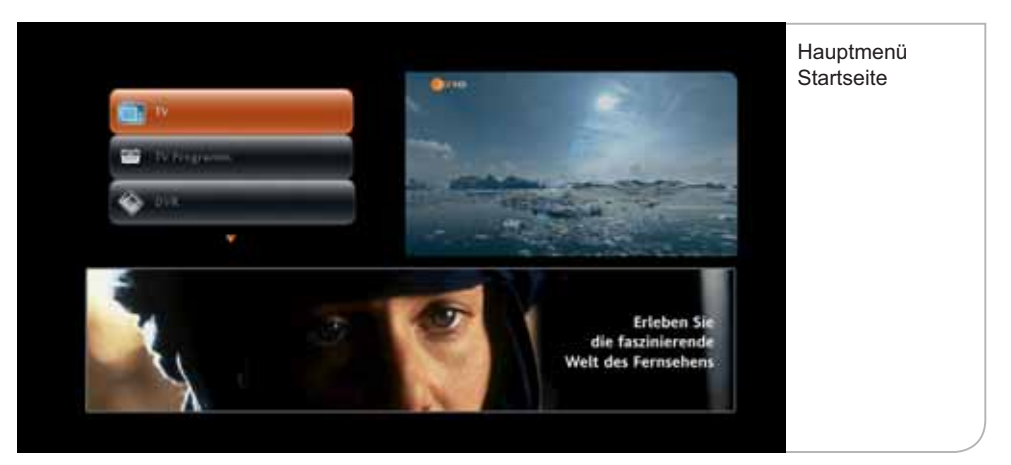

## **IV. Funktionen**

## **a. Hilfe-Funktion**

Zur Erklärung der vielen unterschiedlichen Logos und Informationsanzeigen innerhalb der Benutzerführung können Sie durch Drücken der Hilfe-Taste auf der Fernbedienung ein einfaches Portal "aufrufen". Dieses Portal erläutert Ihnen die Symbole auf den Bildschirmen und der Fernbedienung.

Drücken Sie daher auf die **<Hilfe>**-Taste der Fernbedienung, um das Portal aufzurufen.

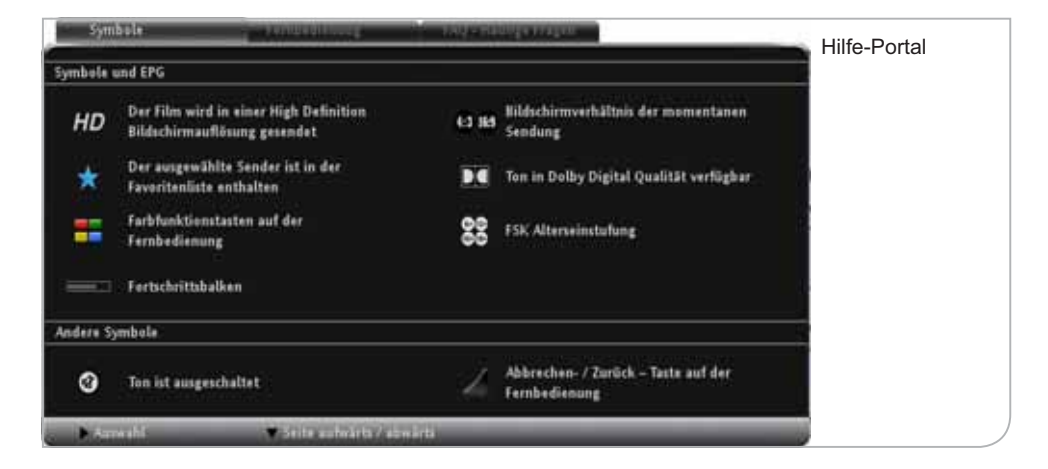

Das Portal erklärt die Symbole innerhalb des elektronischen Programmführers, wie auch die unterschiedlichen Zeichen innerhalb des digitalen Videorecorders. Zudem finden Sie eine genaue Beschreibung der einzelnen Funktionen und Tasten Ihrer Fernbedienung.

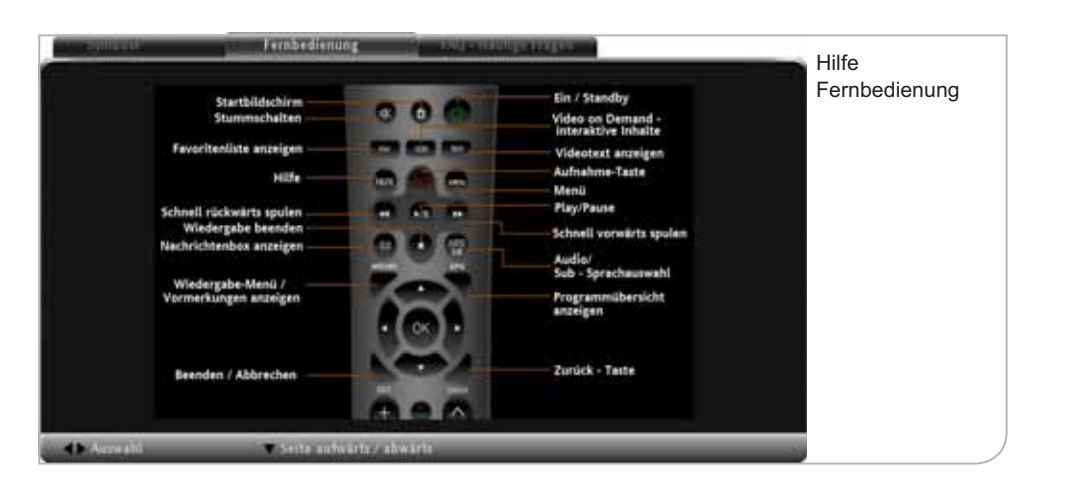

## **b. Hauptmenü**

Nach dem automatischen Suchlauf und der ersten Einrichtung des Receivers gelangen Sie zum Hauptmenü (siehe Abbildung Seite 34). Neben dem Live-TV-Bild im eingeblendeten Fenster können Sie links durch Nutzung der Pfeiltasten auf Ihrer Fernbedienung die wichtigsten Menüpunkte des HD Receivers auswählen.

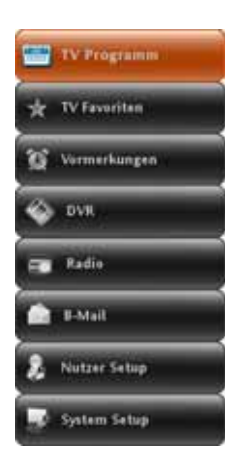

## **Es stehen die folgenden Auswahlmöglichkeiten zur Verfügung:**

- TV (Fernsehen
- **TV Programmführer:**
- **-**
- TV Favoriten
- **Radio**:

#### TV-Live-Bild

Übersicht über die aktuellen und nachfolgenden TV-Sendungen in den jeweiligen TV-Programmen Wenn Ihr Receiver für die Aufnahme  **(Digitaler Videorecorder):** freigeschaltet ist, sehen Sie hier eine Übersicht der aufgenommenen Sendungen bzw. für die Aufnahme vorgesehenen Sendungen und Sendungserinnerungen Übersicht und Sortieren der TV Favoriten  Übersicht und Sortieren der Radio Favoriten

## **V. TV-Live-Bild und Programm Info-Balken**

Sie gelangen über das Startmenü durch Auswahl der **<TV>**-Taste in der Benutzerführung zum Live-Fernsehprogramm. Es erscheinen das erste in der Programmliste geführte Programm und gleichzeitig der Info-Balken mit den Programminformationen.

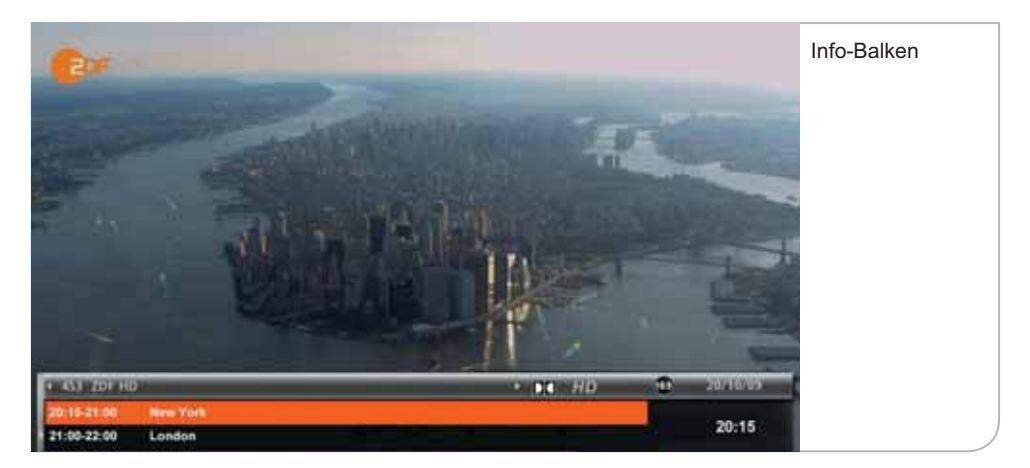

## **a. Programminformationen (Info-Balken)**

Der Programminformationsbalken wird durch einmaliges Drücken der **<Abwärts>**-Pfeil-Taste aufgerufen bzw. erscheint bei einem Kanalwechsel. Standardmäßig ist die Einblendungszeit auf 10 Sekunden begrenzt, kann jedoch in den Systemeinstellungen angepasst werden. Zum Ändern der Banner-Anzeigedauer müssen Sie im Live-Menü unter System-Setup im Submenü "Anzeigedauer" die Anzeigedauer durch die **<Rechts>**- und **<Links>**-Tasten anpassen.

Der Informationsbalken weist den Sendernamen und die Programmnummern sowie den Titel der Sendung aus, zusammen mit Informationen zur Sendungs dauer (Verlaufsbalken) und dem Audio-Status der Sendung. Daneben finden Sie auch Uhrzeit und Datum zur Orientierung. Durch Drücken der **<Info>**-Taste wird die erweiterte Kurzbeschreibung aufgerufen, in der die einzelnen Sender ihre eigenen Beschreibungen und Hinweise zu der gewählten Sendung hinterlegen.
Durch Drücken auf die **<EPG>**-Taste können Sie die gesamten Programminformationen abrufen. Im Informationsbalken sind auch, soweit vorhanden, die Titel der nachfolgenden Sendungen aufgeführt. Durch Nutzung der **<Aufwärts>** und **<Abwärts>**-Pfeiltasten kann man die weiteren Sendungen in dem Balkenfenster sichten und durch Drücken der **<Info>**-Taste bzw. der **<OK>**-Taste die Sendungsinformationen aufrufen. Durch Druck auf die **<OK>**-Taste bei einer ausgewählten Sendung wird zudem nicht nur die Informationsübersicht über den jeweiligen Beitrag aufgeführt, es kann zudem, bei der Verwendung einer externen Festplatte für Aufnahmefunktionen, auch eine Erinnerung oder die Aufnahme der gewünschten Sendung eingestellt werden..

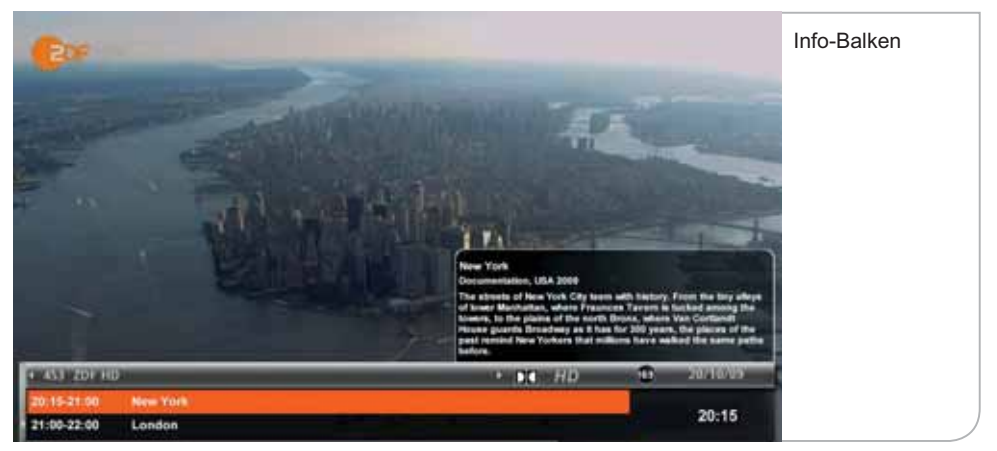

Der Info-Balken erleichtert auch den Aufruf der Senderlisten, indem man sich durch die **<Rechts>**- und **<Links>**-Pfeiltasten die aktuellen und nachfolgenden Sendungen anzeigen lassen kann. Erst durch Drücken der **<OK>**-Taste wechselt das Gerät auf den neuen Sender.

Durch Drücken der Farbtaste **<Rot>** können Sie den gewählten Sender in Ihre Favoritenliste aufnehmen. Die Favoritenliste kann durch Drücken der **<FAV>**- Taste angezeigt werden und ist durch einen blauen Stern im Info-Balken gekennzeichnet.

Haben Sie Ihren Receiver mit einer zusätzlichen Festplatte ausgestattet, können Sie durch drücken der **<Aufnahme>**-Taste den Videorecorder aktivieren und die Sendung wird ab diesem Zeitpunkt auf die Festplatte aufgenommen. Um die Aufnahme zu stoppen, verwenden Sie bitte die Stopp-Taste der Fernbedienung und bestätigen Sie das Ende der Aufnahme mit **<OK>**.

Unten rechts finden Sie eine Anzeige (Verlaufsbalken), die zum einen die Dauer der laufenden Sendung und zum anderen den Status des Aufnahmebuffers anzeigt (Balken in Orange).

## **b. Programmwechsel**

Sie können direkt auf einen anderen Sender durch Angabe der Ihnen bekannten Programmnummer wechseln. Sie benutzen hierfür die Zahlentasten der Fernbedienung. Die Programme haben bis zu 3-stellige Programmnummern. Bei korrekter Eingabe wechselt der Receiver auf den neuen Sender. Bei fehlerhafter Eingabe erscheint ein Hinweis.

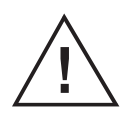

#### **Hinweis**

 Alternativ können Sie natürlich auch durch Drücken der **<P+>**- und **<P->**-Tasten schrittweise von einem Sender zum nächsten wechseln.

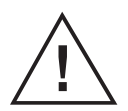

#### **Wichtiger Hinweis**

 **Programmwechsel und Jugendschutz:** Viele Sendungen werden durch einen Jugendschutz-PIN vor dem Zugriff von Minderjährigen geschützt. Diese Einstellungen sind abhängig von der Übertragung der entsprechenden senderbegleitenden Programmdaten, die den Jugendschutz in der Senderübertragung definieren. Die Regulierung der Medienanstalten schreibt vor, dass ein Sender ohne entsprechende Daten grundsätzlich als schutzbedürftig ausgewiesen werden muss und daher eine PIN-Nummerneingabe erfordert. Es kann zu Verzögerungen beim Senderwechsel kommen, wenn die Jugendschutzdaten nicht rechtzeitig gefunden werden. Soweit keine Daten vorhanden sind, wird die PIN-Eingabe verlangt.

## **c. Auswahl von Audio-Sprache und Untertitel**

Wenn Sie eine andere Audio-Sprache für die Sendung – soweit vorhanden – auswählen möchten, drücken Sie die **<Audio/SUB>**-Taste im Live-Bild. Hier können Sie dann durch Drücken der **<Rechts>**- und **<Links>**-Pfeiltasten die jeweils gewünschte Konfiguration definieren, sofern die Sendung dies unterstützt. Bestätigen Sie die Eingabe mit der **<OK>**-Taste.

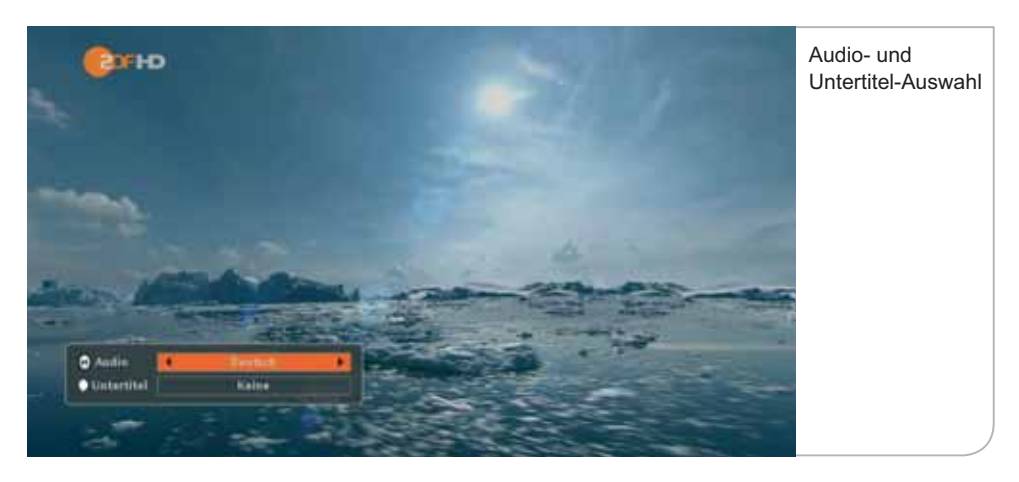

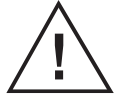

#### **Hinweis**

Mit der Auswahl "Keine" werden nur die Untertitel für die laufende Sendung unterdrückt. Eine permanente Unterdrückung der Untertitel kann im Nutzer-Setup unter dem Submenü Spracheinstellungen festgelegt werden.

## **d. Lautstärke-Regelung und Stummschalten-Taste**

Die Lautstärke kann mit den **<V+>**- und **<V->**-Tasten eingestellt werden. Bei Änderungen der Lautstärke erscheint am rechten oberen Bildschirmrand kurz ein Balken, der den Status der aktuellen Lautstärke anzeigt.

Mit der **<Stummschalten>**-Taste kann der Ton ausgeschaltet werden. Ist der Receiver "stumm" geschaltet, wird am rechten oberen Bildschirmrand das ..Stumm-Symbol" angezeigt.

## **e. Zurück-Taste und Exit-Taste**

Die **<Zurück>**-Taste auf der Fernbedienung ermöglicht es Ihnen, immer aus der gegenwärtigen Situation in die vorhergehende Nutzersituation zurückzuwechseln. Das gilt sowohl bezüglich der Sender als auch der jeweiligen Benutzerführungen.

Im Vergleich hierzu ermöglicht die **<Exit>**-Taste, aus dem jeweiligen Menüpunkt zurück in die TV-Live-Übertragung bzw. Radio-Live-Übertragung zu kommen, ohne die einzelnen Zwischenschritte zu durchlaufen.

# **VI. Live-Menü**

Das Live-Menü wird im TV- oder Radio-Modus als Funktionsauswahl transparent über dem Bildschirm angezeigt. Sie können hierbei zwischen den folgenden Funktionen auswählen:

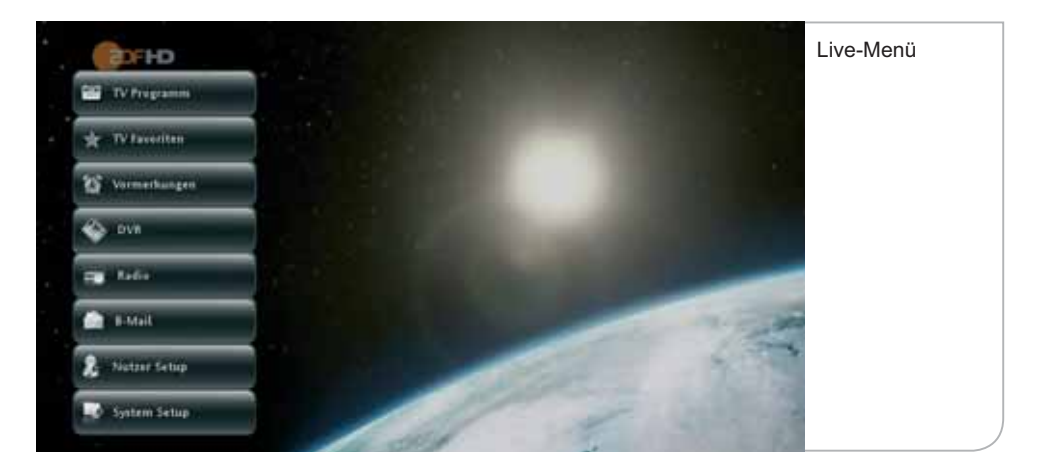

- TV Programmführer:
- TV Favoriten:
- Vormerkungen:
- 
- Radio:
- $\cdot$  .B-Mail":
- Nutzer Setup:
- System Setup: Sys

Übersicht über die aktuellen und nachfolgenden TV-Sendungen in den jeweiligen TV-Programmen Auswahl der Favoriten-Sender, Finrichten der favorisierten Senderauswahl Übersicht der vorgemerkten TV-Sendungen • DVR: Funktionen für den digitalen Videorecorder chalten in das Radio-Live-Programm oder zu den Radio-Favoriten chalten in eine Übersicht über die an den Receiver gesandten Infos und Hinweise pezifische Einstellungen über das Submenü temeinstellungen, systemrelevante Informationen und Einstellungen

# **VII. TV-Programmführer (EPG)**

Der TV-Programmführer (EPG = Elektronischer Programmführer) ermöglicht es, mit Hilfe einer Übersicht über die Sender und Programminformationen auf das gewünschte Programm zu wechseln und bei der Verwendung einer externen Festplatte für Aufnahmefunktionen auch eine Erinnerung oder die Aufnahme der gewünschten Sendung zu programmieren.

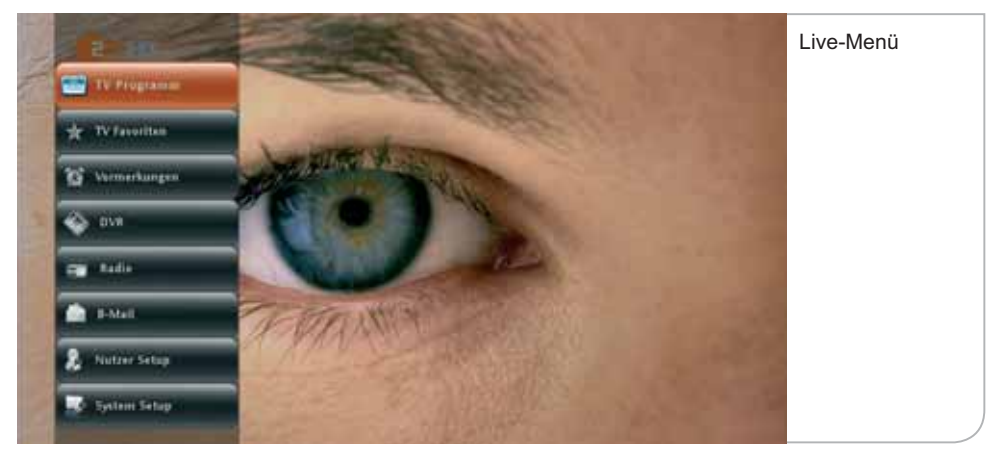

Sie gelangen auf den TV-Programmführer über das Hauptmenü oder über das Live-Menü sowie über die **<EPG>**-Taste der Fernbedienung. Das eingeblendete Live-Bild im Fenster entspricht der zuletzt gewählten TV-Sendung. Im Radiomodus wird ein "Radiosymbol" angezeigt – unabhängig davon, ob es eine Live-Sendung oder eine Wiedergabe ist.

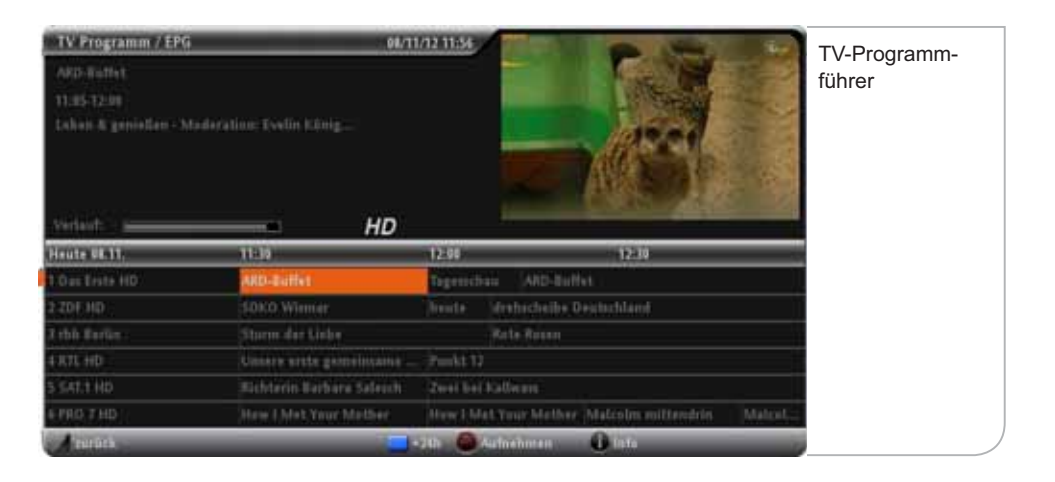

Die Liste beginnt mit den in der Programmliste definierten Programmnummern. Die Reihenfolge kann nicht individuell angepasst werden. Sie verändert sich in Abhängigkeit des aktuellen Zuschauerinteresses und wird durch Tele Columbus festgelegt. Eigene Einstellungen unter TV-Favoriten(S. 46).

Durch Drücken der Pfeiltasten können Sie die Liste der Sender und Sendungen durchlaufen (markiert durch den orangefarbenen Balken). Die entsprechenden Sendungsinformationen werden automatisch im Feld oben rechts angezeigt.

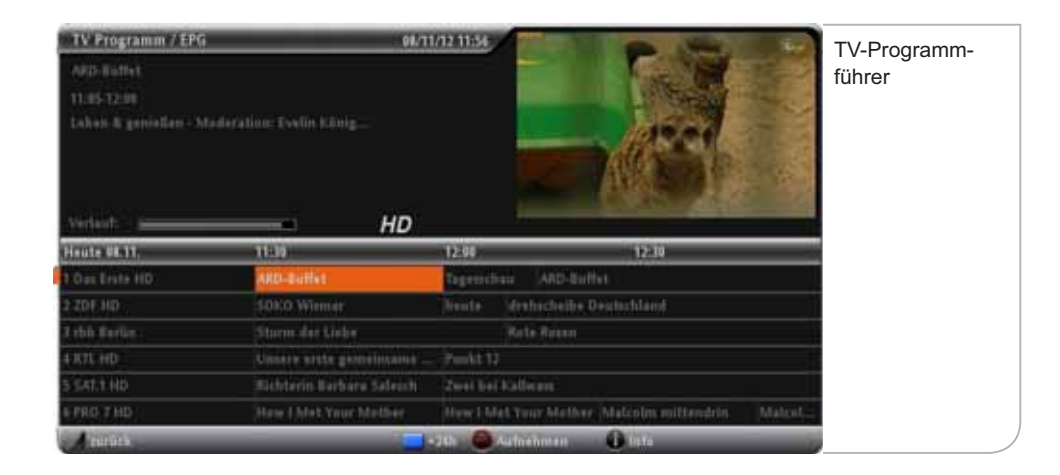

In der Mitte finden Sie das jeweilige Datum und den entsprechenden Zeitabschnitt der geplanten Ausstrahlungen der Sendungen. Der Umfang der senderbegleitenden Informationen variiert von Programm zu Programm. Im Durchschnitt sollten zwischen 3 und 7 Tage Programminformationen vorliegen. Die Daten werden, soweit das Gerät im Live-Betrieb oder im Stand-by-Modus läuft, automatisch erneuert, so dass eine möglichst hohe Vollständigkeit und Genauigkeit der TV-Programminformationen erzielt wird.

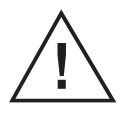

#### **Wichtiger Hinweis**

 Ohne vorliegende TV-Programminformationen ist auch die eventuelle Aufnahme einer Sendung nicht möglich, da sie u.a. Jugendschutzhinweise beinhalten könnte.

Durch Drücken der **<OK>**-Taste werden die gesamten Sendungsinformationen / Programminformationen angezeigt, zusammen mit den angebotenen Optionen zum Vormerken und Aufnehmen von Sendungen für den Fall, dass eine externe Festplatte als digitaler Videorekorder (DVR) angeschlossen ist.

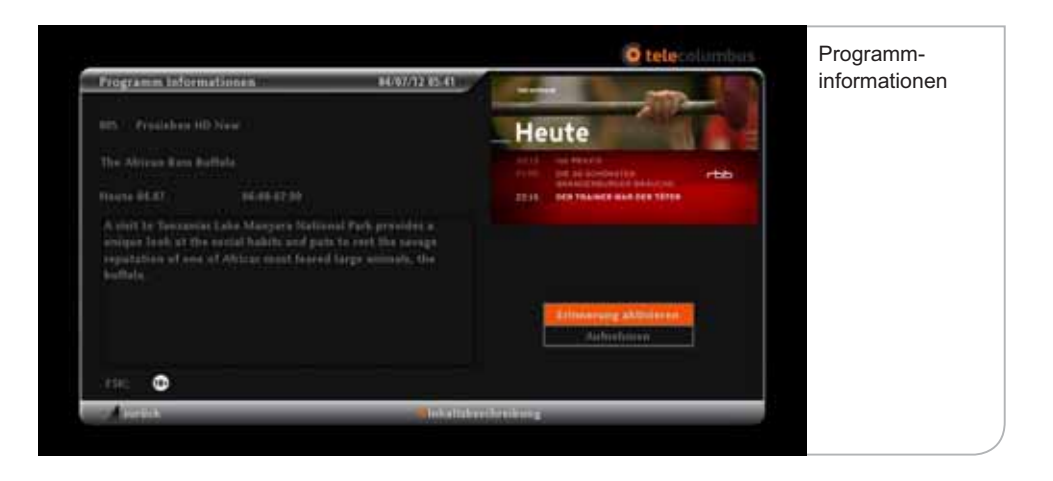

Durch Drücken der **<OK>**-Taste können Sie die Funktion zum Erinnern auswählen. Im Anschluss sehen eine Übersicht aller vorgemerkten Sendungen. Auch hier können Sie durch Drücken der Pfeil-Tasten eine entsprechende Sendung auswählen. Wenn Sie eine Sendung mit der **<OK>**-Taste auswählen, können Sie eine Vormerkung auch wieder löschen. Mit der <zurück>-Taste oder der **<Exit>**-Taste können Sie das Menü verlassen und zum Fernsehbild zurückkehren.

#### **Verwalten der Vormerkungen Funktion**

Der Menüpunkt Vormerkungen enthält die von Ihnen gewünschten Erinnerungen und hilft Ihnen diese im Detail zu verwalten.

- 1. Drücken Sie die **<Menü>** Taste.
- 2. Wählen Sie den Menüpunkt "Vormerken" und Drücken Sie anschließend die **<OK>**-Taste
- 3. Es wird Ihnen die Übersicht der vorgemerkten Sendungen angezeigt
- 4. Sie können eine gewünschte Sendung über die **<Pfeil>**-Tasten anwählen und mit der <**OK>**-Taste auswählen um sie bei Bedarf zu löschen
- 5. Das Löschen müssen Sie auf dem Detailbildschirm zur Sendung durch Drücken der **<OK>**-Taste bestätigen
- 6. Durch Drücken **<zurück>**-Taste oder der **<Exit>**-Taste können Sie das Menü verlassen und zum Fernsehbild zurückkehren

# **Sendefolge**

Durch Drücken der **<EPG>**-Taste gelangen Sie in die Programmübersicht.

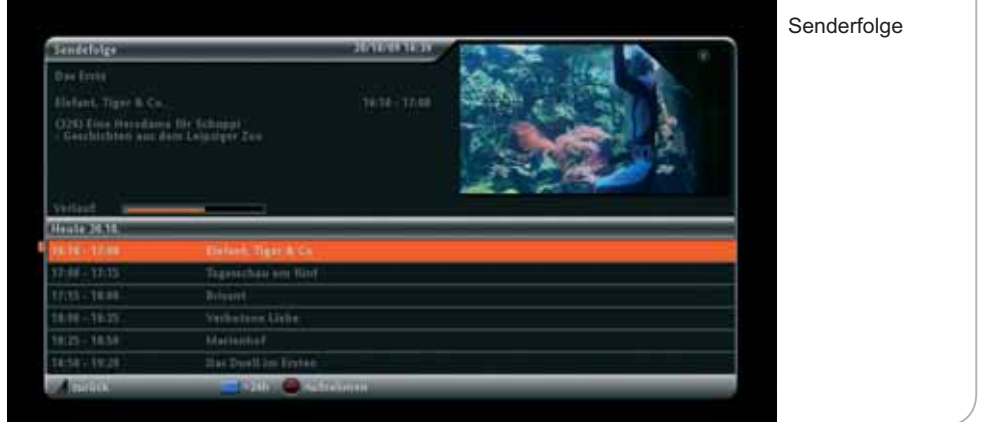

Bewegen Sie mit den Pfeiltasten den Farbbalken auf einen der Sendernamen und Drücken Sie die **<OK>**-Taste, so werden Ihnen die aktuelle und die nachfolgenden Sendungen des ausgewählten Programms als Sendefolge angezeigt.

Sobald Sie eine aktuelle Sendung auswählen, die auf dem Programm läuft, drücken Sie **<OK>** zur Bestätigung. Anschließend wechselt das Gerät auf das Live-Bild in dem eingeblendeten Live-Fenster. Durch nochmaliges Drücken der **<OK>**-Taste gelangen Sie in das Vollbild mit dem eingeblendeten Programm-Informations-Balken.

# **VIII. TV-Favoriten**

Neben der umfassenden Senderdarstellung aus dem EPG können Sie die Liste auf die Sender reduzieren, die Sie tatsächlich sehen möchten. Über das Hauptmenü und das Live-Menü können Sie die TV-Favoriten auswählen und dann entweder einen der von Ihnen favorisierten Sender direkt aus dem Untermenü auswählen oder den Sender über die Favoritenliste, ähnlich wie in der EPG-Aufstellung, verarbeiten.

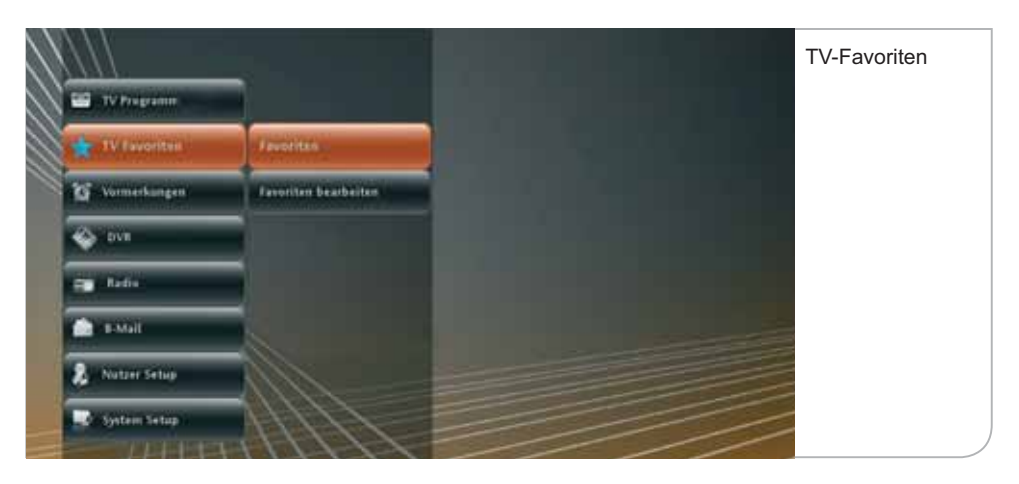

Die Liste der Favoriten wird von Ihnen definiert. Dazu gehen Sie über das Live-Menü in "Favoriten bearbeiten". Sie können durch die **<OK>**-Taste die von Ihnen favorisierten Sender auswählen. Es können bis zu 100 Favoritensender von Ihnen definiert werden.

Im Untermenü der Favoriten werden die ersten 30 Favoritensender angezeigt. Falls Sie die Reihenfolge der Anzeige in dem Submenü ändern möchten, müssen Sie im Menü "Favoriten bearbeiten" über die Funktionstaste **<Gelb>** die notwendige Liste aufrufen. Über die **<OK>**-Taste können Sie dann die Sender auswählen und an eine andere Stelle verschieben. Die neue Position muss wieder mit **<OK>** bestätigt werden.

Parallel hierzu können Sie auch direkt aus dem Info-Balken oder dem EPG einen Sender in die Favoritenliste aufnehmen.

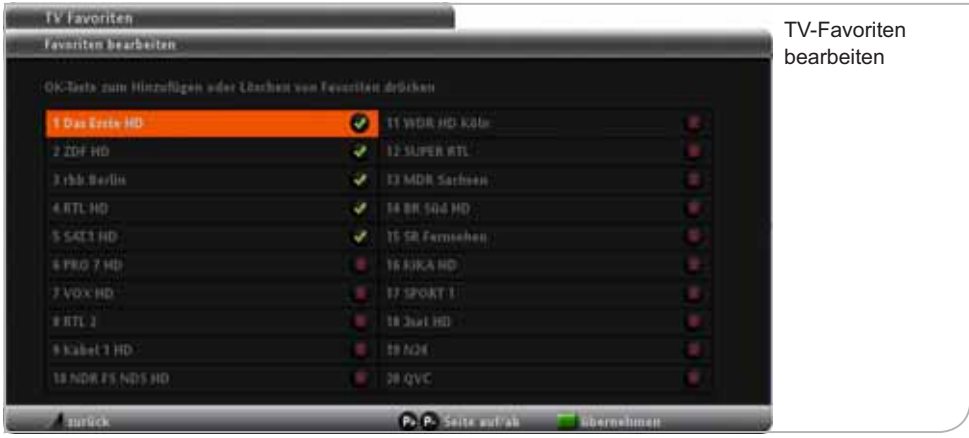

Sie können jederzeit aus dem TV-Standardmodus in den Favoritenmodus wechseln. Hierzu drücken Sie bitte die **<FAV>**-Taste und gelangen damit in die Favoritenübersicht. Wenn Sie sich im Favoritenmodus befinden, werden ausschließlich die Ihnen bekannten Favoritensender angezeigt. Auch das Navigieren über den Info-Banner geschieht dann zwischen den einzelnen Favoritensendern. Sie können jederzeit wieder zum Standard-TV-Modus zurückgelangen, indem Sie erneut die **<FAV>**-Taste drücken.

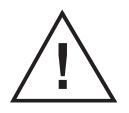

#### **Wichtiger Hinweis**

 Die Einstellungen der Favoritenliste können durch einen automatischen Sendersuchlauf gelöscht werden, wenn eine falsche Programmliste geladen war bzw. durch den Suchlauf neu geladen wird. Es empfiehlt sich also, den automatischen Sendersuchlauf dann durchzuführen, wenn ein neuer Sender aufgeschaltet wurde.

# **IX. DVR - Digitaler Videorekorder**

Ein DVR ermöglicht Ihnen ein Maximum an Flexibilität und Komfort beim täglichen TV-Gebrauch.

Folgende Aufnahmefunktionen werden damit möglich:

- + Direktaufnahmen durch einfaches Drücken der **Aufnahme**-Taste
- + Vorprogrammierte Aufnahmen über die elektronische Programmzeitschrift (EPG)
- + Zeitversetztes Fernsehen (Time Shift) durch Drücken der **Pause**-Taste. Sendungen können hierbei jederzeit angehalten und innerhalb von 90 Minuten wieder gestartet werden.

## **a. Anschluss der externen Festplatte**

**1. Schalten Sie den Digital-Receiver aus.**

**2. Schließen Sie das eSATA-Kabel der externen Festplatte an den eSATA Anschluss an der Rückseite des Receivers an.**

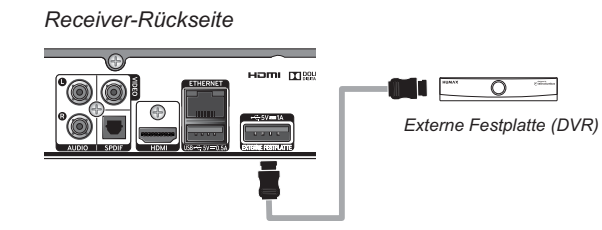

**HINWEIS:** Für die externe Festplatte ist kein zusätzliches Netzteil erforderlich. Das Gerät wird über das eSATA Kabel, das an den eSATA Anschluss an der Rückseite des Receivers angeschlossen ist, mit Strom versorgt.

#### **Entfernen Sie die Festplatte nicht im laufenden Betrieb, um Beschädigungen zu vermeiden.**

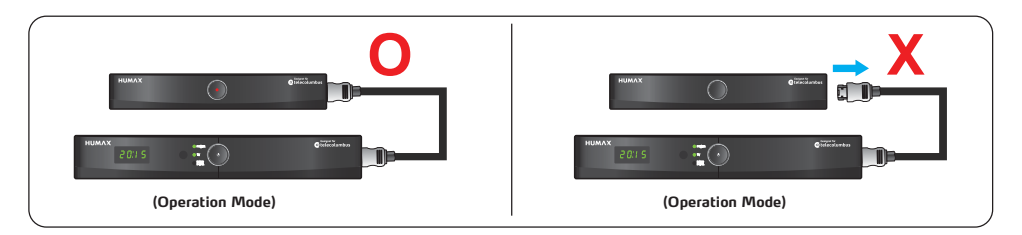

## **Installation der externen Festplatte:**

### **b. Erstmaliges Anschließen der externen Festplatte**

1. Schalten Sie den Receiver aus und schließen Sie die externe Festplatte mit Hilfe des beigepackten eSATA Kabel an.

2. Schalten Sie nun den Receiver an. Die externe Festplatte wird automatisch erkannt. Bitte bestätigen Sie nach Aufforderung, dass die Festplatte formatiert werden kann.

- 3. Die Festplatte wird formatiert
- 4. Ihr digitaler Videorecorder ist nun einsatzbereit

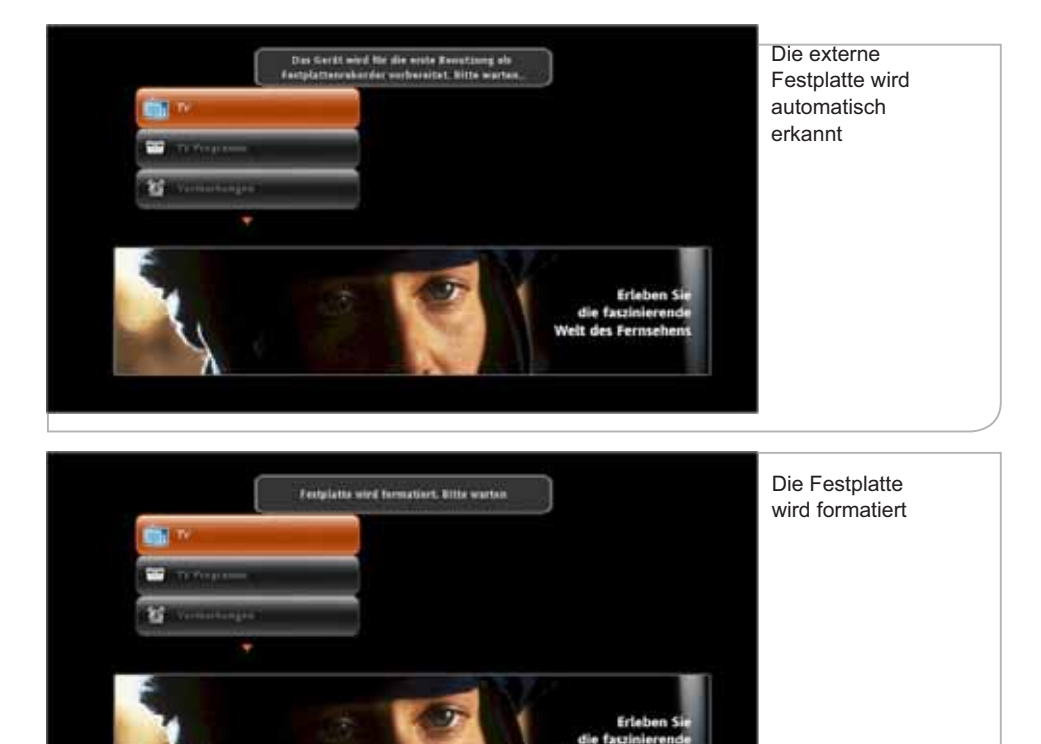

Welt des Fernsehens

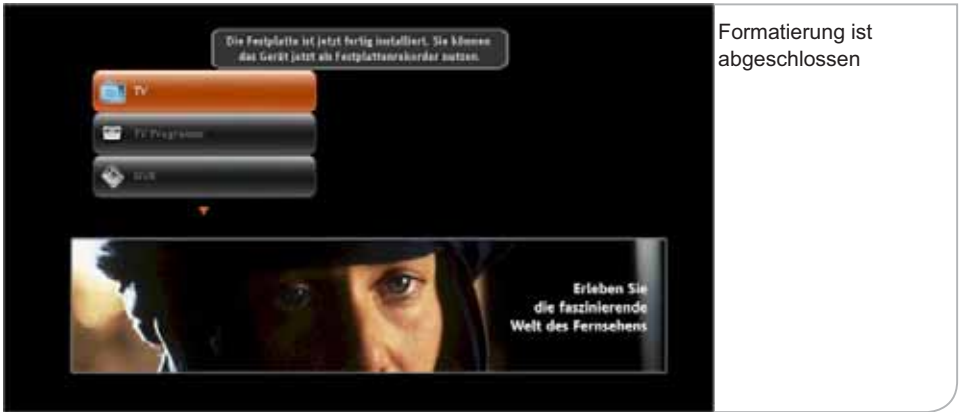

**Hinweiß:** Sollte die Formatierung fehlschlagen, startet der Receiver erneut.

## **c. Wiederholtes Anschließen der externen Festplatte**

- 1. Schalten Sie den Receiver aus. Verbinden Sie nun die externe Festplatte mit dem Receiver.
- 2. Die Festplatte wird erkannt. Bitte bestätigen Sie durch drücken der OK Taste
- 3. Bitte warten Sie bis das Gerät neu startet.
- 4. Die digitalen Videorecorder Funktionen stehen Ihnen jetzt wieder zur Verfügung.

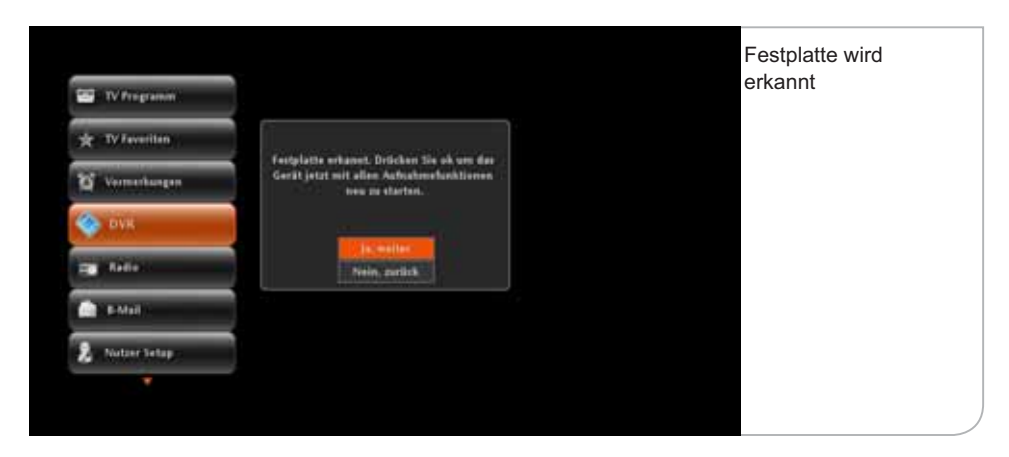

### **d. Sicheres Entfernen der externen Festplatte**

- 1. Wählen Sie im Menü **HDD sicher Entfernen.**
- 2. Bestätigen Sie mit **Ja, weiter.**
- 3. Sie können die Festplatte jetzt entfernen.

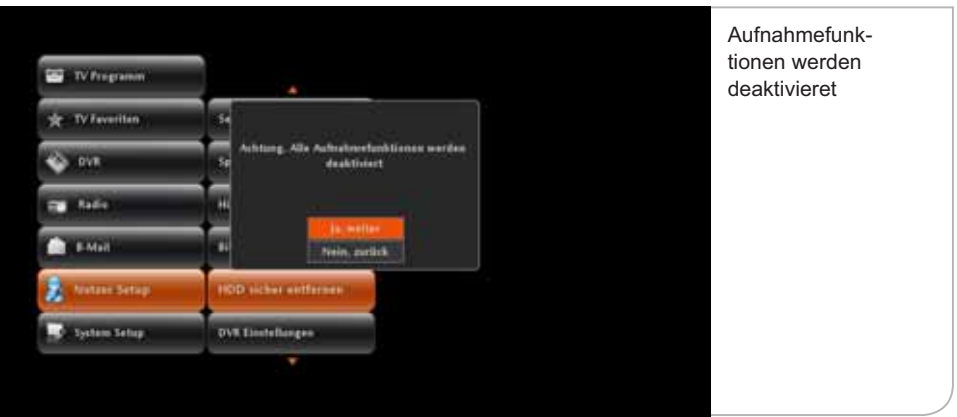

### **e. Unsicheres Entfernen der externen Festplatte**

Um Schäden an der externen Festplatte auszuschließen, vermeiden Sie bitte ein entfernen der Festplatte im laufenden Betrieb.

Sollte die Festplatte trotzdem im Betrieb entfernt werden, schaltet sich der Receiver aus und startet neu.

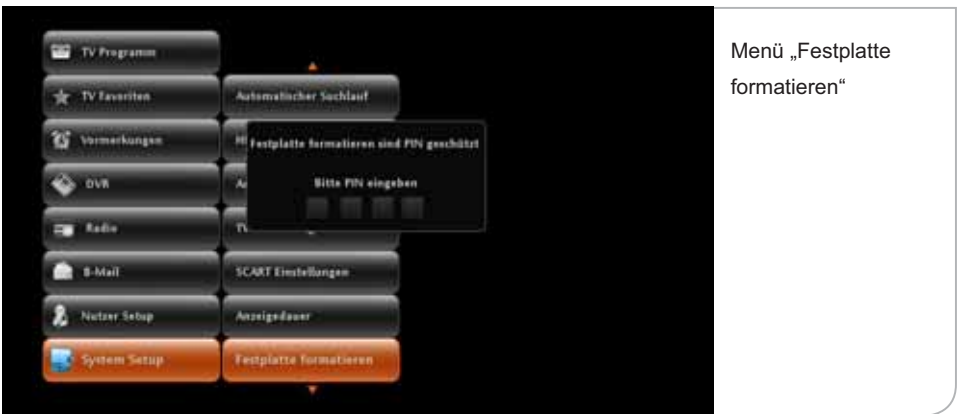

# **f. Festplatte formatieren**

Sie gelangen über das System Setup Sub-Menü zum Punkt "Festplatte Formatieren" durch Drücken der <OK>-Taste. Die Funktion "Formatierung der Festplatte" ist PIN-geschützt, um einen unerwünschten Zugriff zu verhindern. Nach Eingabe Ihrer PIN gelangen Sie auf eine Seite, die nochmals darauf hinweist, dass eine Formatierung alle Inhalte auf der Festplatte löscht.

Durch Drücken der Funktionstaste **<Grün>** starten Sie die Formatierung. Bitte unterbrechen Sie den Formatierungsvorgang nicht durch Ausschalten des Gerätes oder Trennen vom Stromnetz.

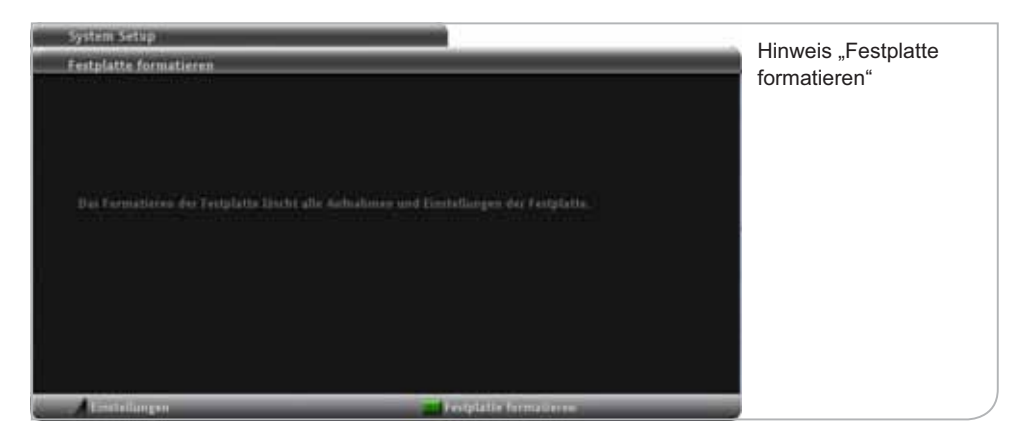

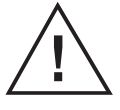

### **Wichtiger Hinweis**

Die Neu-Formatierung der Festplatte ist nicht wieder rückgängig zumachen. Alle auf der Festplatte gespeicherten Sendungen und Informationen werden endgültig gelöscht.

# **g. Aufnahme und Wiedergabe von Sendungen**

#### **Eine momentan laufende Sendung aufzeichnen:**

• Drücken Sie die <Aufnahme>-Taste (Taste mit der roten Aufschrift "REC"). Am rechten oberen Bildschirmrand wird für einige Sekunden das Aufnahmesymbol ("REC") eingeblendet.

#### **Eine demnächst laufende Sendung programmieren:**

- Wählen Sie den gewünschten Sender aus.
- Drücken Sie die **<EPG>-Taste**
- Wählen Sie mit der Pfeiltaste **<Rechts>** die aufzuzeichnende Sendung aus.
- Drücken Sie die <Aufnahme>-Taste (Taste mit der roten Aufschrift "REC"). Rechts neben dem Namen der Sendung wird als Bestätigung das "REC" Symbol eingeblendet.

#### **Eine Serie programmieren:**

- Wählen Sie den gewünschten Sender aus.
- Drücken Sie die <Menü>-Taste.
- Wählen Sie <DVR> aus und drücken Sie <OK>.
- ] @=;**<DVR PROG>** aus und drücken Sie **<OK>**.
- Wählen Sie mit der Pfeiltaste <Unten> das Eingabefeld <Startzeit> aus.
- Geben Sie bitte die Startzeit im Format <hh:mm> ein (der Doppelpunkt wird automatisch hinzugefügt).
- Wählen Sie mit der Pfeiltaste **<Unten>** das Eingabefeld **<Dauer>** aus.
- Die Dauer der aufzuzeichnenden Sendung muss in Minuten angegeben werden. Es wird empfohlen, zur eigentlichen Sendedauer etwa fünf Minuten hinzuzuzählen. **Hinweis:** Die Maximal-Dauer der Aufnahme ist auf 240 Minuten beschränkt
- Wählen Sie mit der Pfeiltaste **<Unten>** das Eingabefeld **<Frequenz>** aus.
- Wählen Sie mit der Pfeiltaste **<Rechts>** einen Intervall aus, mit dem die Serie aufgezeichnet werden soll: **<Einmalig>**, **<Täglich>**, **<Wöchentlich>** oder **<Wochentags>** (Mo – Fr).
- Übernehmen Sie mit der < arünen> Farbtaste die Einstellung der programmierten Serienaufnahme.

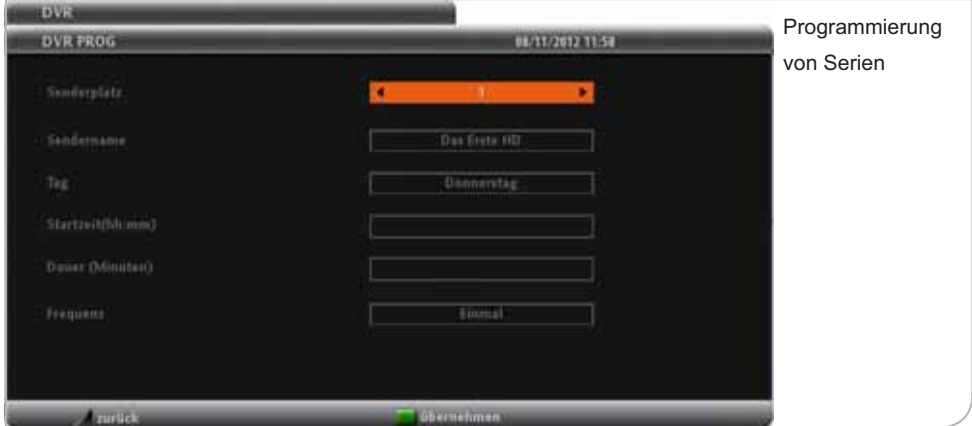

#### **Bei einer Serienprogrammierung Festplattenspeicherplatz sparen:**

Wenn bereits eine Serie programmiert wurde, kann nachträglich festgelegt werden, wie viele Sendungen auf der Festplatte gespeichert werden sollen:

- Drücken Sie die <Menü>-Taste.
- ] @=;**<DVR>** aus und drücken Sie **<OK>**.
- ] @=;**<Zeitstaffel>** aus und drücken Sie **<OK>** .
- Eine Liste der bereits programmierten Sendungen wird angezeigt.
- Bereits programmierte Sendungen werden im folgenden Format angezeigt: **<Receiverkanalnummer>\_<Startzeit>\_<Aufnahmeintervall>\_<Datum der Programmierung>.**

Wenn zum Beispiel am 12. Juli 2011 eine Sendung auf dem Receiverkanal 2 um 19 Uhr mit dem Aufnahmeintervall "Täglich" programmiert wurde, sieht die Bezeichnung der Programmierung folgendermaßen aus: **2\_19:00\_Täglich\_12- Jul-2011.**

- Wählen Sie mit der Pfeiltaste **<Unten>** eine Programmierung aus.
- Drücken Sie die <gelbe> Farb-Taste.
- Wählen Sie mit der Pfeiltaste **<Rechts>** die Anzahl der Sendungen aus, die auf der Festplatte bei einer Serienprogrammierung gespeichert werden sollen: **<Alle>**, **<die letzten 5>**, **<die letzten 10>** oder **<die letzten 15>.**
- Drücken Sie bitte zum Ubernehmen der Einstellungen die **<grüne>** Farb-Taste.

#### **Eine Sendung mittels Datumseingabe programmieren:**

- $\bullet\,$  Zurzeit ist es nicht möglich, über eine Datumseingabe eine Sendung zu programmieren.
- Sofern EPG-Daten für den gewünschten Sender zu Verfügung stehen, wird empfohlen, die Programmierung über den **<EPG>** durchzuführen.

#### **Eine Sendung mittels zeitbasierter Programmierung länger als sieben Tage im Voraus programmieren:**

 $\cdot$  Zurzeit ist es nicht möglich, eine Sendung länger als sieben Tage im Voraus zu programmieren.

#### **Wie kann eine zuvor aufgezeichnete Sendung wiedergegeben werden?**

- Drücken Sie die <ARCHIV>-Taste.
- Wählen Sie eine Sendung aus, die wiedergegeben werden soll und drücken Sie die **<OK>**-Taste. Wählen Sie **<Wiedergabe>** und drücken Sie nochmals die **<OK>**-Taste.

#### **Wie kann eine Programmierung überprüft werden?**

- Drücken Sie die **<ARCHIV>-Taste**
- ] @=;**<Rechts>**-Pfeiltaste die Registerkarte **<vorgemerkt>** aus.
- Die Liste aller ausstehenden Programmierungen wird angezeigt.
- Serienprogrammierungen sind mit einem blauem Doppelpfeil ( $\leftrightarrow$ ) gekennzeichnet.

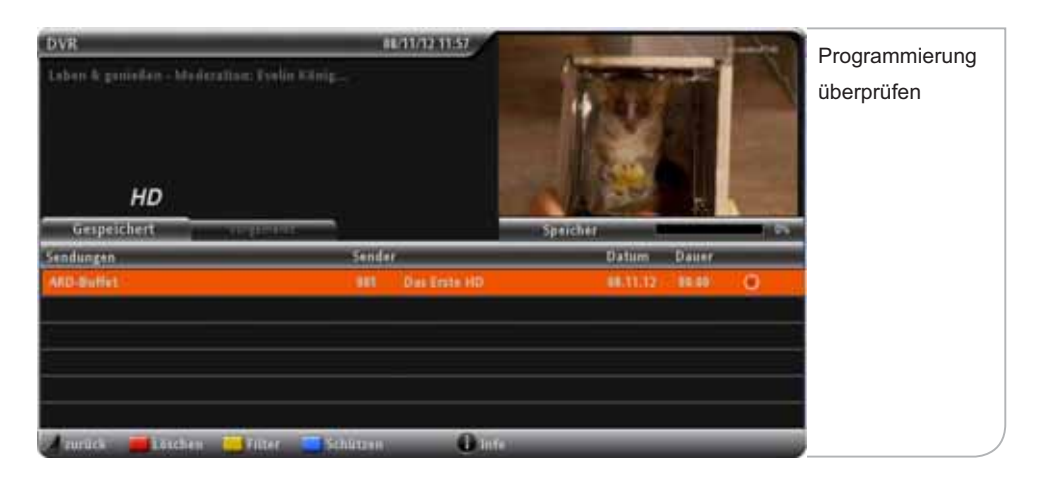

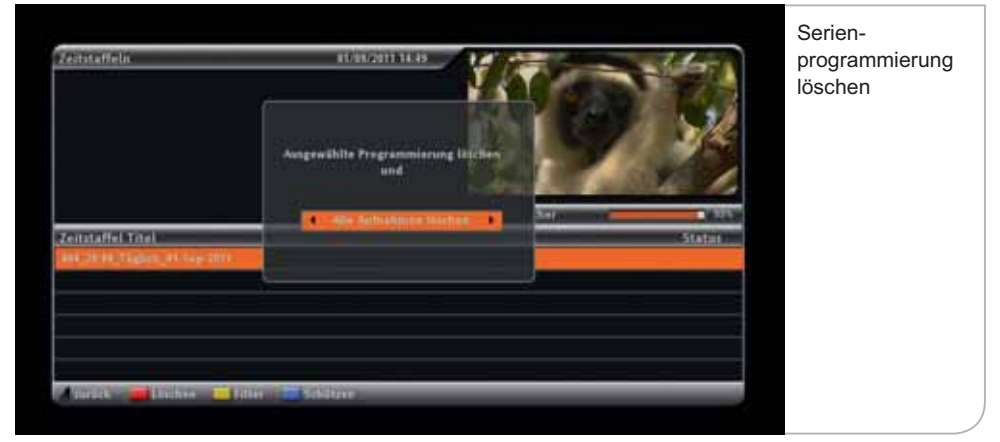

#### **Eine Serienprogrammierung löschen:**

- Drücken Sie die <Menü>-Taste.
- ] @=;**<DVR>** aus und drücken Sie **<OK>**.
- ] @=;**<Zeitstaffel>** aus und drücken Sie **<OK>**.
- Eine Liste der bereits programmierten Sendungen wird angezeigt.
- $\bullet\,$  Bereits programmierte Sendungen werden im folgenden Format angezeigt: **<Receiverkanalnummer>\_<Startzeit>\_<Aufnahmeintervall>\_<Datum der Programmierung>.**
- Wählen Sie die Sendung, die gelöscht werden soll, mit der Pfeiltaste aus und drücken Sie zum Löschen die **<rote>** Farb-Taste.
- Wählen Sie mit der Pfeiltaste <Rechts> eine Option aus: <Alle Aufnahmen **löschen>** (Alle Aufnahmen der Serie und die Programmierung werden gelöscht)

oder **<Alle Aufnahmen behalten>** (nur die ausgewählte Programmierung wird gelöscht).

• Bestätigen Sie mit der **<OK>**-Taste die Auswahl. **ACHTUNG: Es wird nicht nachgefragt, ob die Sendungen tatsächlich gelöscht werden sollen!** 

#### **Eine Serienprogrammierung ändern:**

• Wurde z. B. nach der Programmierung einer Sendung festgestellt, dass die Aufnahmedauer zu kurz gewählt wurde, so muss diese Programmierung gelöscht und mit den geänderten Daten neu programmiert werden. Eine bereits bestehende Serienprogrammierung kann zurzeit nicht geändert werden.

#### **Eine Serie von Samstag bis Sonntag programmieren:**

- $\bullet\,$  Zurzeit ist es nur möglich, Serien in einem Intervall von Montag bis Freitag zu programmieren. Nicht aber von Samstag bis Sonntag.
- Das "Wochenend-Problem" kann aber umgangen werden, indem die gewünschte Serie einmal am **<Samstag>** und einmal am **<Sonntag>** jeweils mit dem Intervall **<Wöchentlich>** programmiert wird.

#### **Eine Sendung ohne EPG-Daten programmieren:**

- Bei einigen Sendern werden vom Programmveranstalter keine EPG-Daten bereitgestellt. Daher ist es nicht möglich, mit der **<Aufnahmetaste>** einen dieser Sender für die Aufnahme per EPG zu programmieren. Dies kann aber mit der zeitbasierten Aufnahmefunktion bewirkt werden:
- $\cdot$  Drücken Sie die **<Menü>-Taste**
- ] Wählen Sie **<DVR>** aus und drücken Sie **<OK>**.
- ] Wählen Sie **<DVR PROG>** aus und drücken Sie **<OK>**.
- Wählen Sie mit der Pfeiltaste **<Unten>** das Eingabefeld **<Tag>** aus und legen Sie mit der Pfeiltaste **<Rechts>** einen Wochentag fest.
- Wählen Sie mit der Pfeiltaste **<Unten>** das Eingabefeld **<Startzeit>** aus.
- Geben Sie die Startzeit im Format <hh:mm> ein (der Doppelpunkt wird automatisch hinzugefügt).
- Wählen Sie mit der Pfeiltaste **<Unten>** das Eingabefeld **<Dauer>** aus.
- Die Dauer der geplanten Aufzeichnung muss in Minuten angegeben werden. Es wird empfohlen, zur eigentlichen Sendedauer etwa fünf Minuten hinzuzuzählen.
- Wählen Sit mit der Pfeiltaste <Unten> das Eingabefeld <Frequenz> aus.
- Wählen Sit mit der Pfeiltaste <Rechts> einen Intervall aus, mit dem die Serie aufgezeichnet werden soll: **<Einmalig>**, **<Täglich>**, **<Wöchentlich>** oder **<Wochentags>** (Mo -– Fr).
- Drücken Sie die < grüne> Farb-Taste.

## **h. Time Based Recording – Zeitbasierte Programmierung**

Mit **<Menü>, <DVR>, <DVR PROG>** ist es möglich, Programme unabhängig von den EPG-Daten aufzuzeichnen. Weiterhin können Sendungen so programmiert werden, dass diese einmal, täglich, wöchentlich oder von Montag bis Freitag aufgezeichnet werden.

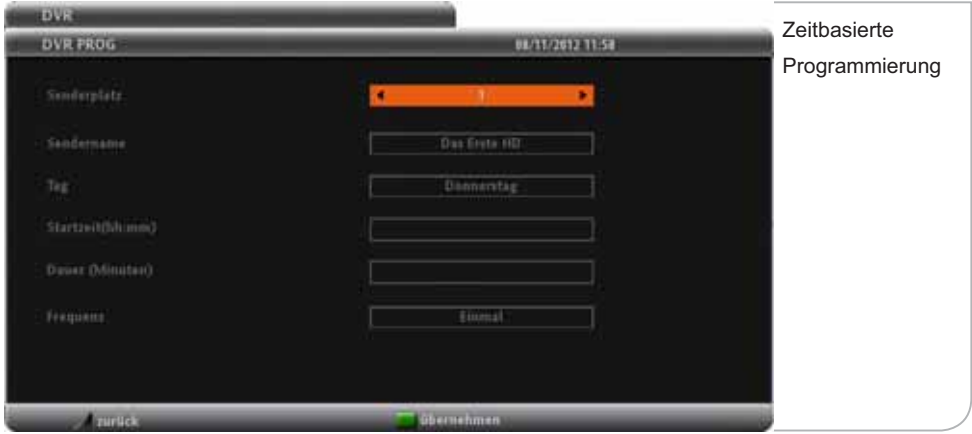

Time based Recording ist auf 240 Minuten limitiert. Für

längere Aufnahmen muss anschließend einfach ein weiterer Aufnahme-Auftrag programmiert werden.

#### **Übersicht der verschiedenen Menü-Punkte**

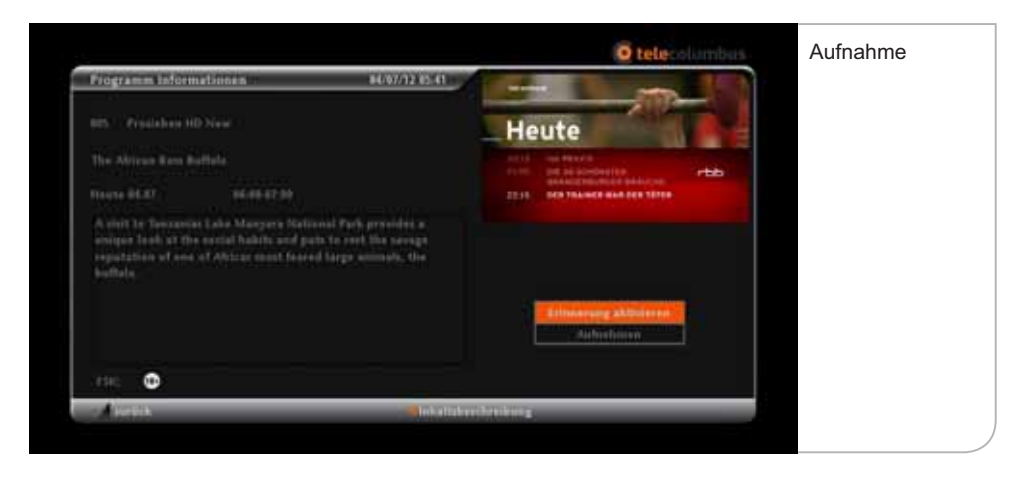

Das eingeblendete TV-Fenster zeigt die zuletzt gesehene oder gehörte Sendung unabhängig davon, ob es sich um eine Live-Sendung oder eine Wiedergabe handelt. Unter dem Fenster befindet sich eine Statuszeile, die darüber informiert, wie viel Speicherplatz dem DVR prozentual noch zur Verfügung steht (orangefarbene Balkenanzeige).

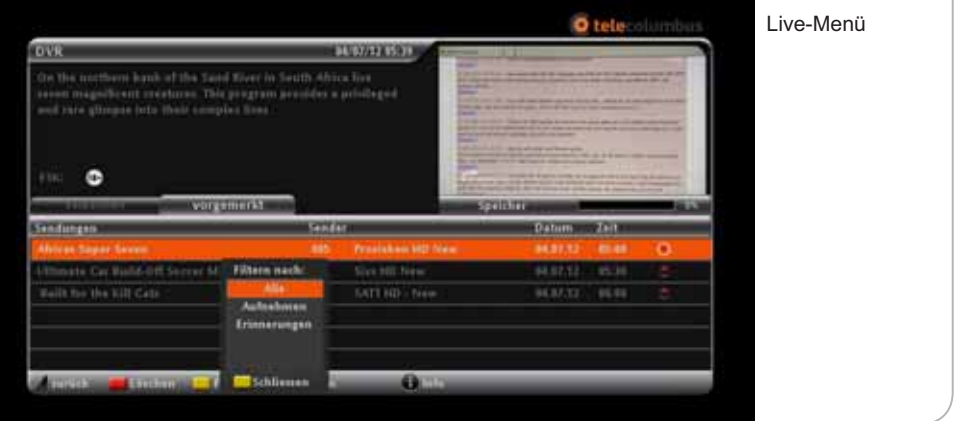

Sie können in der Aufstellung zwischen der Auflistung der bereits gespeicherten Sendungen und der Übersicht der für die Aufnahme vorgemerkten Sendungen wechseln. Zum Wechseln betätigen Sie bitte die **<Links>**- und **<Rechts>**-Pfeiltasten.

#### **Aufgenommene Sendungen:**

Der Farbbalken springt automatisch auf die zuletzt aufgenommene Sendung. Jede Zeile benennt die Sendung, das Datum und die Zeit der Aufnahme und informiert darüber, ob diese Aufnahme bereits angeschaut wurde oder ob es bei der Aufnahme zu Problemen gekommen ist. Durch Drücken der **<Wiedergabe>**- Taste startet der Abspielvorgang der Sendung entweder von Beginn oder ab der Szene, die als letztes angeschaut wurde.

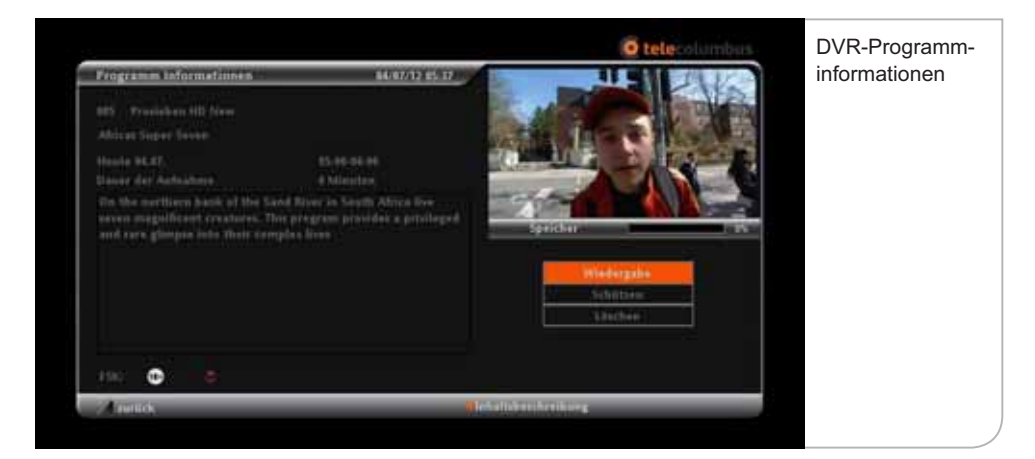

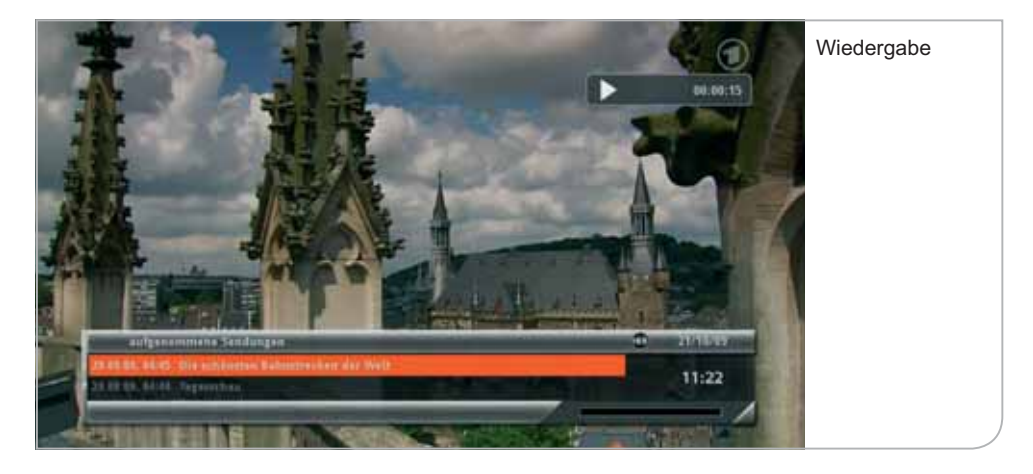

Durch Drücken der **<OK>**-Taste werden Sie zunächst auf eine Seite navigiert, auf der Sie weitere Details zur aufgenommenen Sendung finden können. Hier können Sie wählen, ob die Sendung von Beginn oder von der letzten Szene an wiedergegeben werden soll, ob die Sendung für das automatische Löschen per Passwort geschützt werden oder gelöscht werden sollte. Wählt man **<Wiedergabe>**, so wechselt das Bild in den Vollbild-Status und zeigt sowohl das Info-Banner mit den Sendungsinformationen, als auch die Wiedergabe- Anzeige an.

Sie können außerdem die einzelnen aufgenommenen Sendungen nach bestimmten Kriterien sortieren. Wenn Sie die Funktionstaste **<Filter>** auswählen, wird Ihnen eine Kriterienauswahl angezeigt und Sie können die Aufstellung nach "Alle", "Aufnahme", "Aufgenommen", "Angesehen" und "Nicht Angesehen" neu sortieren.

Natürlich können Sie die Wiedergabe der einzelnen Sendungen mit den DVR-Steuerungstasten auf der Fernbedienung bestimmen. Bei mehrmaligem Drücken der **<FF>**- und **<FR>**-Tasten verdoppelt sich jeweils die Wiedergabe- bzw. die Rückspul-Geschwindigkeit.

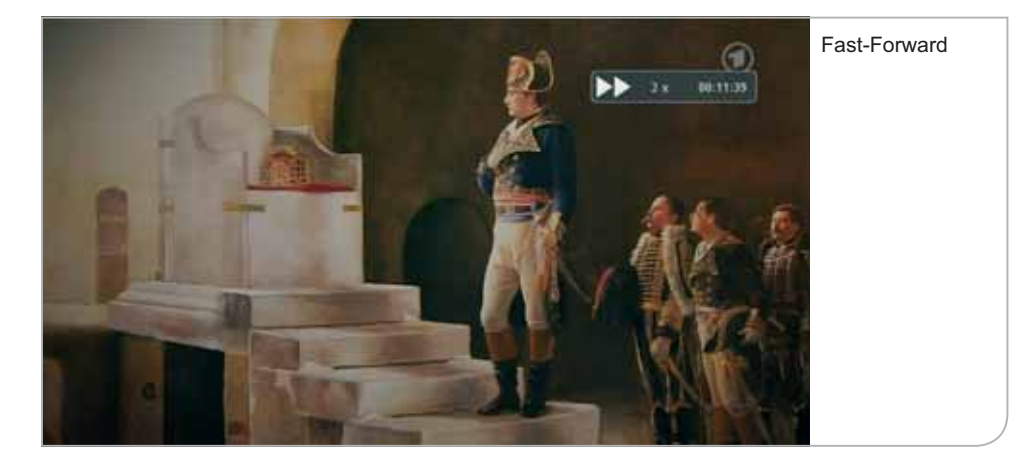

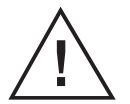

#### **Wichtiger Hinweis**

 Es gibt Sender, die ein Vorspulen und Überspringen von Werbeschaltungen in den einzelnen Sendungen nicht zulassen und daher die Vorspulfunktion gesperrt haben bzw. eine Aufnahme der Sendungen untersagen. Diese Einschränkung der DVR-Funktionen liegt außerhalb des Einflusses von Tele Columbus und wird ausschließlich durch den Sender bestimmt.

#### **Vorgemerkte Sendungen:**

Unter der Auflistung der vorgemerkten Sendungen sind auch Sendungen aufgeführt, die für eine Aufnahme vorgesehen sind, aber in der Zukunft liegen. Außerdem sind auch zur Erinnerung individuell eingestellte Sendungen in der Auflistung enthalten.

Die Vormerkungen können über den EPG und über das Info-Banner vorgenommen und dann in die Liste aufgenommen werden. Die letzte Vormerkung steht an erster Stelle.

Durch Navigieren des Farbbalkens auf die jeweilige Sendung und nach Drücken der **<OK>**-Taste gelangen Sie auf eine Seite mit den Sendungsinformationen und der Optionsauswahl. Hier können Sie anschließend entweder die Programmierung für eine Aufnahme der Sendung in eine Erinnerung für eine Aufnahme ändern oder die Vormerkung aus der Liste entfernen. An dieser Stelle können Sie erneut die Liste nach verschiedenen Kriterien sortieren: "Alle", "Aufnehmen", **"Erinnerungen".**

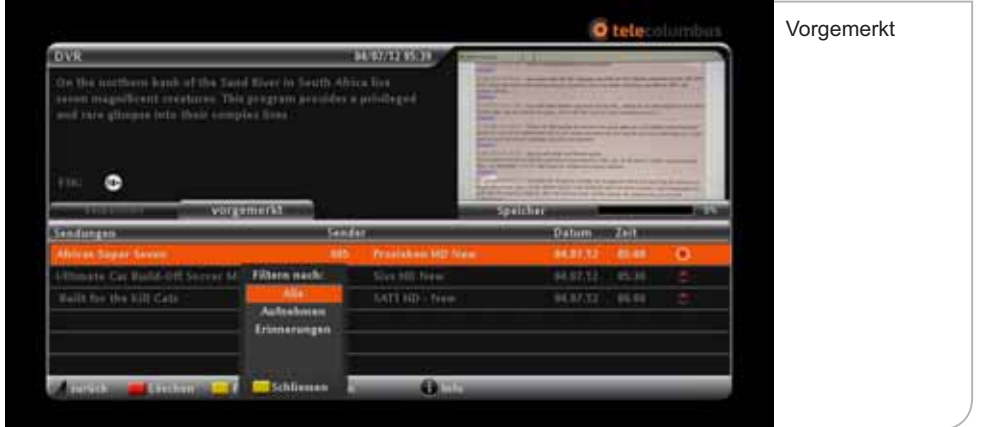

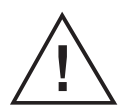

#### **Wichtige Hinweise**

 Durch das Zurücksetzen des Gerätes in den Stand-by-Modus wird die Aufnahme nicht unterbrochen. Wird das Gerät jedoch vom Strom oder vom Antennenkabel physisch getrennt, ist eine Aufnahme nicht möglich und wird unterbrochen. Die hierdurch unvollständige Aufnahme wird dann entsprechend in der DVR-Übersicht angezeigt.

Unter DVR-PROG können Sie Ihre Aufnahmen direkt nach Eingabe von Sender und Zeit programmieren. Das Eingabefeld zeigt die Informationen des zuletzt gesehenen Senders an. Mit den Pfeiltasten (rechts / links) können Sie einen anderen Sender auswählen. Die Sendernummer passt sich automatisch an. Nun müssen Sie nur noch Datum, Startzeit und Aufnahmedauer eingeben. Bei "Wiederholung" können Sie automatische Aufnahmen für wiederkehrende Aufnahmen einstellen, z. B. für tägliche oder wöchentliche Serien.

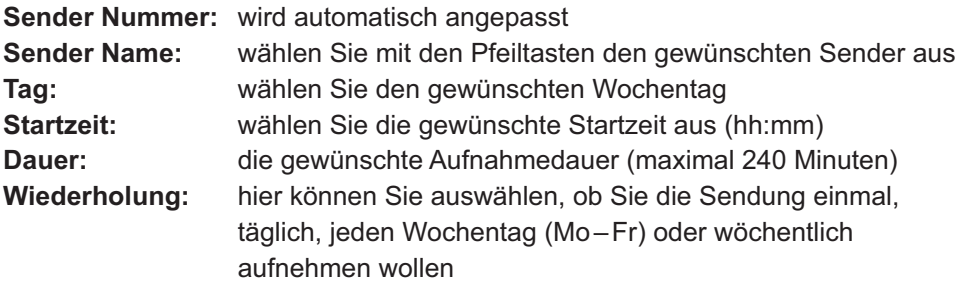

Drücken Sie die **<grüne>**-Taste auf der Fernbedienung und die Aufnahme wird in der Übersicht gespeichert.

Bei wiederkehrenden Aufnahmen drücken Sie ebenfalls zur Bestätigung die **<grüne>** Taste der Fernbedienung. Sie wechseln dann in die Übersicht **<Zeitstaffeln>** und können hier Ihre Eingaben noch einmal prüfen und bestätigen.

Alle vorgemerkten und aufgezeichneten Aufnahmen finden Sie aktuell sortiert in der DVR-Übersicht.

Unter **<Zeitstaffeln>** werden Ihre wiederkehrenden Aufnahmen noch einmal gesondert aufgelistet. Hier können Sie aus den verschiedenen, aufgenommenen Serien auswählen und mit Drücken der **<OK>**-Taste zur Übersicht aller Folgen einer Serie wechseln.

## i. DVR-Nutzungkonflikte

Der Receiver hat zwei sogenannte Empfangstuner eingebaut, welche sicherstellen, dass permanent zwei digitale Sender parallel angesteuert werden können. Während ein Tuner z. B. auf einen TV-Sender eingestellt ist, kann der zweite Tuner eine andere digitale Sendung eines anderen Programms parallel aufzeich nen. Es kann jedoch zu Konflikten kommen, wenn Sie "zeitgleich" mehr als zwei Auf-nahme tätigen wollen oder auf eine einen anderen Sender umschalten während gerade zwei Sendungen zeitgleich aufgezeichnet werden.

Im Folgenden wollen wir Ihnen die typischen Konflikt-Fälle und die entsprechenden Reaktionen des Gerätes erläutern.

**Konflikte bei vorgemerkten Sendungen:** Wenn Sie im TV-Programmführer (EPG) einen Titel ausgewählt haben und durch Drücken der <OK>-Taste zu den Programminformationen gelangen, können Sie durch Drücken der <OK>-Taste bei "Erinnerung aktivieren" die Sendung in die Erinnerungsliste aufnehmen.

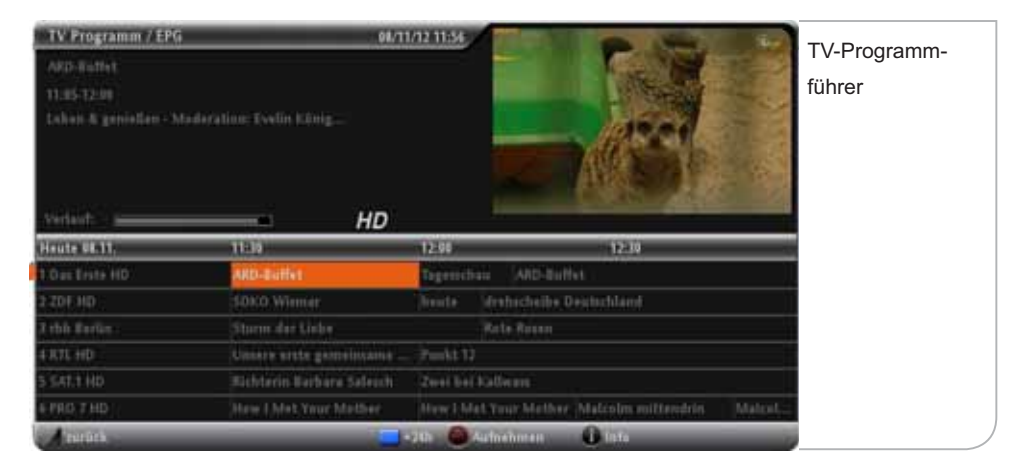

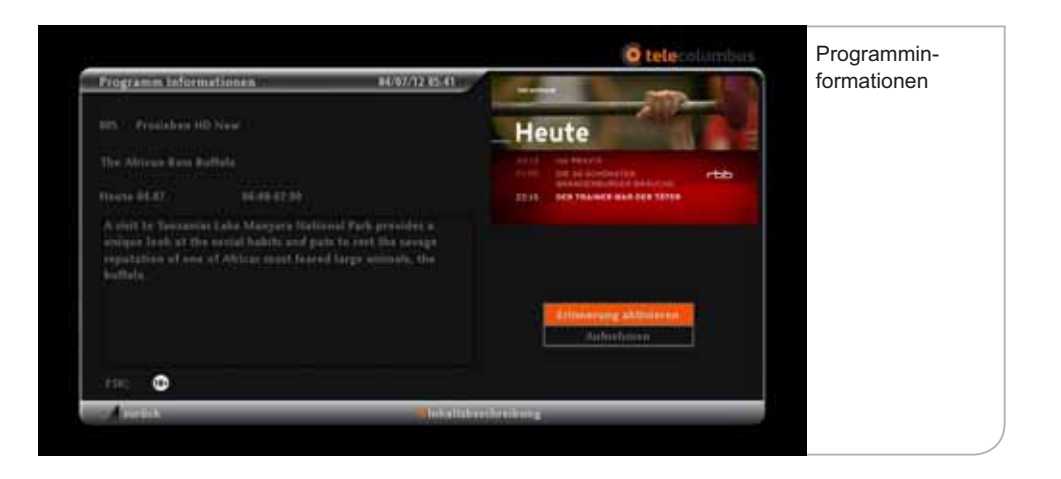

Wenn Sie sich nun zeitgleich an eine weitere Sendung und parallel dazu an die beiden vorhergehenden Sendungen erinnern lassen wollen, so wird Ihnen das System in Form eines Hinweises zur "Erinnerungsüberschneidung" mit teilen, welche beiden weiteren Titel sich mit dem gerade ausgesuchten Titel über schneiden. Eine weitere Erinnerung kann daher nicht vorgenommen werden bzw. eine der beiden anderen Erinnerungen muss gelöscht werden.

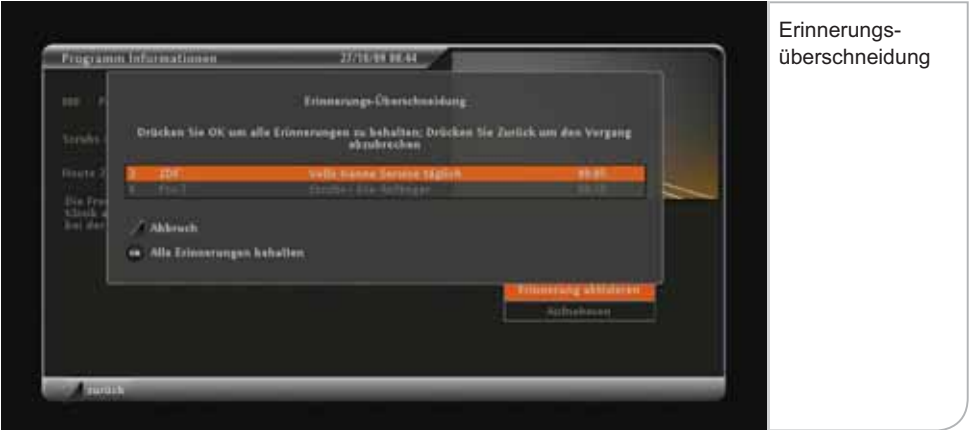

**Konflikte beim Senderwechsel:** Wenn Sie sich zum Beispiel eine Sendung ansehen und diese parallel aufnehmen wollen und dann auf einen anderen Sender wechseln, den Sie ebenfalls auf die Festplatte aufnehmen wollen, sind beide Tuner-Empfangsteile belegt.

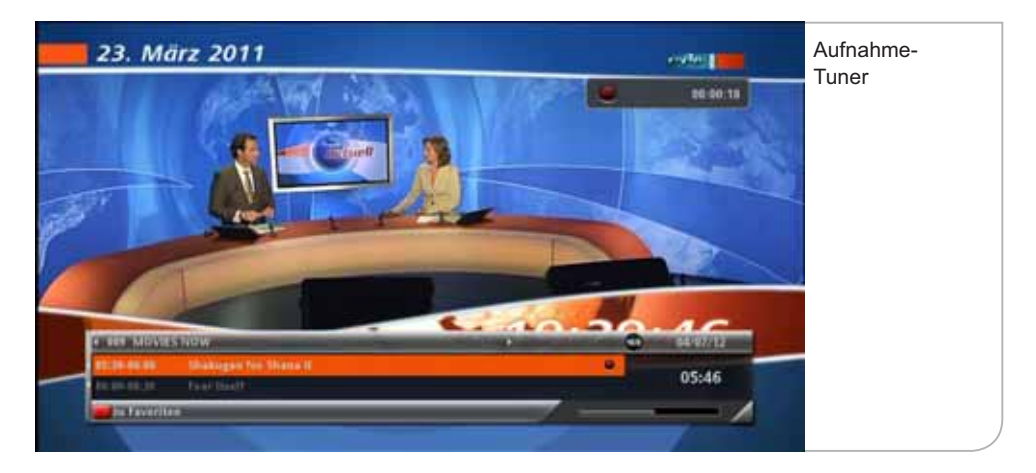

Ein weiterer Wechsel von dem 2. Sender auf einen 3. Sender überschreitet die Tuner-Kapazität und führt zu einem "Tuner Konflikt" -Hinweis, der Ihnen ermöglicht, zwischen den verschiedenen Optionen zu wählen.

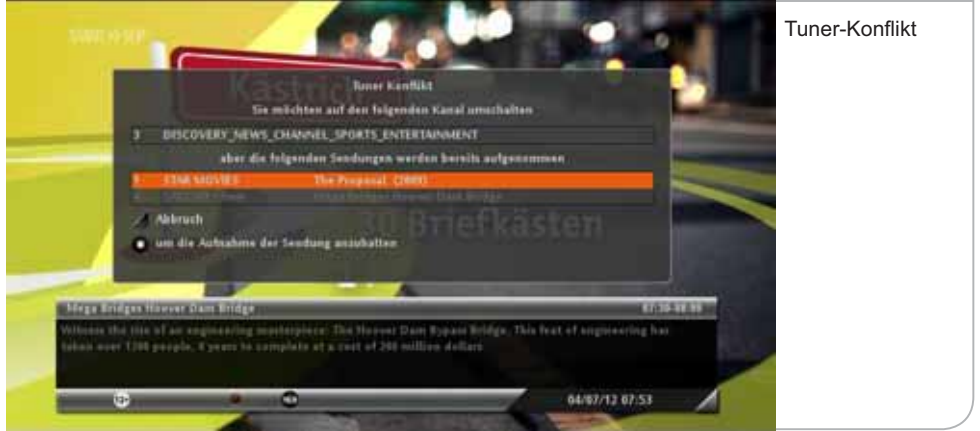

 $\bm{\mathsf{A}}$ ufnahmekonflikt: Ahnlich wie beim Senderwechsel und den Vormerkungen können Konflikte auftreten, wenn Sie z.B. zwei Live-Sendungen auhnehmen und zusätzlich im TV-Programmführer (EPG) eine Sendung zur Aufnahme vormerken,die sich zeitlich mit den beiden anderen Sendungen überschneidet.

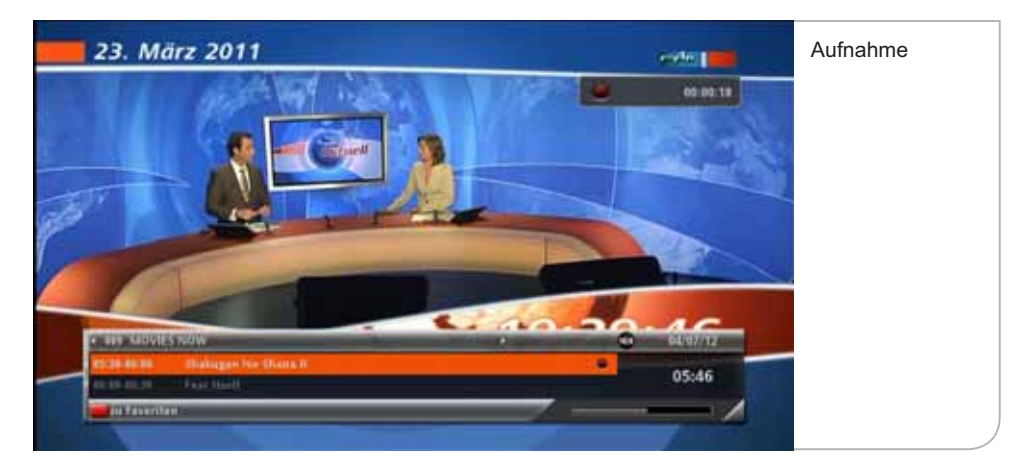

Sie erhalten einen "Aufnahmekonflikt"-Hinweis, der Ihnen die verschiedenen Optionen zum Abbruch der Aufnahmevormerkung bzw. zum Löschen eines der laufenden Aufnahmeprozesse vorgibt.

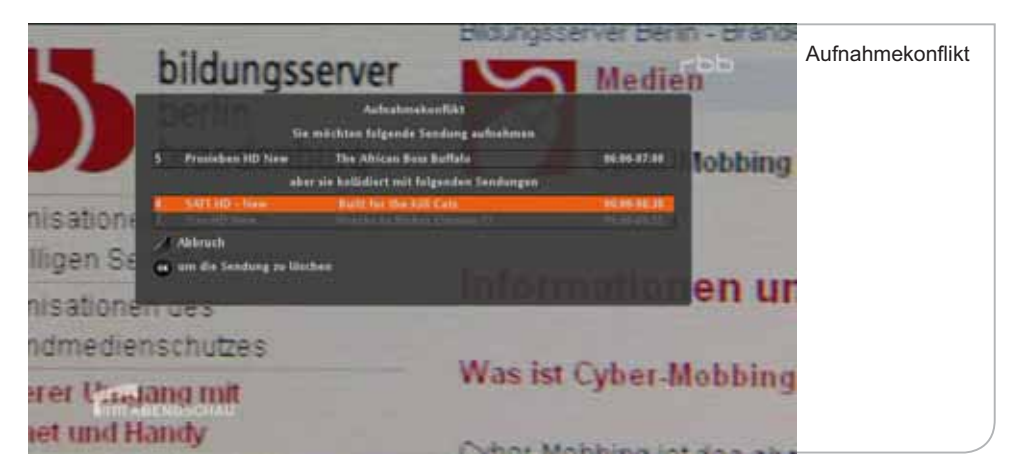

 $\boldsymbol{Z}$ **usätzliche Konfliktpotentiale:** Bitte beachten Sie, dass auch die Einstellungen für vor- bzw. nachgelagerte Aufnahmepuffer dazu führen können, dass es zu Überschneidungen bei der Tuner-Nutzung für Aufnahmen und Vormerkungen kommen kann (siehe auch Kapitel X: Wiedergabe-Puffer und Pause im Live-TV).

# **X. Zeitversetztes Fernsehen**

Der Festplatten-Receiver speichert automatisch die laufende Live-Sendung. Der "Wiedergabe-Puffer" startet jeweils zum Zeitpunkt des Wechsels zu einem Sender und folgt standardmäßig mit 45 Minuten Aufnahmezeit der Live-Übertragung. Sie können also das laufende Programm jederzeit bis zu 45 Minuten zurückspulen, falls dazwischen keine Senderwechsel vorgenommen wurden. Dieser Zeitrahmen kann individuell auf bis zu 90 Minuten verlängert werden.

Die "Pause"-Funktion ermöglicht das zeitversetzte Fernsehen ("Time-Shift") einer laufenden Live-Sendung. Mit Drücken der **<Play/Pause>**-Taste wird die aktuelle Wiedergabe unterbrochen und der Receiver nimmt die Sendung auf. Mit Drücken der **<Play/Pause>**-Taste können Sie das Programm ab der letzten Szene weiter sehen. Sie können zu jedem beliebigen Aufnahmezeitpunkt vor- oder zurück spulen und z. B. eine entscheidende Szene einer Sportübertragung langsamer wiedergeben oder wiederholen. Mit Drücken der **<Stopp>**-Taste beenden Sie die Pausen-Aufnahme und kehren zur Live-Übertragung zurück.

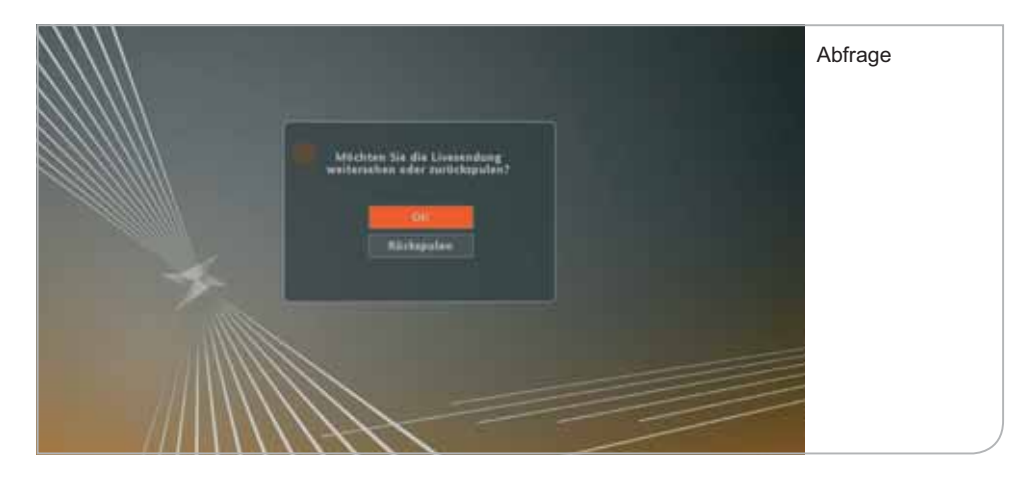

# **XI. Radio und Radio-Favoriten**

Radiosender werden von dem HD-Receiver genauso wie die TV-Sender behandelt. Sie können via Fernbedienung mittels der **<TV / RADIO>**-Taste oder über das Hauptmenü und das Live-Menü auf Ihre Radiosender zugreifen. Im Hauptmenü erhalten Sie direkten Zugang zu der Übersicht sämtlicher Radiosender in der festgelegten Senderreihenfolge.

Auch hier werden – soweit von den Radiosendern übertragen – die Sendungstitel und nachfolgenden Sendungen in ihrer Sendefolge dargestellt. Oft sind hier nur die Sendungen des jeweiligen Tages verfügbar.

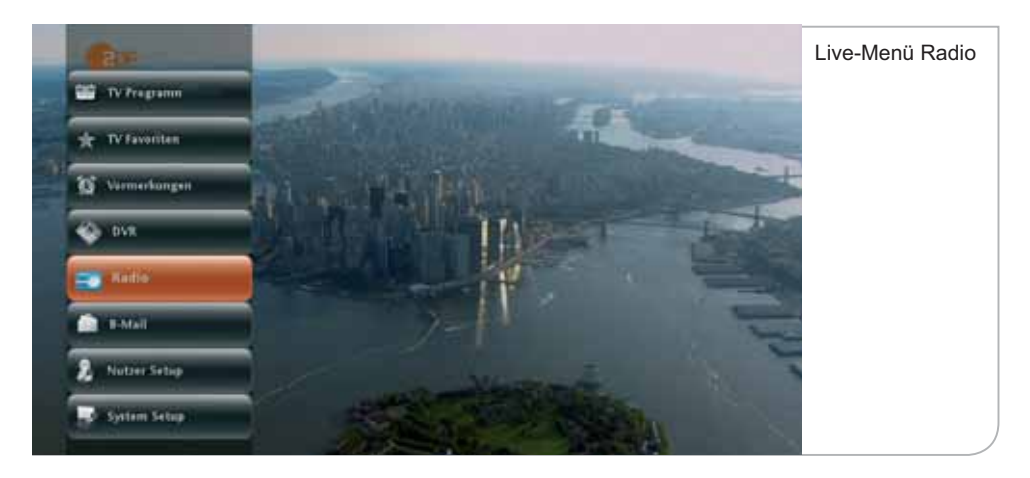

Falls Sie über das Live-Menü im TV-Modus auf den Radiomodus wechseln wollen, zeigt das Live-Fenster in der Übersicht die zuletzt gewählte TV-Sendung an. Erst nach Bestätigung des gewünschten Senders per **<OK>**-Taste wechselt das Gerät in den Radio-Modus.

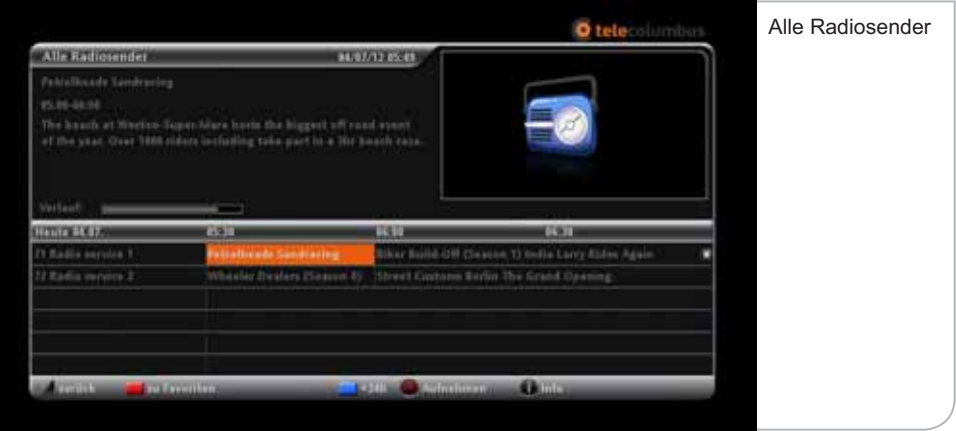

Durch nochmaliges Drücken der **<OK>**-Taste verlässt das Gerät die Senderübersicht und wechselt auf das Radio-Vollbild mit angezeigtem Info-Banner inklusive der jeweiligen Sendungsinformationen.

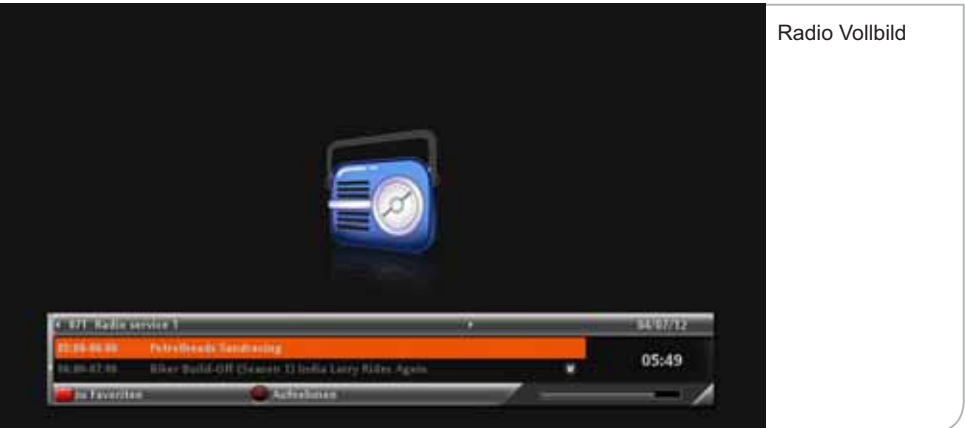

**Radio-Favoriten:** Wie bei den TV-Sendern können Sie auch hier aus den vielen Radiosendern Ihre Lieblingssender auswählen. Sie wählen im Untermenü "Radio-Favoriten bearbeiten" und gelangen durch Betätigen der **<OK>**-Taste in die Favoriten-Auswahlliste. Uber die **<OK>**-Taste definieren Sie die gewünschten Radiosender. Bitte vergessen Sie nicht, die Auswahl durch Drücken der Funktionstaste **<Grün>** zu speichern.

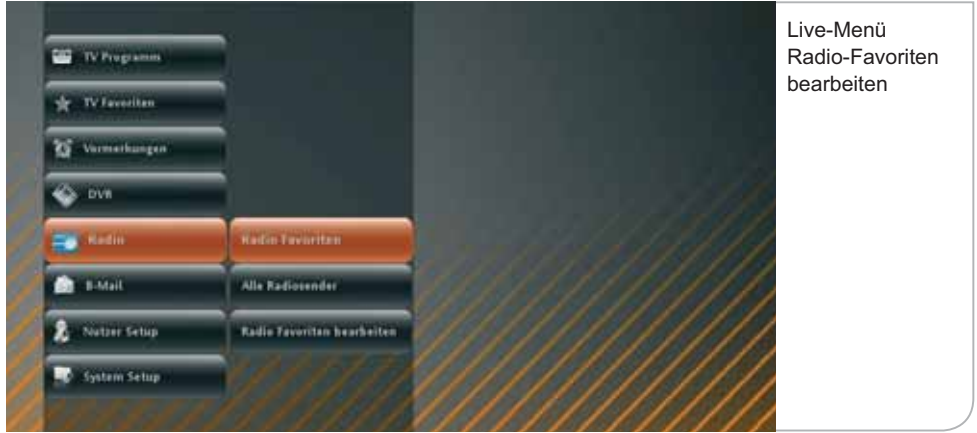

Die ausgewählten Sender werden in die Radio-Favoritenliste aufgenommen und können über "Radio-Favoriten" in dem Untermenü angewählt werden.

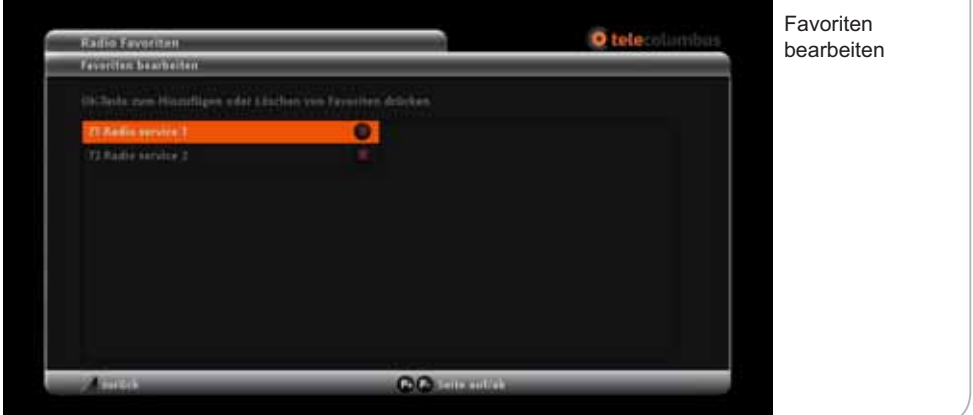
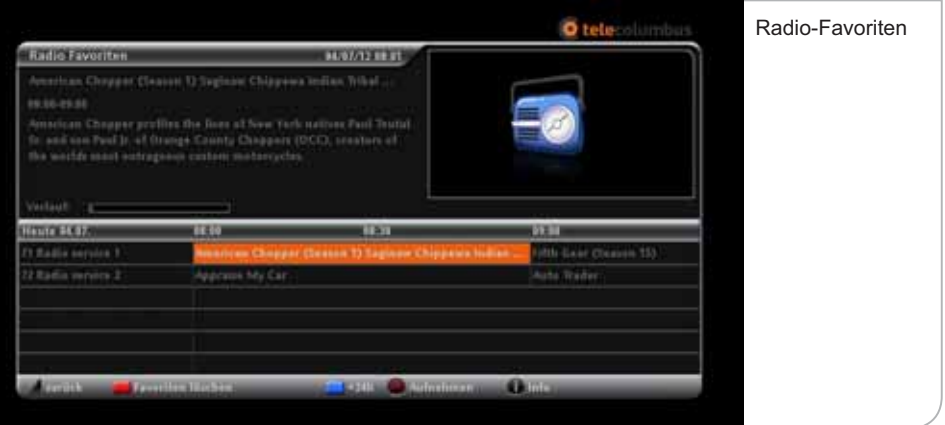

# **XII. "B-Mail"**

Mit "B-Mail" können Nachrichten von Tele Columbus an jeden einzelnen Kunden individuell versendet werden. Diese Nachrichten können sich auf mögliche Wartungsarbeiten und die damit verbundenen Störungen auf einzelnen Sendern beziehen oder sie können auf neue Produkte hinweisen. Sie können hierüber auch Hinweise zu Ihrem aktuellen Rechnungsstatus zugesandt bekommen. (Zurzeit nicht verfügbar)

Sobald eine neue "B-Mail" eingetroffen ist, wird am Bildschirm ein Briefumschlag-Symbol angezeigt. Durch Drücken der **<B-Mail>**-Taste (Taste mit dem Briefumschlag) gelangt man direkt in das "B-Mail-Menü".

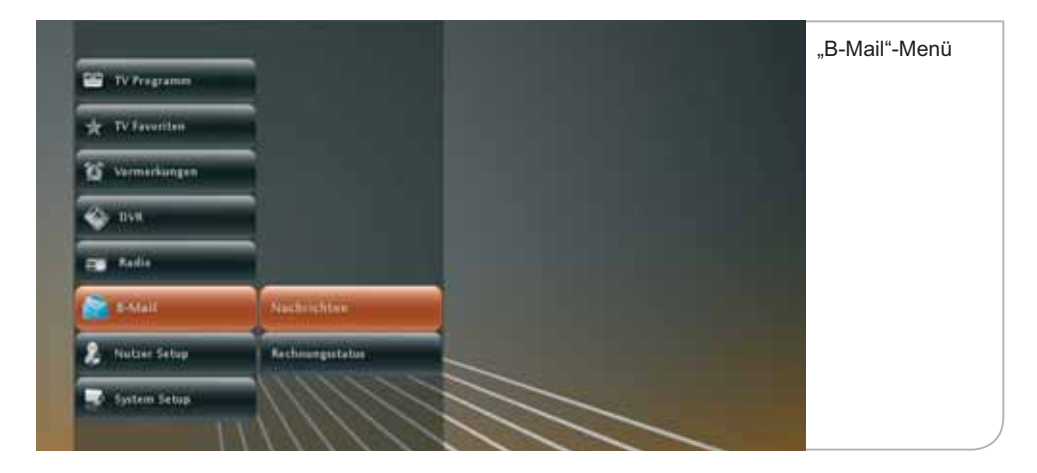

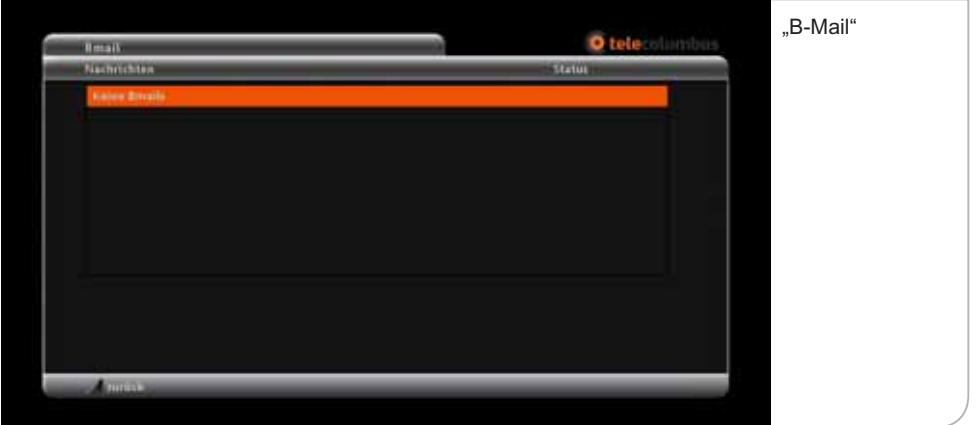

# **XIII. Nutzer Setup**

Im Nutzer Setup können Sie alle wichtigen nutzerspezifischen Einstellungen vornehmen. Damit verbunden sind die Einstellungen der funktionalen Eigenschaften.

#### **Über das Live-Menü gelangen Sie in das Nutzer Setup, zu dem die folgenden Sub-Menüs gehören:**

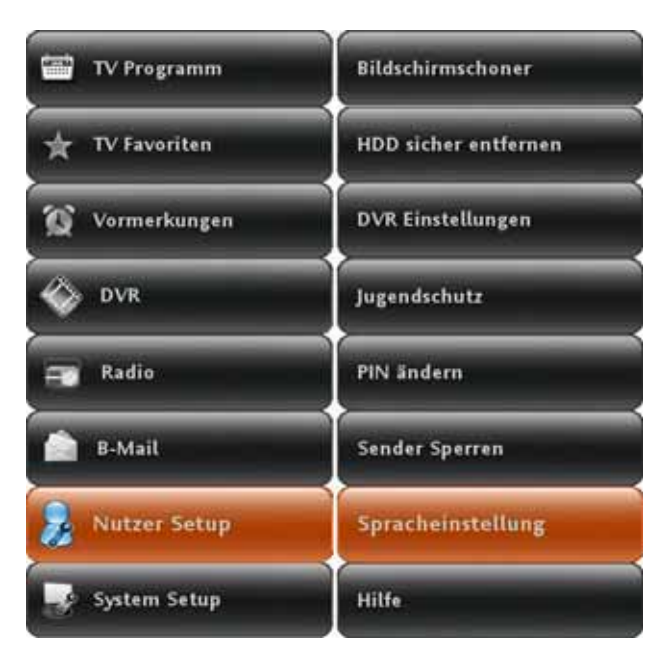

- HDD sicher entfernen
- DVR Einstellungen
- Jugendschutz
- PIN ändern
- Sender sperren
- Spracheinstellugen
- Hilfe
- Bildschirmschoner

#### **a. Jugendschutz**

Über das Nutzer Setup-Menü können Sie auch die Jugendschutzeinstellungen (FSK-Schutz) anpassen. Die Jugendschutzeinstellungen am Gerät bestimmen, ab welchem FSK-Status die Eingabe einer PIN notwendig wird. Zur Änderung der Standardeinstellung FSK 16, d. h. aller Sendungen, die erst ab 16 Jahren freigegeben sind, muss eine PIN eingegeben werden.

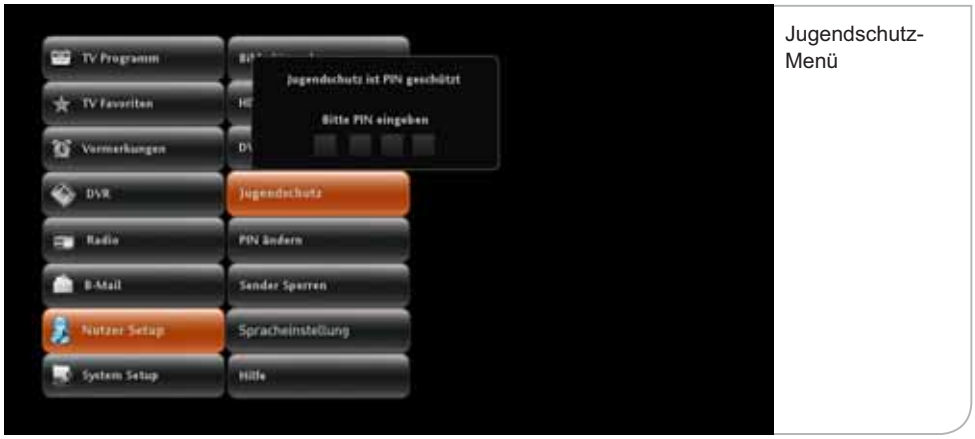

Diese PIN wird Ihnen mit der SmartCard mitgeliefert und kann auch auf unter 16 Jahren geändert werden.

Sie können durch Drücken der **<OK>**-Taste den Jugendschutz auch auf FSK 12 und FSK 6 umstellen, um so zu verhindern, dass bestimmte Sendungen ungeschützt durch jüngere Familienmitglieder angesehen werden können.

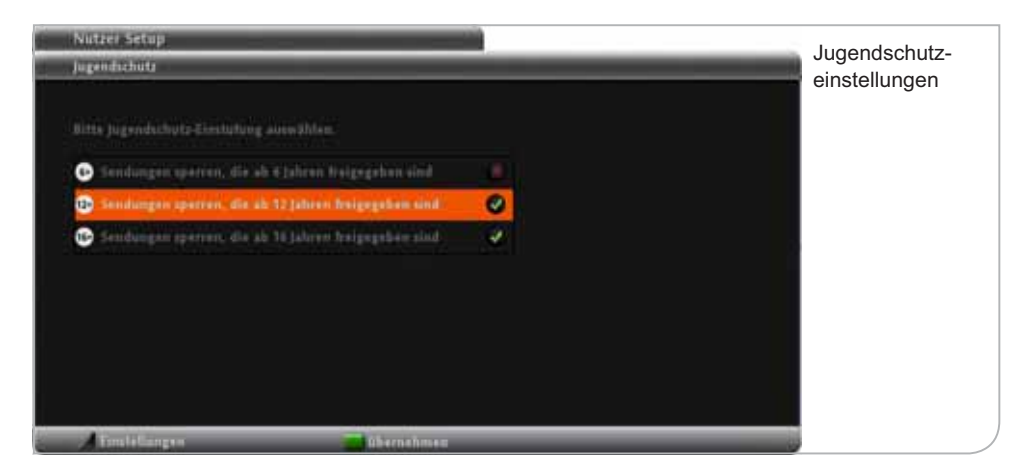

### **b. PIN ändern**

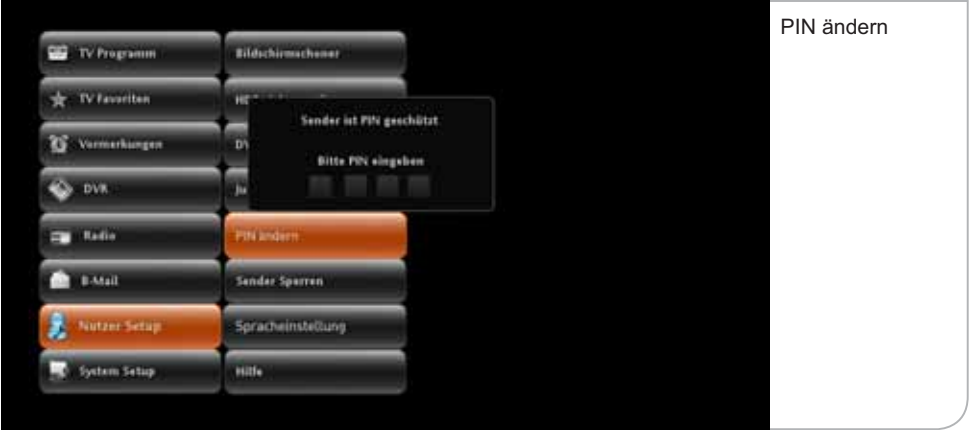

Falls Sie feststellen, dass andere Personen unerlaubten Zugriff auf Ihre PIN gehabt haben, sollten Sie umgehend die aktive PIN in eine neue PIN-Zahlenkombination ändern.

Sie gelangen auf die "PIN ändern"-Funktion über das Submenü des Nutzer Setups durch Drücken der **<OK>**-Taste.

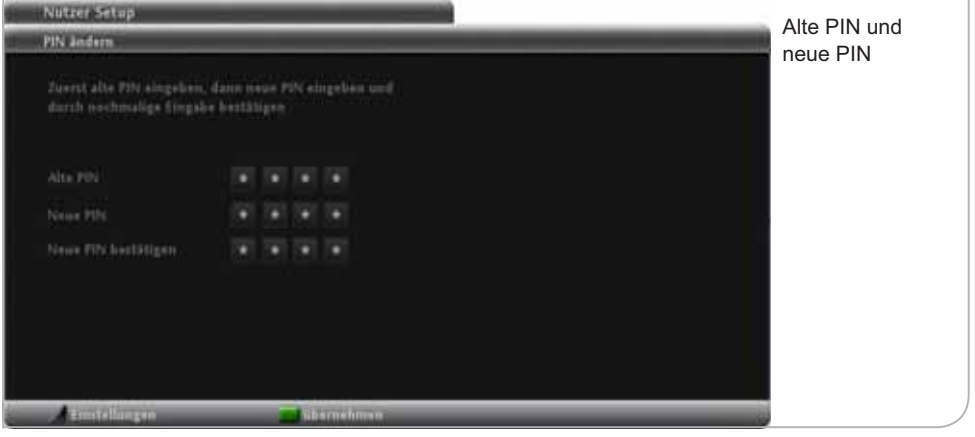

Auf der "PIN ändern"-Seite werden Sie dazu aufgefordert, zunächst die alte und dann zweimal die neue PIN als vierstelligen Code einzugeben.

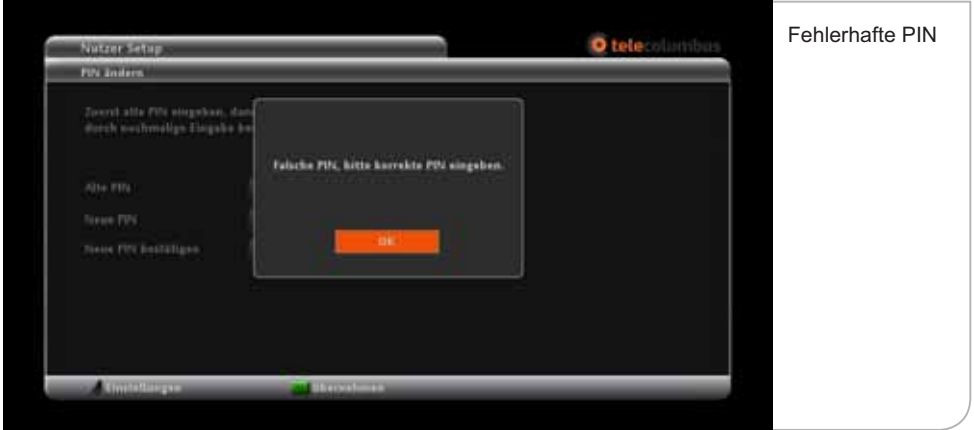

Sie bestätigen die neue PIN durch Drücken der Funktionstaste **<Grün>**. Nutzen Sie bitte die Zahlentasten auf Ihrer Fernbedienung, um den PIN-Code einzugeben.

Falls Sie eine zu unsichere PIN eingeben (z. B. viermal die gleiche Ziffer), wird Sie ein Hinweis auf den Fehler aufmerksam machen. Wenn Sie eine falsche PIN eingeben, erscheint ebenfalls ein entsprechender Hinweis. Bei korrekter Eingabe erscheint der Hinweis, dass Ihre neue PIN erfolgreich geändert wurde. Aus jugendschutzrechtlichen Gründen lässt sich die Abfrage zum Jugendschutz-PIN nicht deaktivieren.

#### **c. Sender sperren**

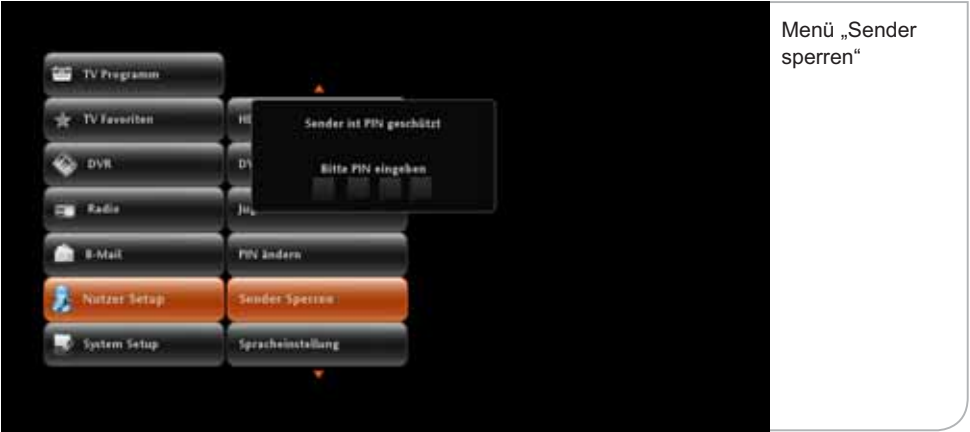

Sie können Sender sperren lassen, damit der Sender ohne die Eingabe der PIN nicht freigegeben werden kann.

Um einen Sender zu sperren, müssen Sie über das Submenü des Nutzer Setups "Sender sperren" auswählen. Um die Sperrungen vorzunehmen, müssen Sie die PIN-Nummer für den Zugang eingeben.

In der Liste "Sender sperren" können Sie durch Drücken der **<OK>**-Taste die Sender auswählen, die durch PIN-Abfragen geschützt werden sollen. Hierzu können Sie über die **<Abwärts>**- und **<Aufwärts>**-Pfeiltasten durch die Liste navigieren.

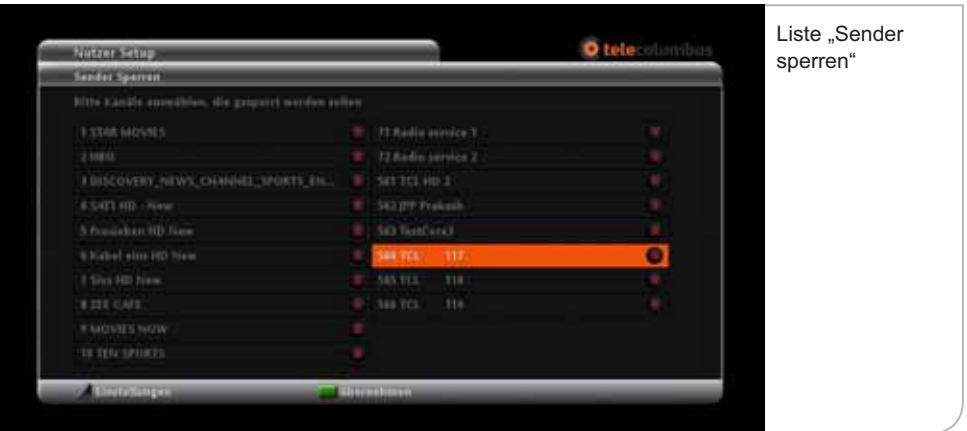

Vergessen Sie nicht, durch Drücken der Funktionstaste **<Grün>** die Änderungen zu übernehmen.

Wenn Sie danach auf einen in der Liste gesperrten Sender navigieren, müssen Sie die PIN-Nummer eingeben, um den Sender zu entsperren.

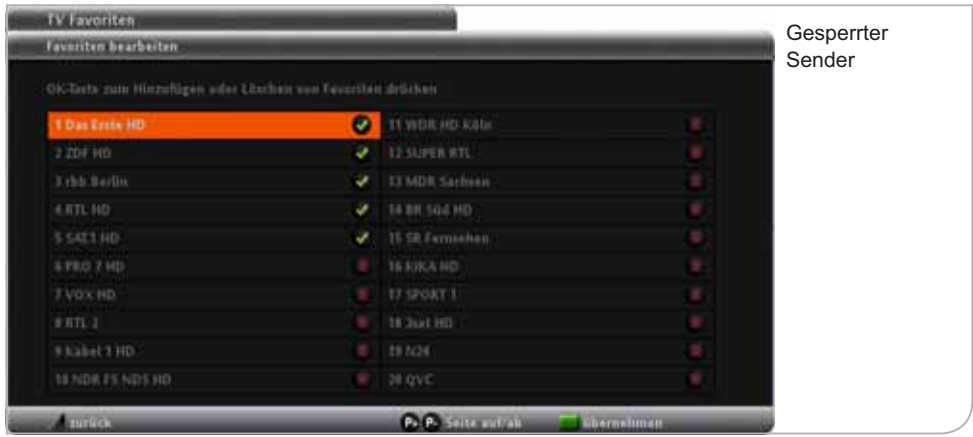

## **d. Spracheinstellungen**

Spracheinstellungen betreffen die Festlegung der Menü-Sprache, der möglichen Audio-Sprachen und die Einblendung der Untertitel.

Natürlich sind die Einstellungen für die Audio-Sprachen davon abhängig, welche Sprachen tatsächlich übertragen werden. Entsprechend ist es auch nur möglich, Untertitel einzublenden, wenn diese auch angeboten werden.

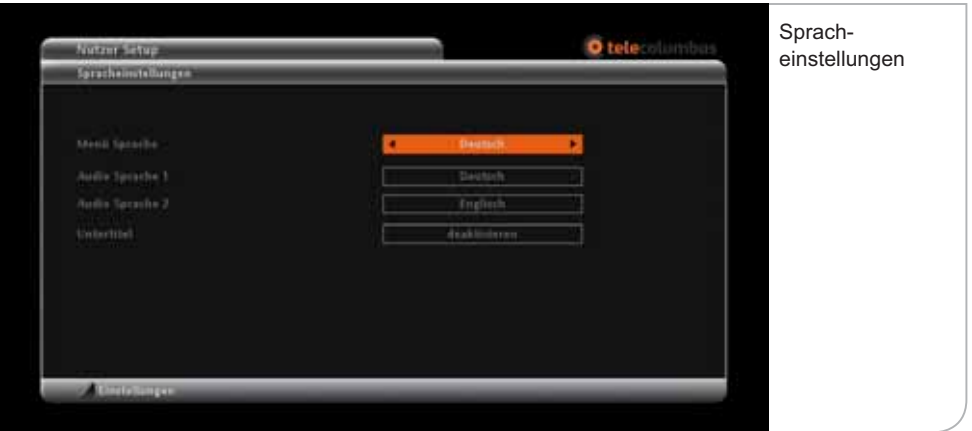

Die Auswahl erfolgt jeweils durch Nutzung der **<Links>**- und **<Rechts>**-Pfeiltasten. Vergessen Sie bitte nicht, die neue Auswahl durch Drücken der Farbtaste **<Grün>** zu bestätigen.

Um Spracheinstellungen während einer Sendung zu verändern, drücken Sie im Live-Bild die **<gelbe>** Farbtaste. Ihnen stehen dann mit der **<Rechts>**- und **<Links>**-Taste die Auswahlmöglichkeiten für

- **Sprache** als auch
- **Untertitel** zur Verfügung.

Sobald Sie die gewünschte Einstellung vorgenommen haben, bestätigen Sie Ihre Auswahl durch Drücken der **<OK>**-Taste.

# **e. Hilfe**

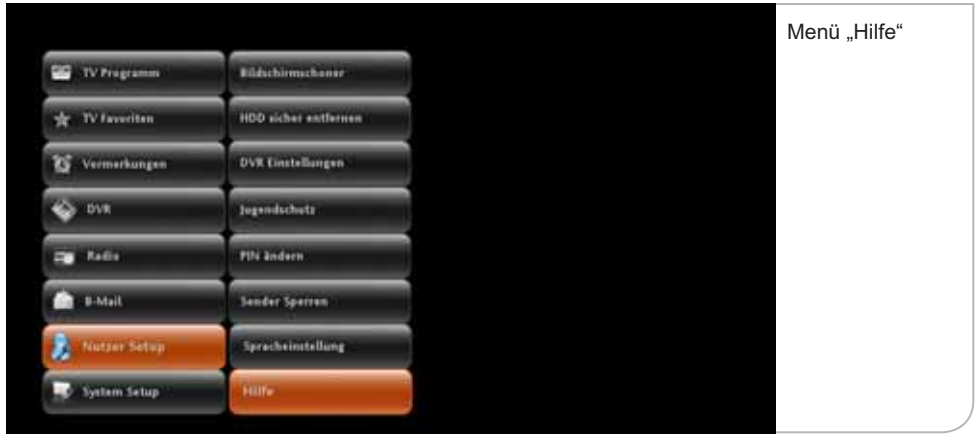

Im Untermenü "Hilfe" finden Sie eine erklärende Ubersicht der verschiedenen Symbole und der Funktionstasten der Fernbedienung.

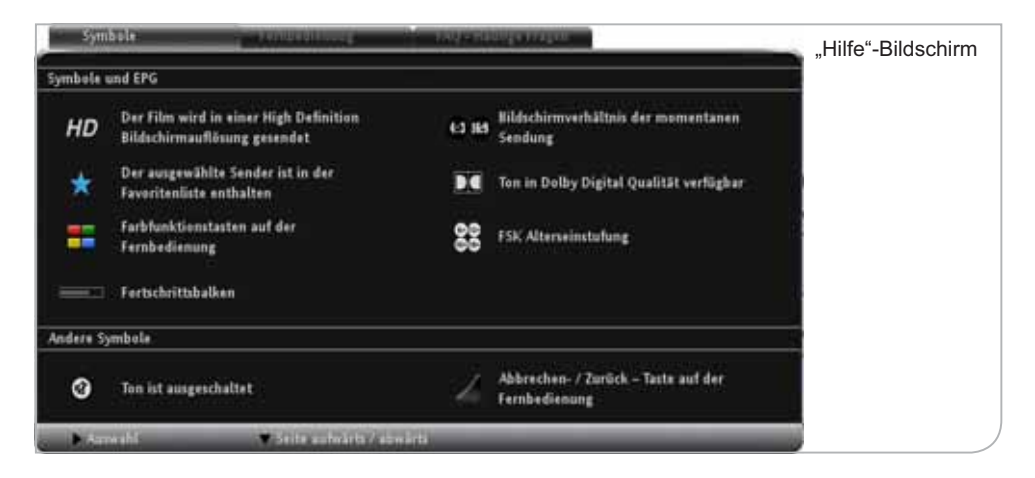

### **f. Bildschirmschoner-Setup**

Damit der Flachbildschirm nicht das gezeigte Bild "einbrennt", wenn keine Sendung übertragen und nur eine Grafik angezeigt wird, muss zum Bildschirmschutz ein "Bildschirmschoner" auf dem TV-Bild angezeigt werden. Sie können den Zeitraum, ab wann ein Bildschirmschoner erscheint, über die **<Links>**- und **<Rechts>**-Pfeiltasten einstellen. Der Bildschirmschoner ist vorab auf zehn Minuten eingestellt. Dieser Zeitraum kann variabel zwischen einer und 60 Minuten festgelegt werden.

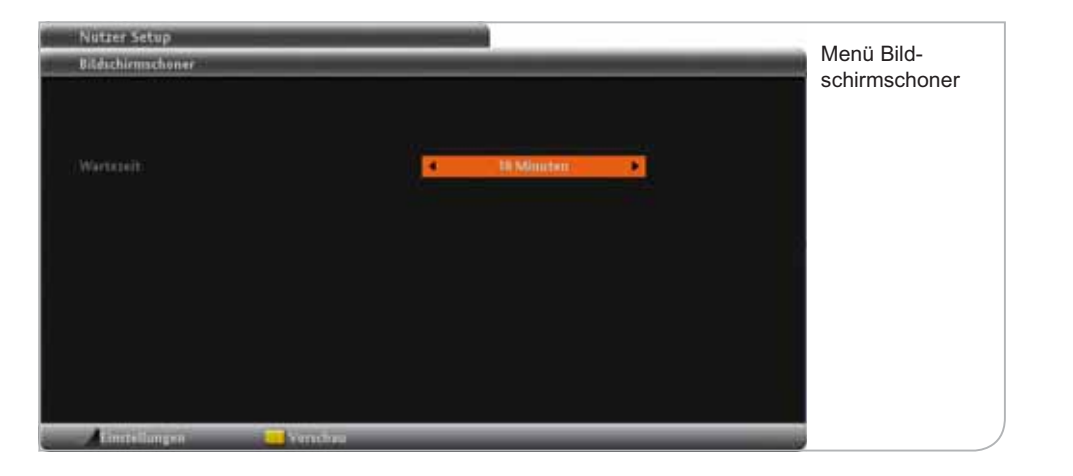

# **XIV. System Setup**

Über die Einstellungsmöglichkeiten im System Setup haben Sie Zugriff auf systemrelevante Funktionalitäten sowie auf technische Daten (Diagnoseübersicht) wie beispielsweise die Softwareversion, SmartCard-ID und andere Parameter:

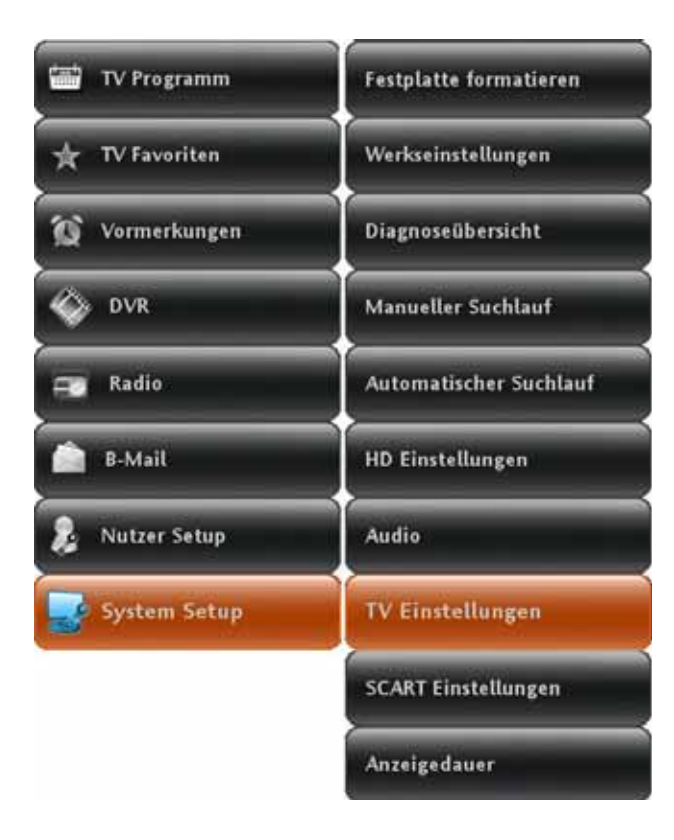

- **-** Festplatte formatieren
- **-** Werkseinstellungen
- **-** Diagnoseübersicht
- **-** Manueller Suchlauf
- **-** Automatischer Suchlauf
- **-** HD-Einstellungen
- **-** Audio
- **-** TV-Einstellungen
- **-** SCART Einstellungen
- **-** Anzeigedauer

#### **a. Zurücksetzen auf Werkseinstellungen**

Wenn Sie Ihren Receiver wieder in den ursprünglichen Auslieferungszustand (inklusive aller ursprünglichen Standardeinstellungen) versetzen möchten, wählen Sie im Sub-Menü des System-Setups den Menü-Punkt "Werkseinstellungen" aus.

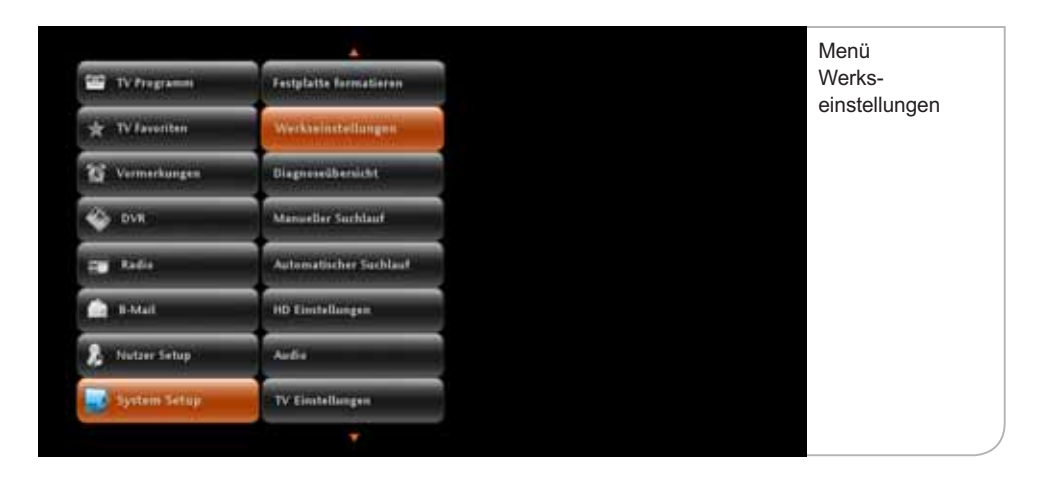

Danach werden Sie gefragt, ob Sie die Wiederherstellung der Werkseinstellungen wünschen. Bitte stimmen Sie durch Drücken der **<OK>**-Taste bei "Ja, weiter" zu. Wenn Sie das Gerät nicht vollständig zurücksetzen möchten, wählen Sie "Nein, zurück".

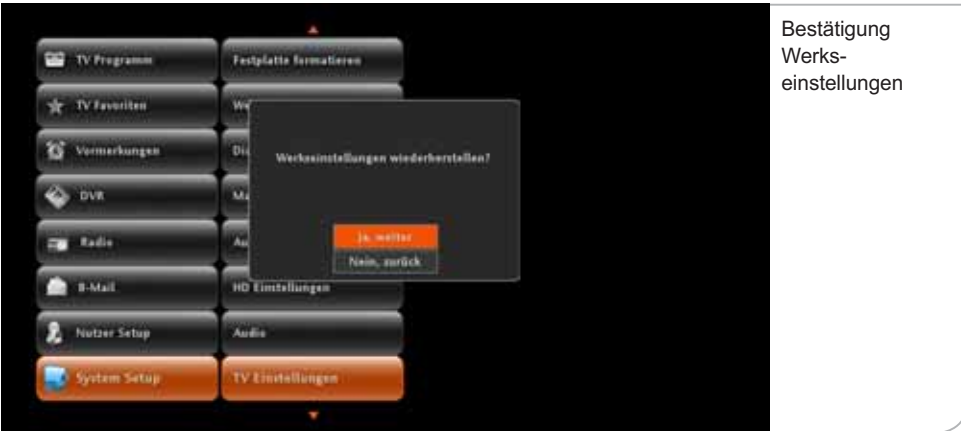

## **b. Diagnoseübersicht**

Die Diagnoseübersicht ist die Aufstellung der wichtigsten Nutzer- und Systemdaten, die bei Störungen des Geräts und Feststellung der möglichen Fehlerguelle von unseren Kundenbetreuern abgefragt werden.

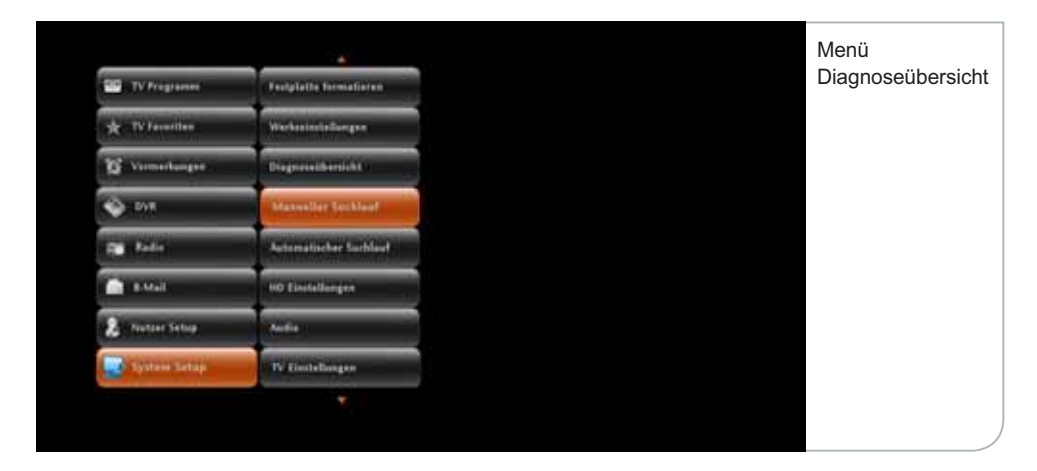

**Hier nur eine kurze Beschreibung der einzelnen Datenangaben:**

- **- SmartCard-Nummer:** Das Gerät funktioniert nur mit der richtigen eingetragenen SmartCard. Wenn die SmartCard gewechselt wird, muss dies über den Kundenservice Ihres Kabelnetzbetreibers angepasst werden.
- **- STB Serial Nummer**: Die Seriennummer stimmt mit der Geräte-Seriennummer überein und wird ebenfalls zur Freischaltung von verschlüsselten Sendern notwendig.
- **- Release Nummer:** Die Release Nummer zeigt an, welche Software-Version das Gerät geladen hat. Falls z. B. das Gerät für eine längere Zeit bzw. über Nacht per Netzschalter oder Ziehen des Netzsteckers abgeschaltet war, kann es sein, dass ein Software-Update mit neuen Anwendungen noch nicht heruntergeladen werden konnte. Eine veraltete Softwareversion kann unter Umständen Fehlfunktionen des Geräts verursachen.

**• Bouquet ID:** Die Bouquet ID definiert die Programmlisten-Version und damit die Reihenfolge, in der die Programme angezeigt werden. Bei Aufschaltung neuer Programme wird das Bouquet angepasst und automatisch in das Gerät geladen.

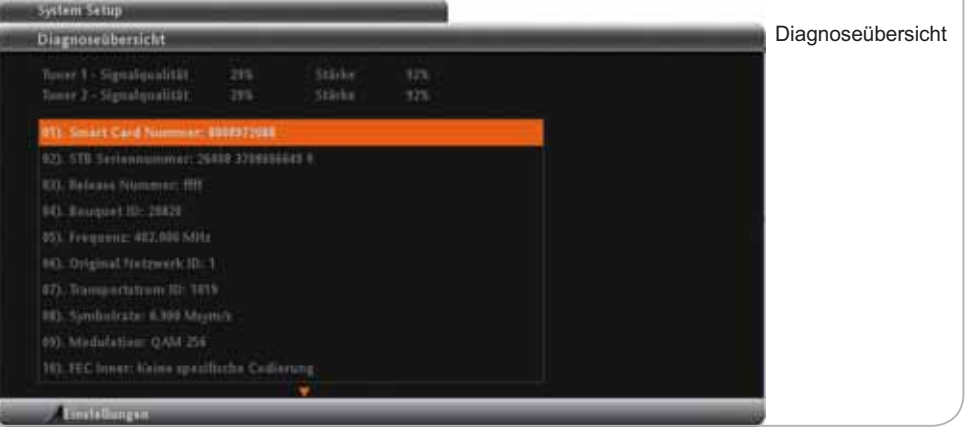

### **c. Automatischer Suchlauf**

Der Receiver führt bei der Erstinstallation des Receivers einen vollautomatischen Programmsuchlauf durch bzw. auf Nutzerwunsch über das Submenü System Setup, um z. B. ein neues Programm in die Programmliste aufzunehmen. **Dieser Vorgang nimmt ca. fünf Minuten in Anspruch.** 

Sobald ein neuer Sender gefunden wurde, werden dessen Signalqualität und Signalstärke angegeben. Diese sind immer schwankend und variieren je nach gerade gefundenem Sender. Falls weder die Signalqualität noch die Signalstärke ausschlagen und auch keine Werte bei der Netzwerk ID und Tranportstrom ID angezeigt werden oder nach einigen Minuten noch keine TV- und Radio-Programme gefunden wurden, überprüfen Sie bitte die Anschlusskabel und die SmartCard. Sofern dies nicht hilft, starten Sie das Gerät bitte neu.

Die Anzeige zur Anzahl der gefunden TV- und Radio-Sender erfolgt fortlaufend während des Kanalsuchlaufs.

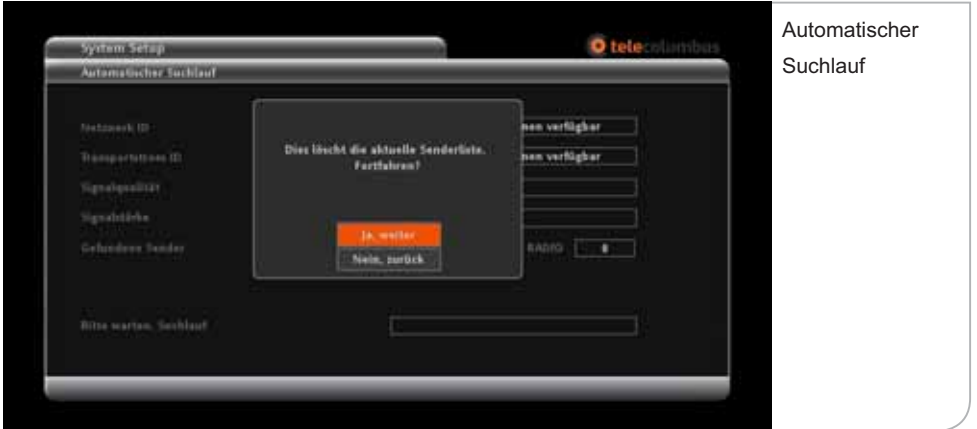

Der Suchlauf ist erfolgreich abgeschlossen, wenn am Bildschirm das Hauptmenü eingeblendet wird und ein Live-TV-Bild im Fenster angezeigt wird.

### **d. HD-Einstellungen**

Im HD-Setup können Sie die Auflösung der Benutzerführung und die Darstellung des HD-Festplatten-Receivers festlegen. Sie können hierbei zwischen !#\ % **576p**, **720p** und **1080i** durch Drücken der **<Links>**- und **<Rechts>**-Pfeiltasten wechseln. Bitte beachten Sie, dass diese Angaben mit den in Ihrem Fernsehgerät eingestellten Werten übereinstimmen sollten.

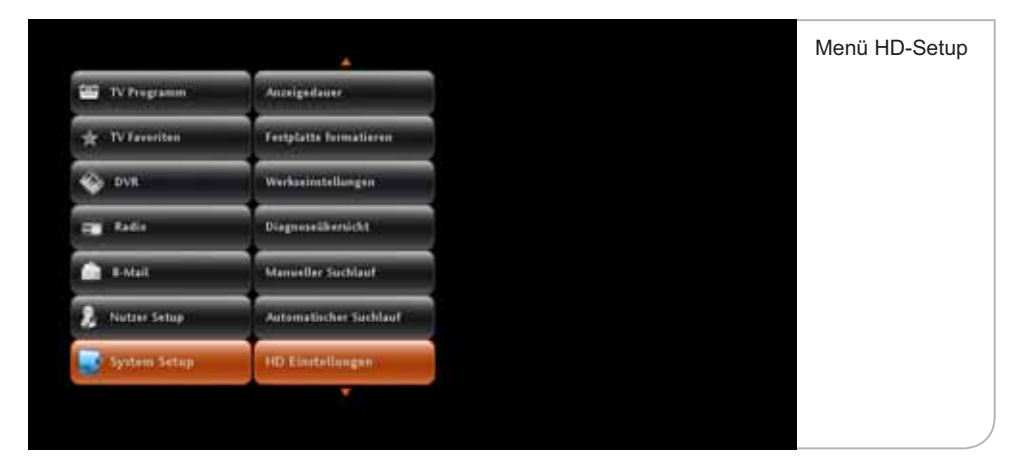

Über das System Setup gelangen Sie zu dem Menü-Punkt "HD-Einstellungen", den Sie durch Drücken der **<OK>**-Taste öffnen.

In den "HD-Einstellungen" wählen Sie bitte die gewünschte Auflösung. Bitte vergessen Sie nicht, die Änderungen durch Drücken der Funktionstaste **<Grün>** zu übernehmen.

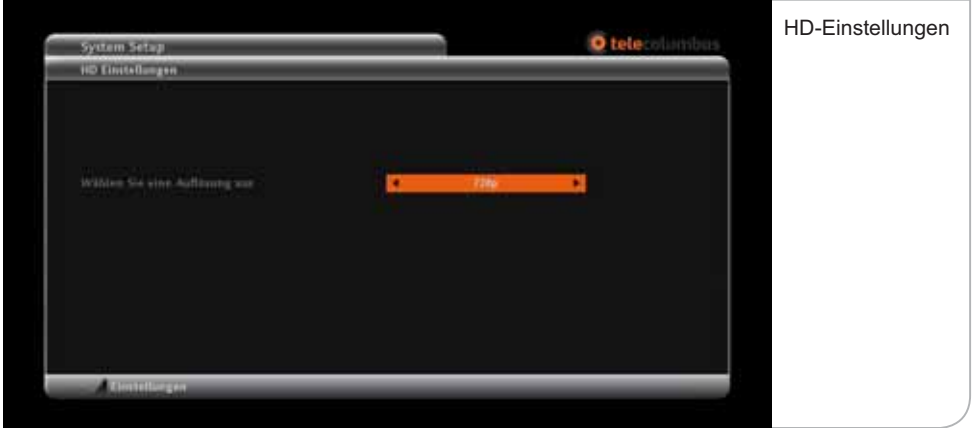

### **e. Audio-Einstellungen**

Die Audio-Einstellungen beziehen sich auf die Standard-Qualität der Audio-Übertragung. Sie können zwischen "Dolby" und "PCM" wählen. Bitte achten Sie dabei aber darauf, welche Audio-Standards von Ihrem Fernsehgerät oder anderen angeschlossenen Audiowiedergabegeräten (z. B. einer Stereoanlage) unterstützt werden.

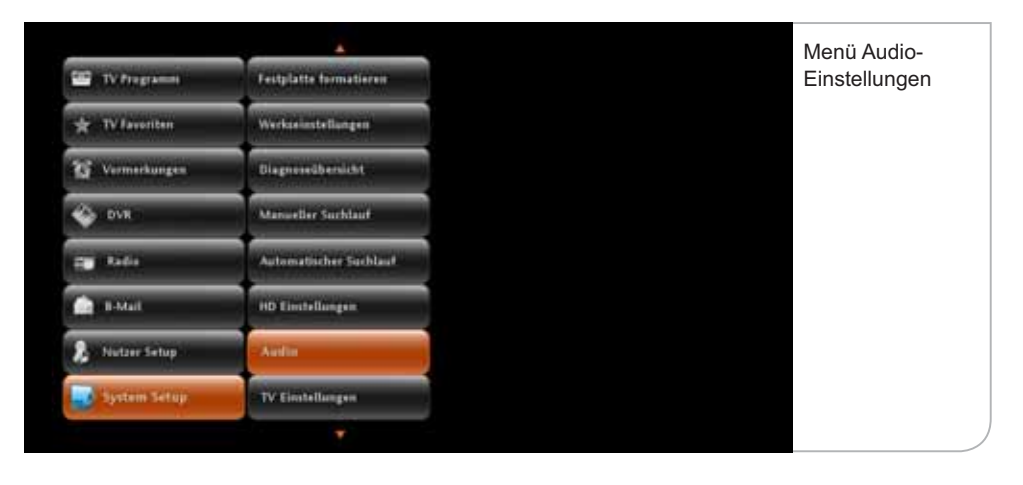

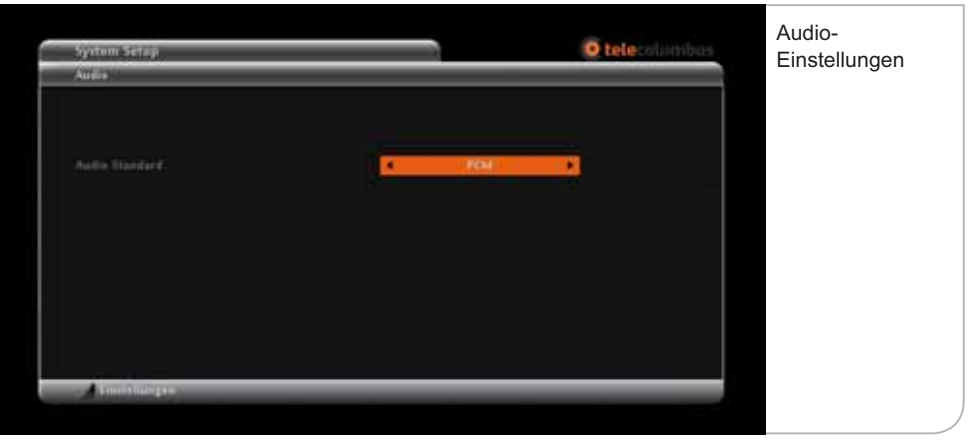

Vergessen Sie bitte nicht, die neue Auswahl durch Drücken der Farbtaste **<Grün>**  zu bestätigen.

# **f. TV Einstellungen**

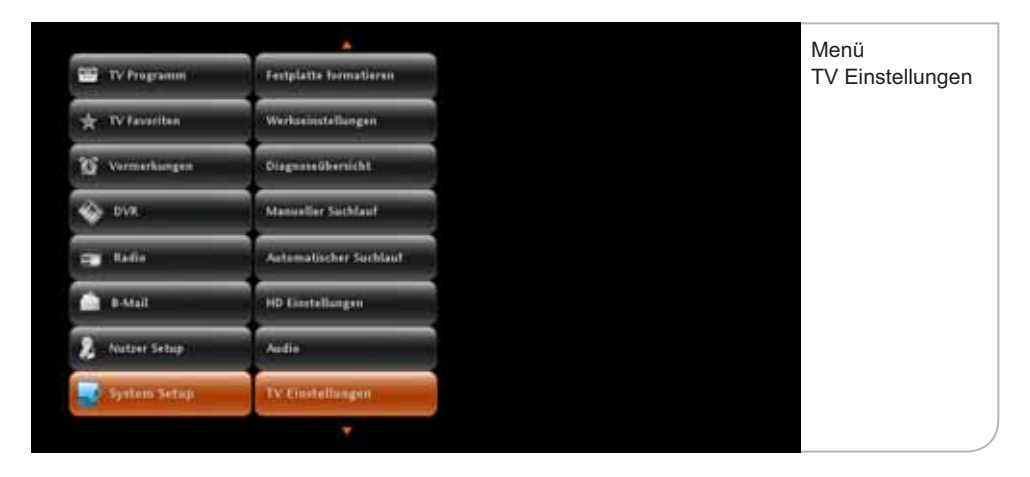

Um den HD-Receiver auf die richtigen technischen Fernsehereinstellungen einzurichten, können der TV-Typ, das TV-Format und die Bild-Darstellung bei 4:3 Video eingestellt werden.

- TV-Typ: Beim TV-Typ kann zwischen HDTV (LCD, Plasma-Flachbildschirm) und Analog-TV (Röhrenfernseher) gewählt werden.
- **TV-Format:** Das TV-Format kann je nach TV-Typ ausgewählt werden. Für HDTV steht das Format 16:9 zur Verfügung, für Analog-TV kann zwischen 16:9 und 4:3 gewählt werden.
- **Darstellung bei anderem Video-Format:** Diese Einstellungen sind von der Auswahl der beiden vorgenannten Punkte abhängig:
	- **· HDTV-Typ mit Format 16:9:** Hier kann zwischen "Pillar-Box" (vertikale Bildschirmabgrenzung) und "An Bildschirm anpassen" gewählt werden.
	- **· Analog-Typ mit Format 4:3:** Die Darstellung von 16:9-formatigen Sendungen kann als Letter Box eingestellt entfernen oder an den Bildschirm angepasst werden.
	- **· Analog-Typ mit Format 16:9:** Die Darstellung von 4:3-formatigen Sendungen kann als Pillar Box eingerichtet entfernen oder automatisch an den Bildschirm angepasst werden.

Bitte vergessen Sie nicht, die geänderten Einstellungen durch Drücken der Funktionstaste **<Grün>** zu übernehmen.

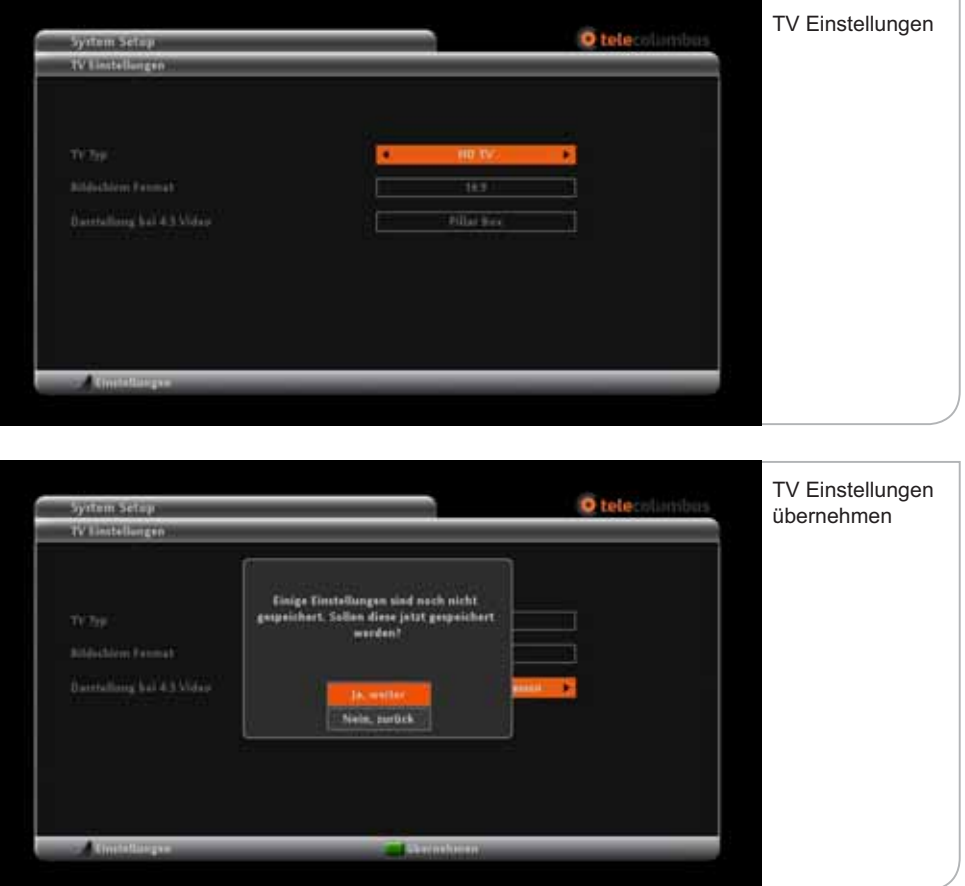

# **g. SCART-Setup**

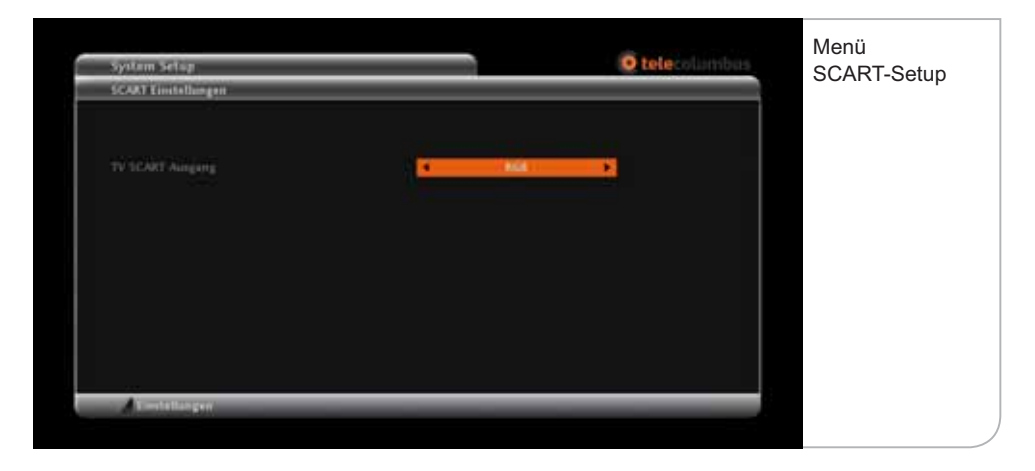

Sie gelangen auf die SCART-Einstellungen-Seite über das System Setup Sub-Menü durch Drücken der **<OK>**-Taste. Im SCART-Setup können die Einstellungen für den analogen Output vom Festplatten-Receiver für Röhrenfernseher und nicht-HDMI-fähige TV-Geräte festgelegt werden.

Legen Sie die Konfiguration des SCART-Ausgangs über die Pfeiltasten fest :

 $\bullet$  TV SCART Ausgang zwischen "RGB" und "FBAS"

## **h. Anzeigedauer**

Sie gelangen auf das Einstellungsmenü der Anzeigedauer über das entsprechende System Setup Sub-Menü durch Drücken der **<OK>**-Taste. Hier können Sie für die Einblendungen von Benutzerhinweisen die Anzeigedauer und standardmäßigen Reaktionen des Gerätes definieren.

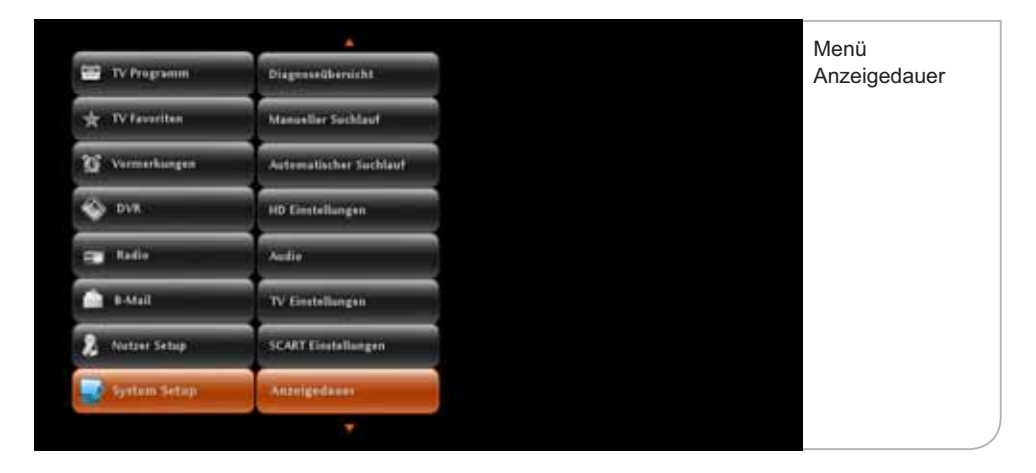

**Banner Anzeigedauer:** Das Infobanner wird bei jeder Umschaltung auf einen neuen Sender für standardmäßig zehn Sekunden angezeigt. Falls Sie eine längere Anzeigedauer wünschen, können Sie zwischen verschiedenen Anzeigedauer-Optionen von 10 bis x Sek. über die **<Links>**- und **<Rechts>**- Pfeiltasten wählen.

**Bei Erinnerung automatisch umschalten:** Wenn Sie eine bestimmte Sendung zur Erinnerung vorgemerkt haben, werden Sie hierauf automatisch vom System hingewiesen. Sie können anschließend wählen, ob automatisch auf die gewünschte Sendung umgeschaltet werden soll. Wählen Sie hierzu zwischen den verschiedenen Optionen über die **<Links>**- und **<Rechts>**-Pfeiltasten.

**Erinnerungsfunktionen:** Wählen Sie zwischen verschiedenen Ankündigungszeiten der Erinnerung vor dem planmäßigen Start der gewünschten Sendung. Navigieren Sie hierzu zwischen den verschiedenen Optionen über die **<Links>**- und **<Rechts>**-Pfeiltasten.

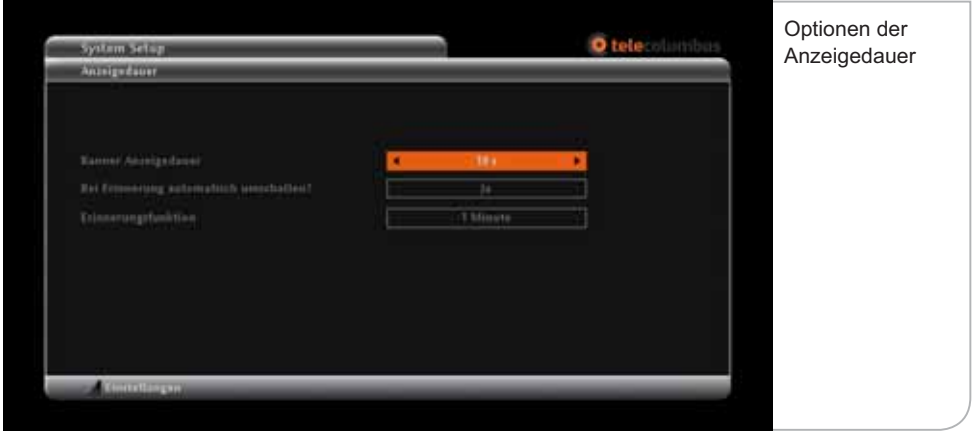

#### **i. Festplatte formatieren**

Es kann erforderlich sein, dass die interne Festplatte neu formatiert werden muss, z. B. falls besondere Fehlfunktionen auftreten oder die Festplatte zur Einrichtung von interaktiven Diensten neu partitioniert werden muss. Sofern dies notwendig werden sollte, werden Sie jedoch ausdrücklich von unseren Kundenberatern darauf hingewiesen.

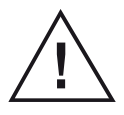

#### **Wichtiger Hinweis**

 Die Neu-Formatierung der Festplatte ist nicht wieder rückgängig zu machen. Alle auf der Festplatte gespeicherten Sendungen und Informationen werden endgültig gelöscht.

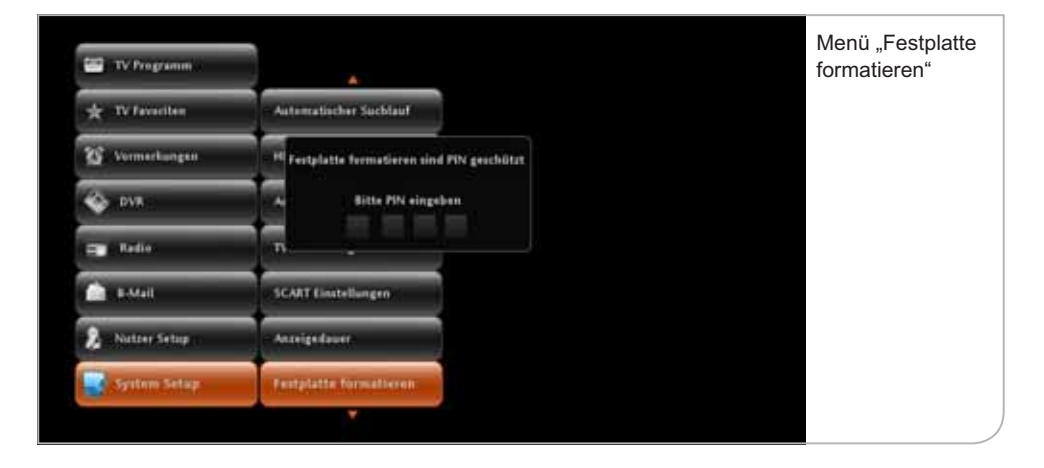

# **XV. Fehlerbehebung**

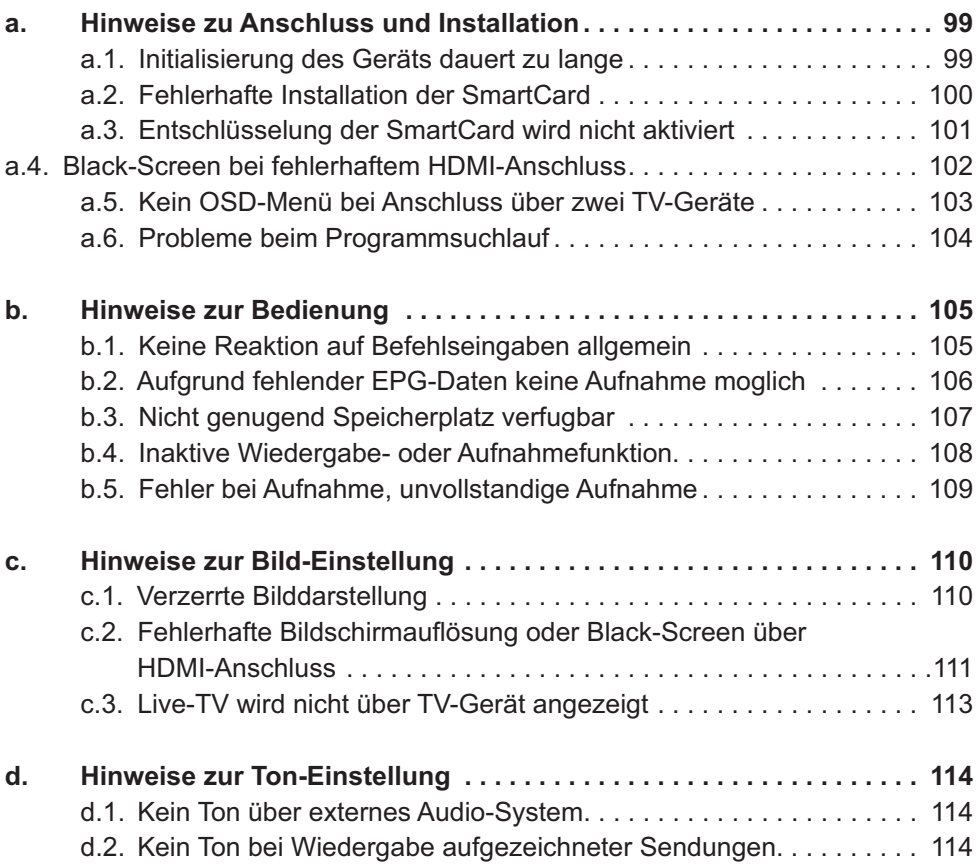

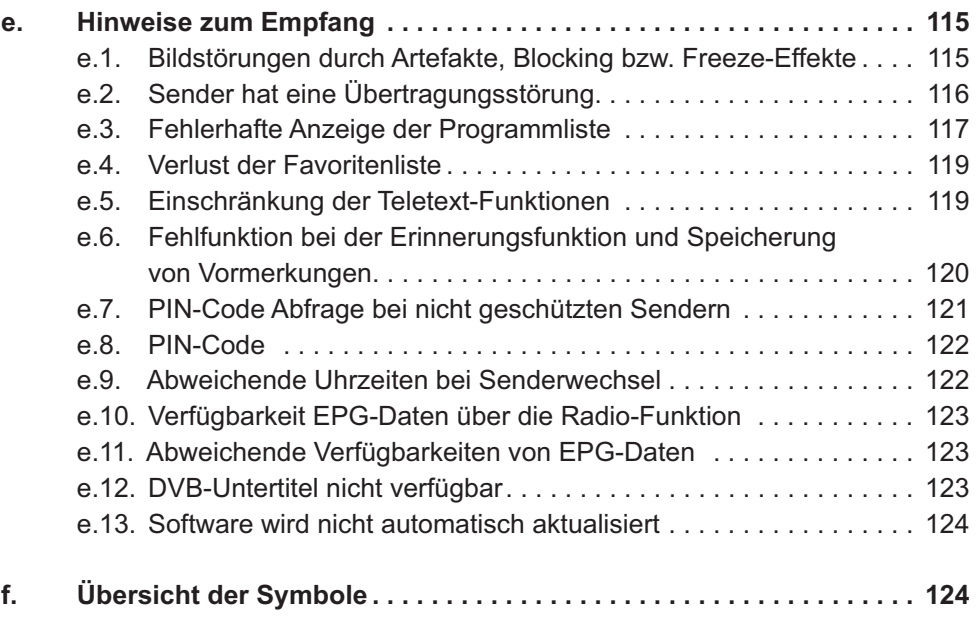

#### **a. Hinweise zu Anschluss und Installation**

#### **a.1. Initialisierung des Geräts dauert zu lange**

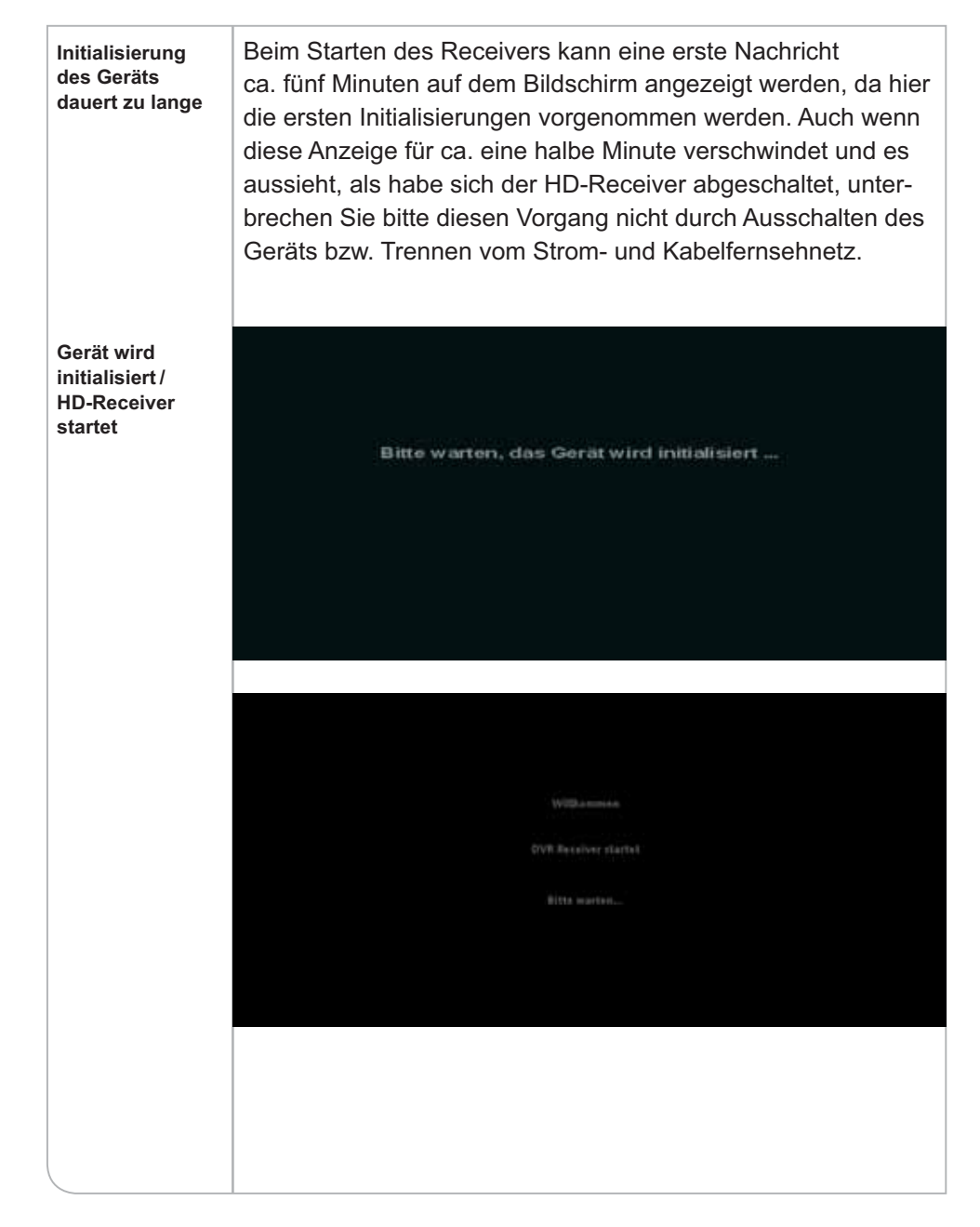

## **a.2. Fehlerhafte Installation der SmartCard**

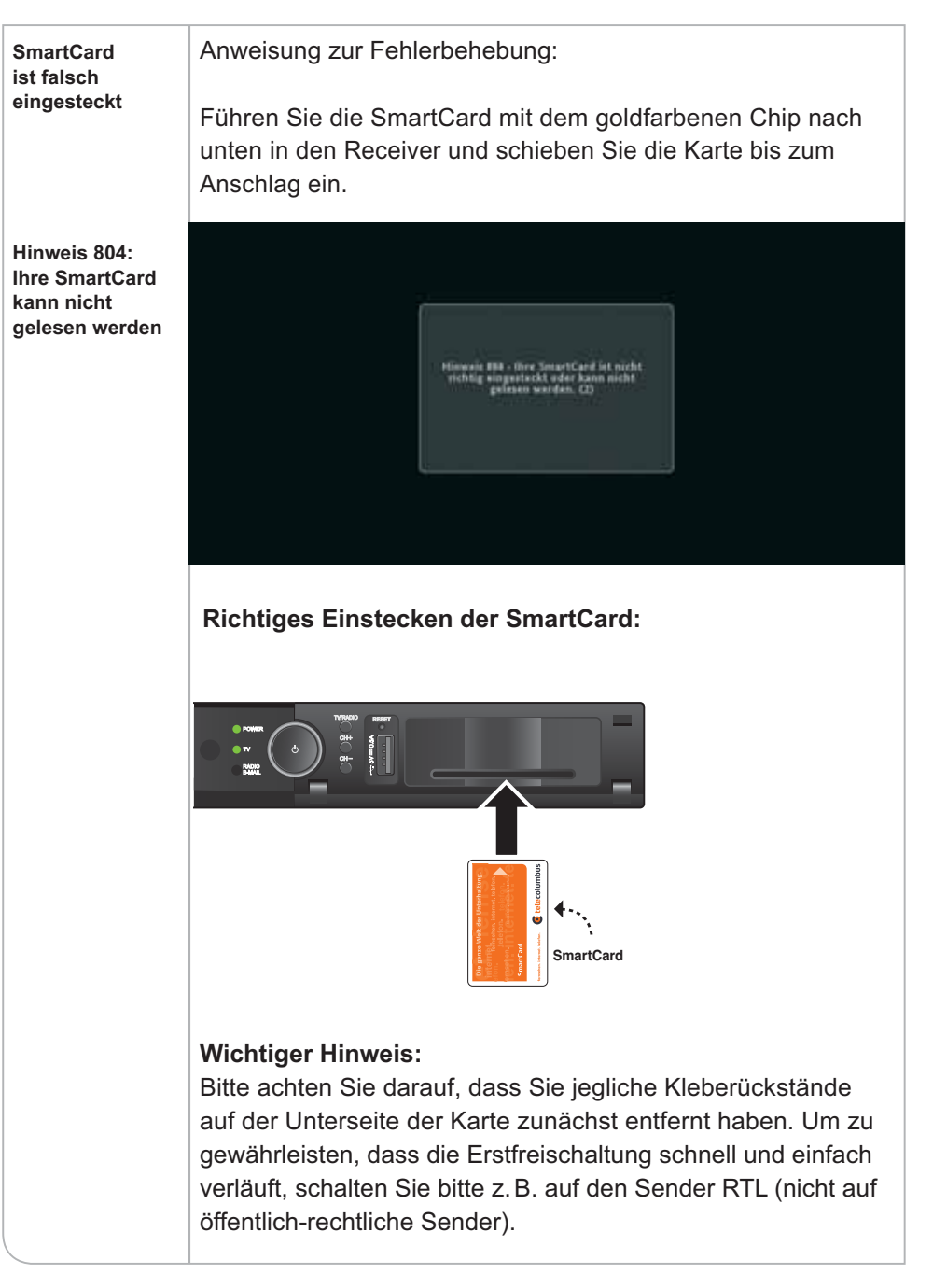

#### **a.3. Entschlüsselung der SmartCard wird nicht aktiviert**

**SmartCard hat noch keine Freischaltung erhalten**

Ihre SmartCard wurde noch nicht für die Entschlüsselung des Senders aktiviert. Falls Sie das Gerät erstmals in Betrieb genommen haben, sollten Sie bitte einige Minuten warten, bis das Freischaltungssignal übertragen wurde.

**Hinweis 809: Ihre SmartCard hat keine Freischaltung oder ist abgelaufen**

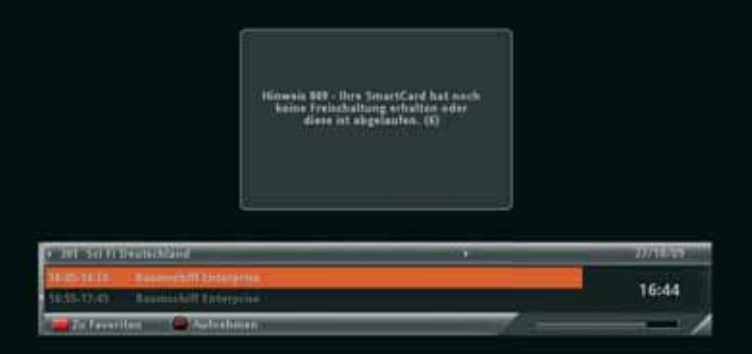

Anweisung zur Fehlerbehebung:

Falls auch nach über 20 Minuten keine Freischaltung erfolgt ist, kontaktieren Sie bitte unseren Kundenservice unter Angabe der Kundennummer, Seriennummer und der SmartCard- Nummer, um eine erneute Freischaltung durchführen zu lassen. Um zu gewährleisten, dass die Erstfreischaltung schnell und einfach verläuft, schalten Sie bitte z. B. auf den Sender RTL (nicht auf öffentlich-rechtliche Sender).

### **a.4. Schwarzer Bildschirm bei fehlerhaftem HDMI-Anschluss**

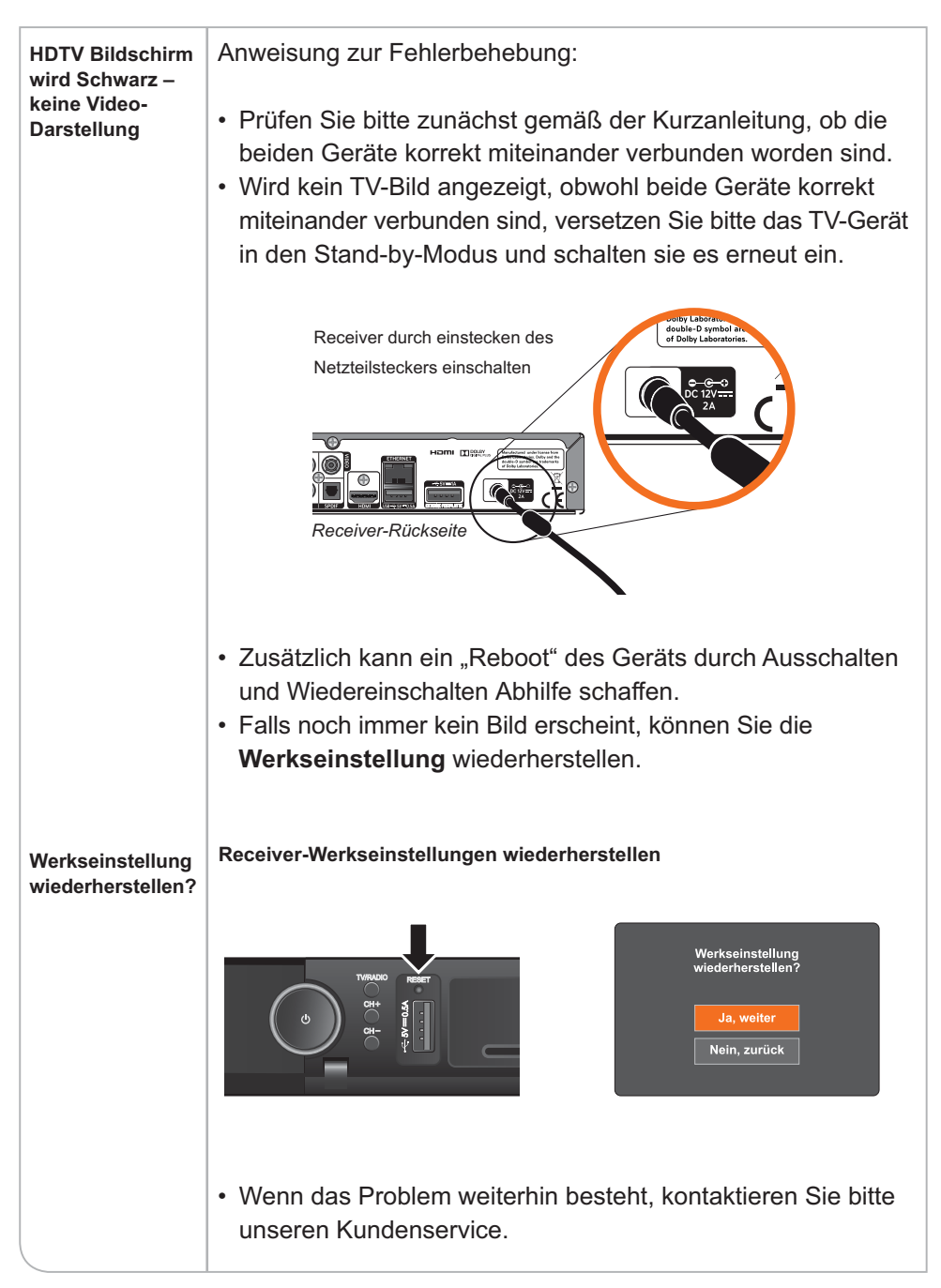

# **a.5. Kein OSD-Menü bei Anschluss über zwei TV-Geräte**

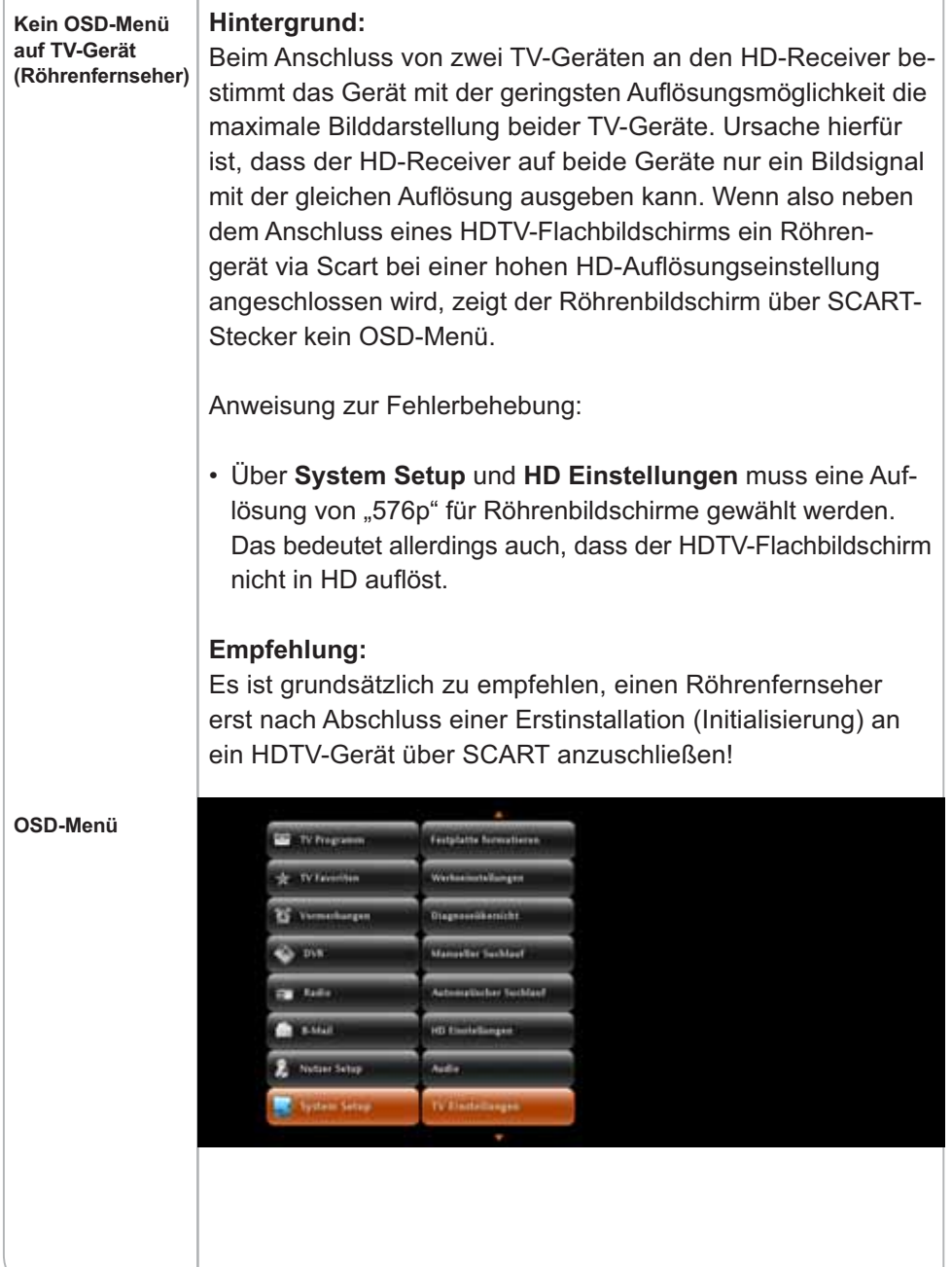

### **a.6. Probleme beim Programmsuchlauf**

**Fehler beim erstmaligen oder manuellen Programmsuchlauf**

#### **Hintergrund:**

Es kann passieren, dass sich der HD-Receiver während des Programmsuchlaufs aufhängt und eine sogenannte Suchlaufschleife ausführt, d.h. immer wieder neu startet.

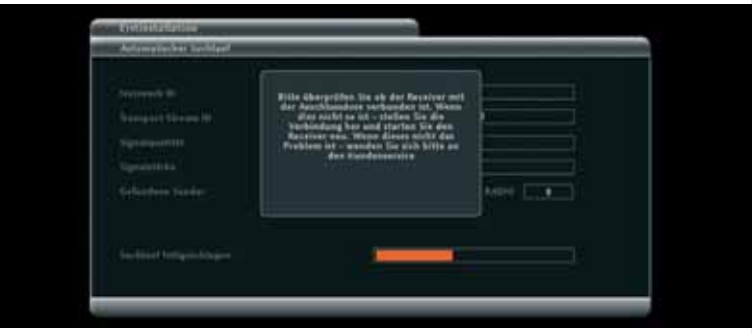

Anweisung zur Fehlerbehebung:

- $\cdot$  Starten Sie einen erneuten Programmsuchlauf über System **Setup** und **Automatischer Suchlauf**.
- Während des Programmsuchlaufs dürfen weder die Anschluss einstellungen für den SCART- oder HDMI-Stecker noch für das Antennenkabel verändert werden.
- Auch die SmartCard muss während der gesamten Dauer des Programmsuchlaufs im Gerät stecken bleiben.
- Prüfen Sie bitte, ob der Receiver mit der Antennensteckdose und dem Fernsehgerät verbunden ist.
- Sollte der Fehler nicht behoben sein, wenden Sie sich bitte an den Kundenservice.

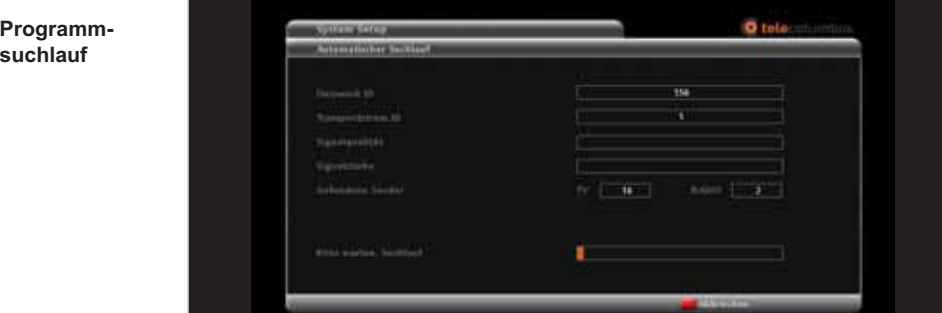

#### **b. Hinweise zur Bedienung**

#### **b.1. Keine Reaktion auf Befehlseingaben allgemein**

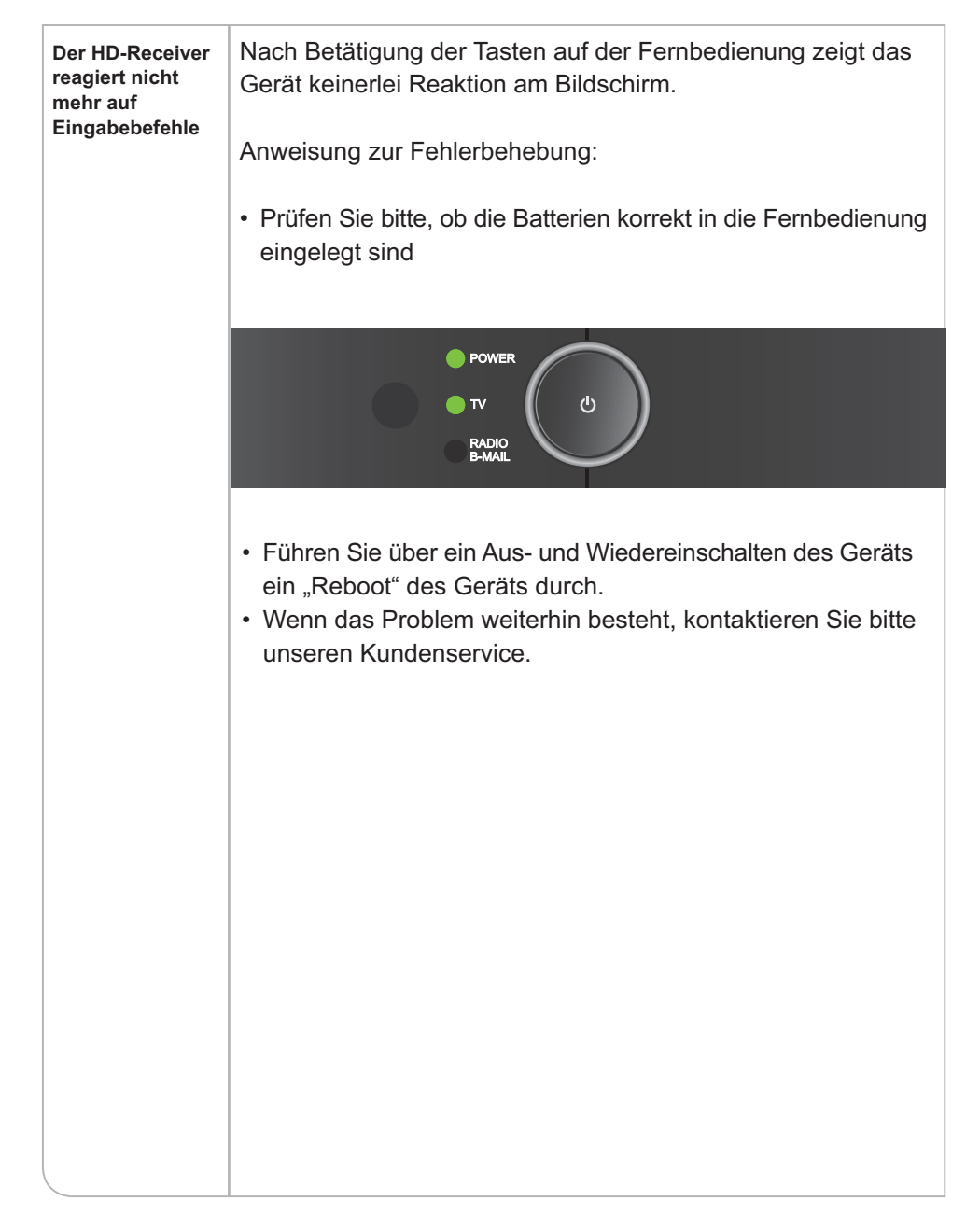

## **b.2. Aufgrund fehlender EPG-Daten keine Aufnahme möglich**

**Fehlende Aufzeichnungsmöglichkeit für eine Sendung, welche via EPG keine Programm-Informationen enthält**

#### **Hintergrund:**

Grundsätzlich sollten von allen aktuell übertragenen Sendungen Programminformationen im Elektronischen Programmführer (EPG) angezeigt werden. Sind im Einzelfall keine Programminformation für eine Sendung zu sehen, wird ein Standardtext angezeigt: "Keine Informationen verfügbar".

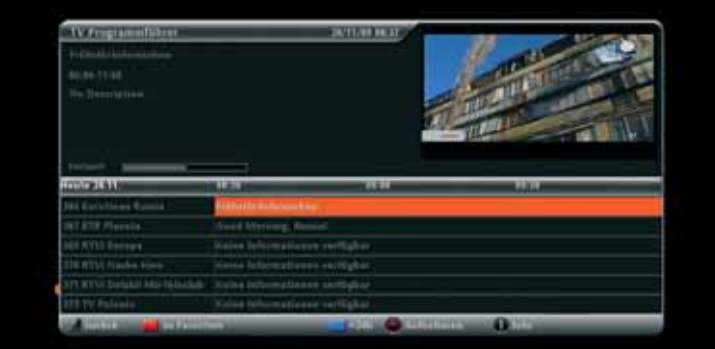

Anweisung zur Fehlerbehebung:

- Stellen Sie sicher, dass die gewählte Sendung nicht zu weit in der Zukunft liegt und die Programminformation daher noch nicht geladen werden konnte.
- Wechseln Sie zum Programm und drücken Sie 2-mal die **<OK>**-Taste. Innerhalb von ca. 5 Sekunden sollten die Programminformationen geladen werden.

Der EPG kann Sendungen, für die keine Programminformationen verfügbar sind, nicht für eine Aufnahme programmieren. Damit entfallen die DVR-Funktionen. Ohne Programminformation kann es zu folgenden Fehlfunktionen kommen:

- Keine Aufnahme der betreffenden Sendungen
- PIN-Code wird vom Gerät angefragt

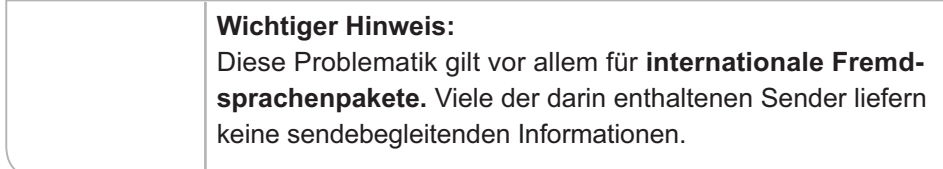

### **b.3. Nicht genügend Speicherplatz verfügbar**

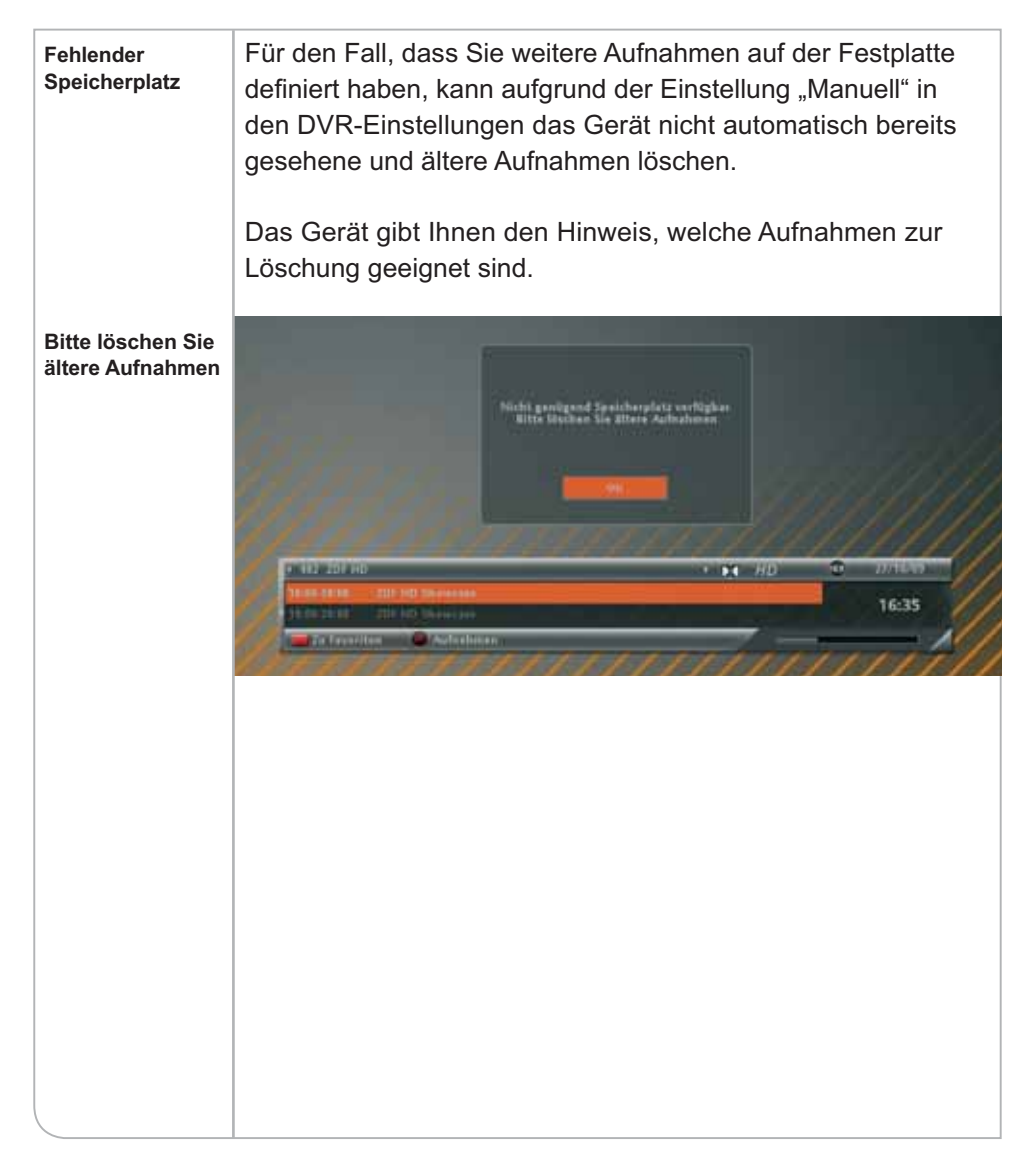
# **b.4. Inaktive Wiedergabe- oder Aufnahmefunktion**

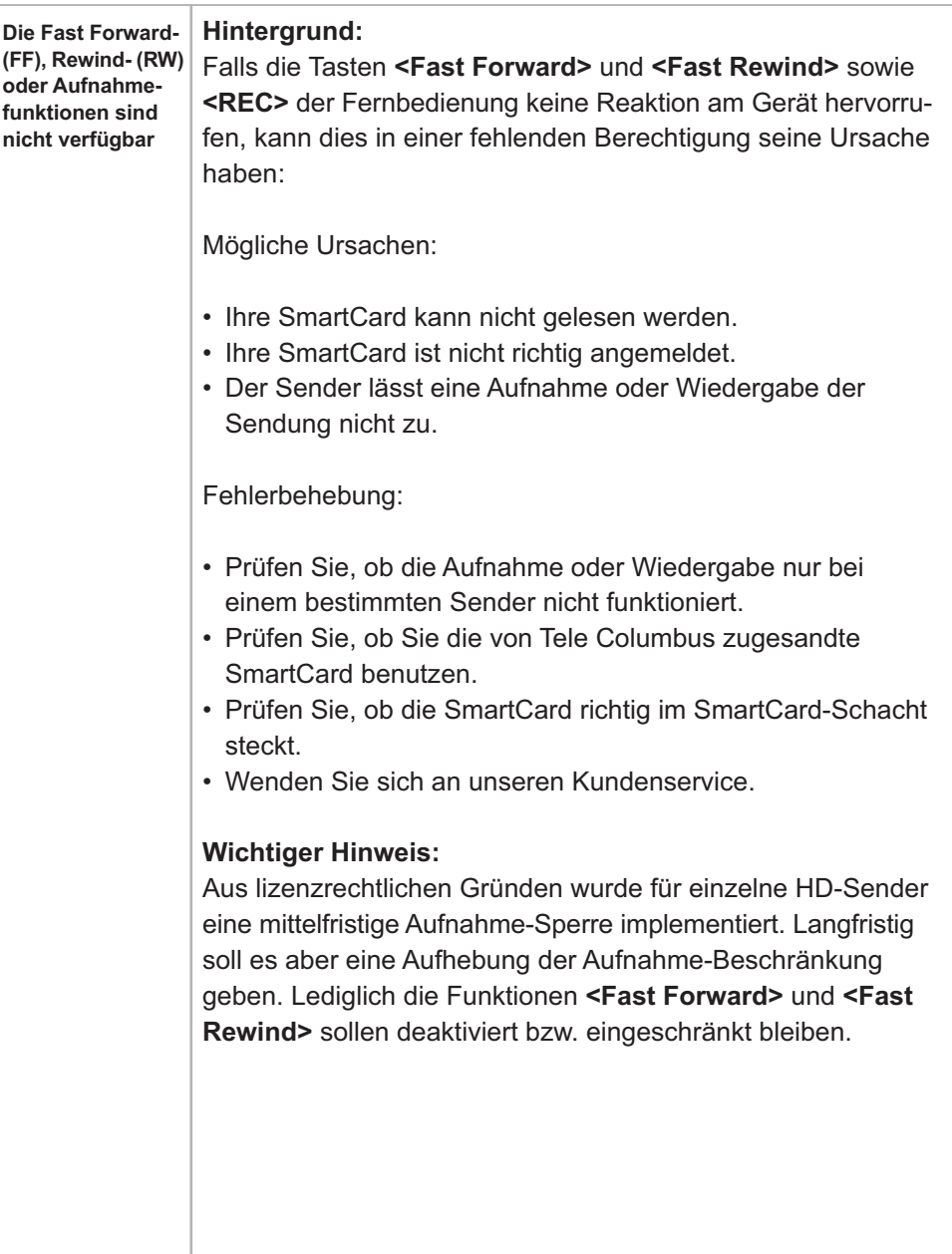

# **b.5. Fehler bei Aufnahme, unvollständige Aufnahme**

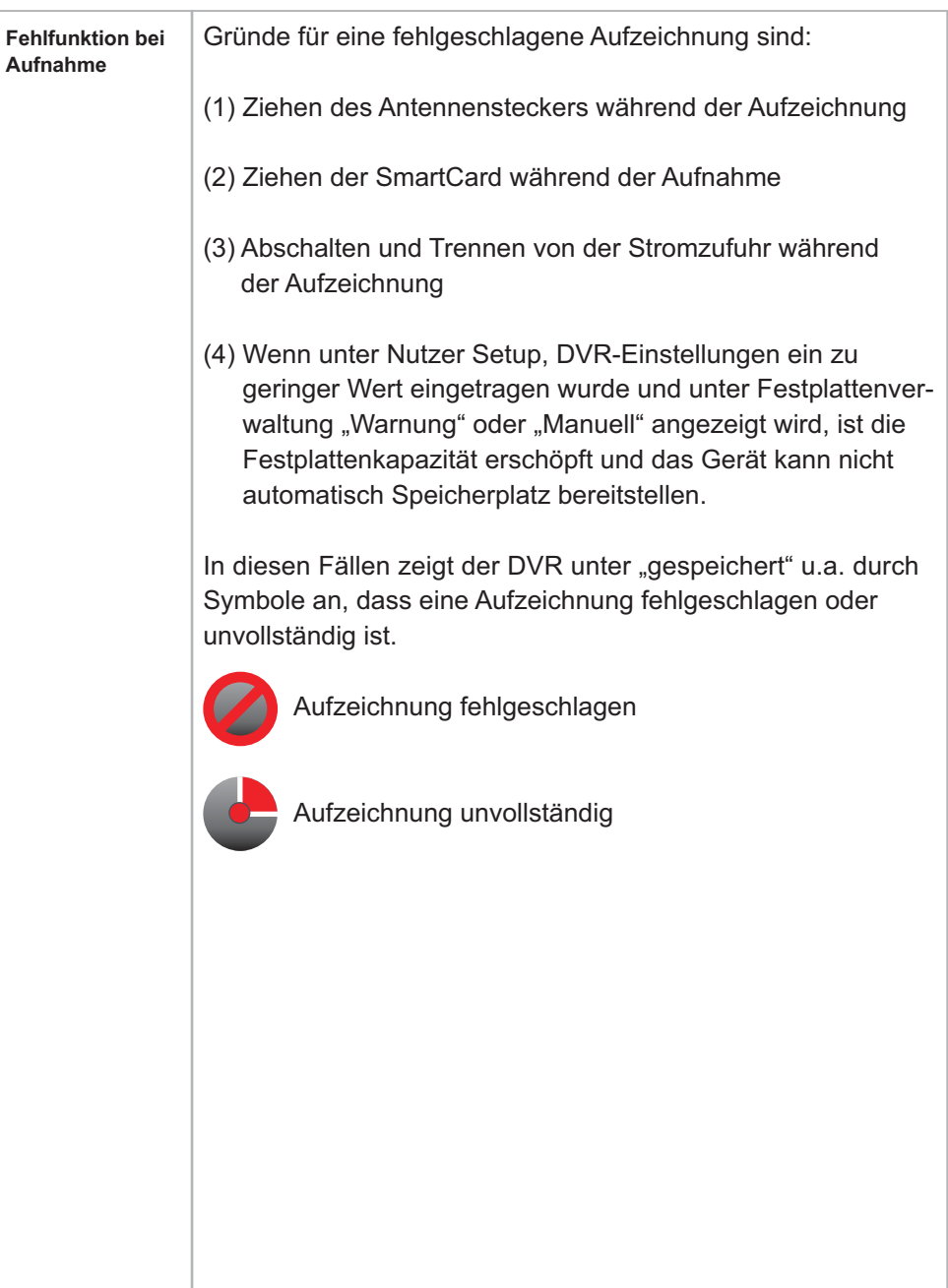

## **c. Hinweise zur Bild-Einstellung**

## **c.1. Verzerrte Bilddarstellung**

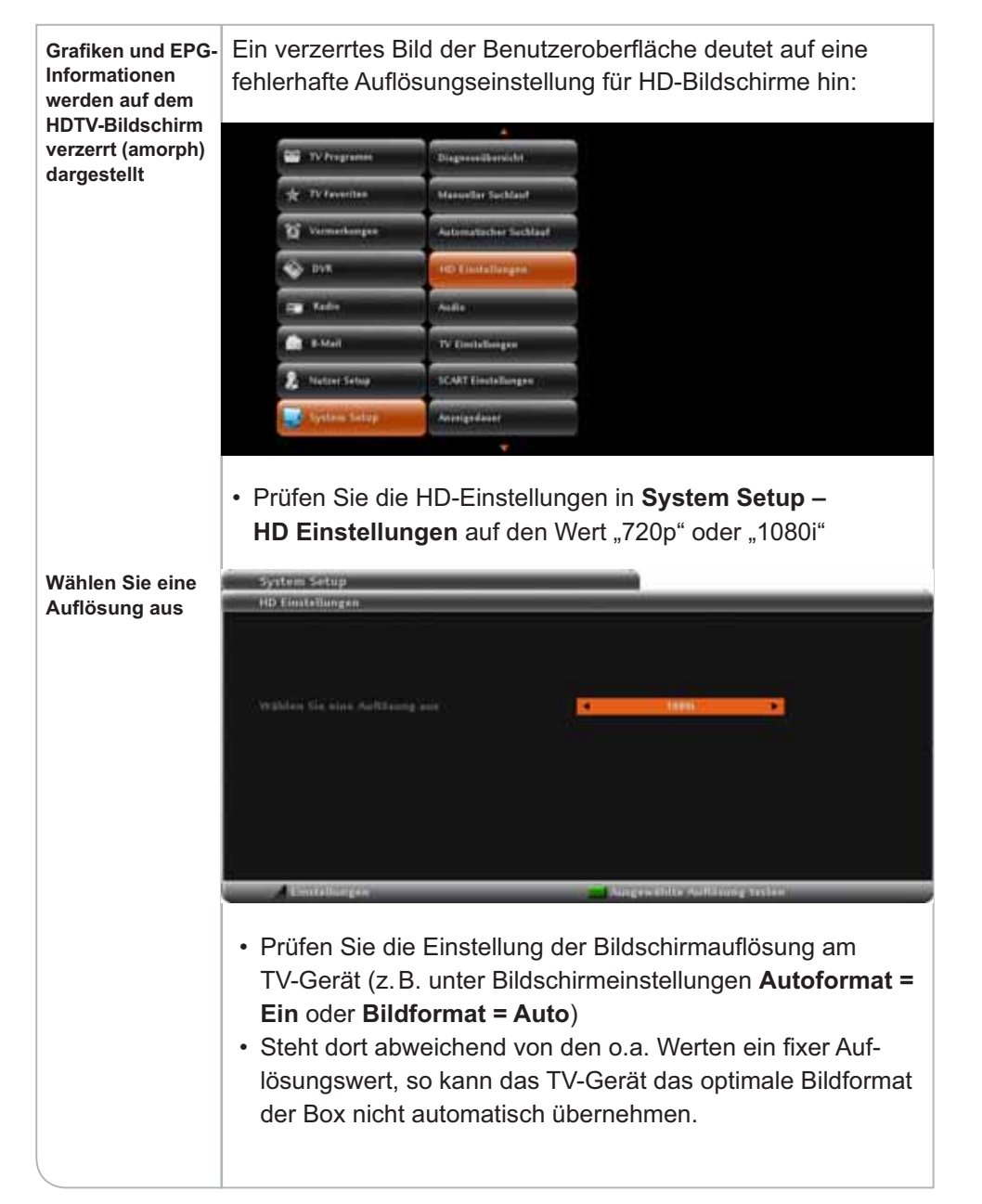

#### c.2. Fehlerhafte Bildschirmauflösung oder schwarzer Bild**schirm über HDMI-Anschluss**

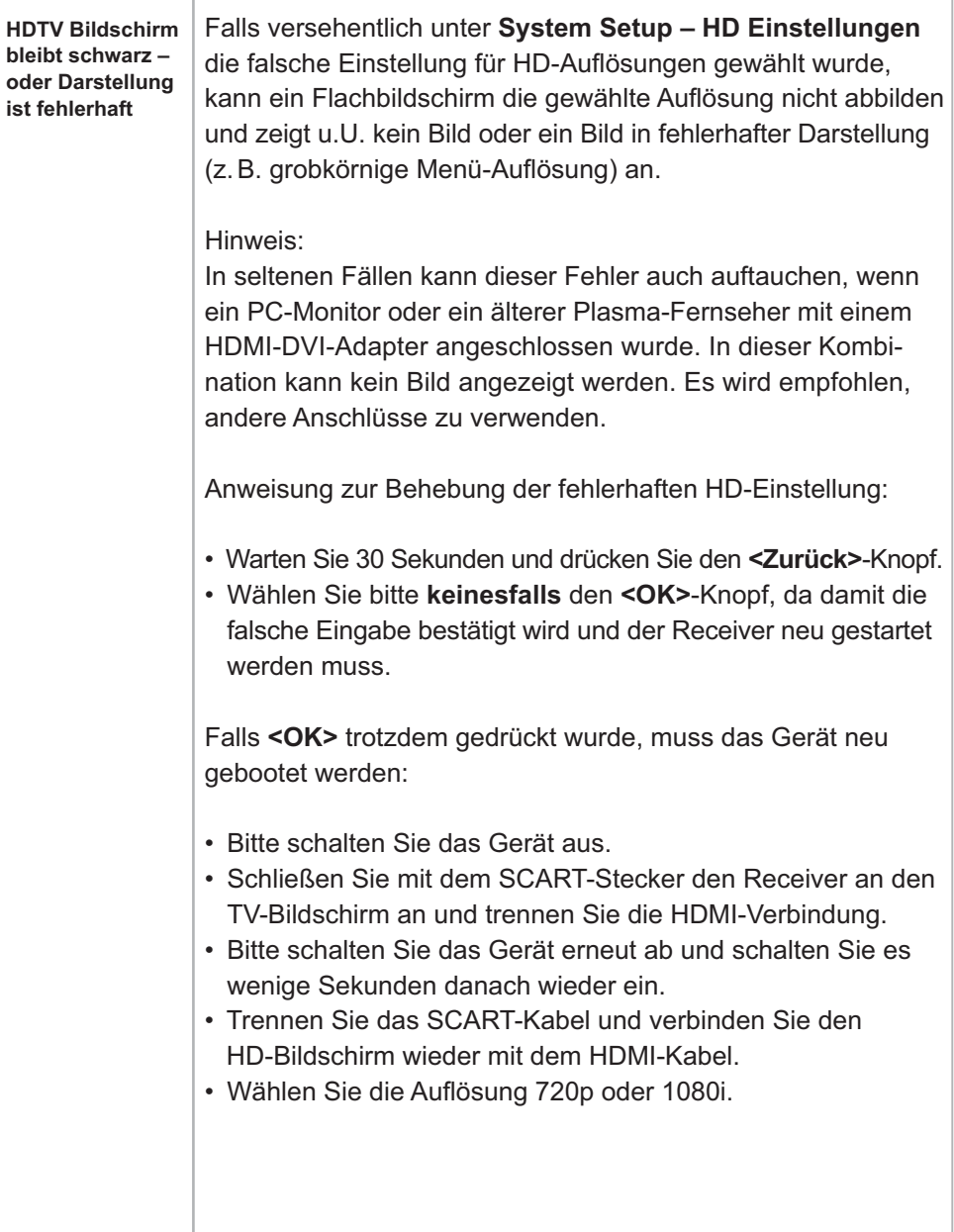

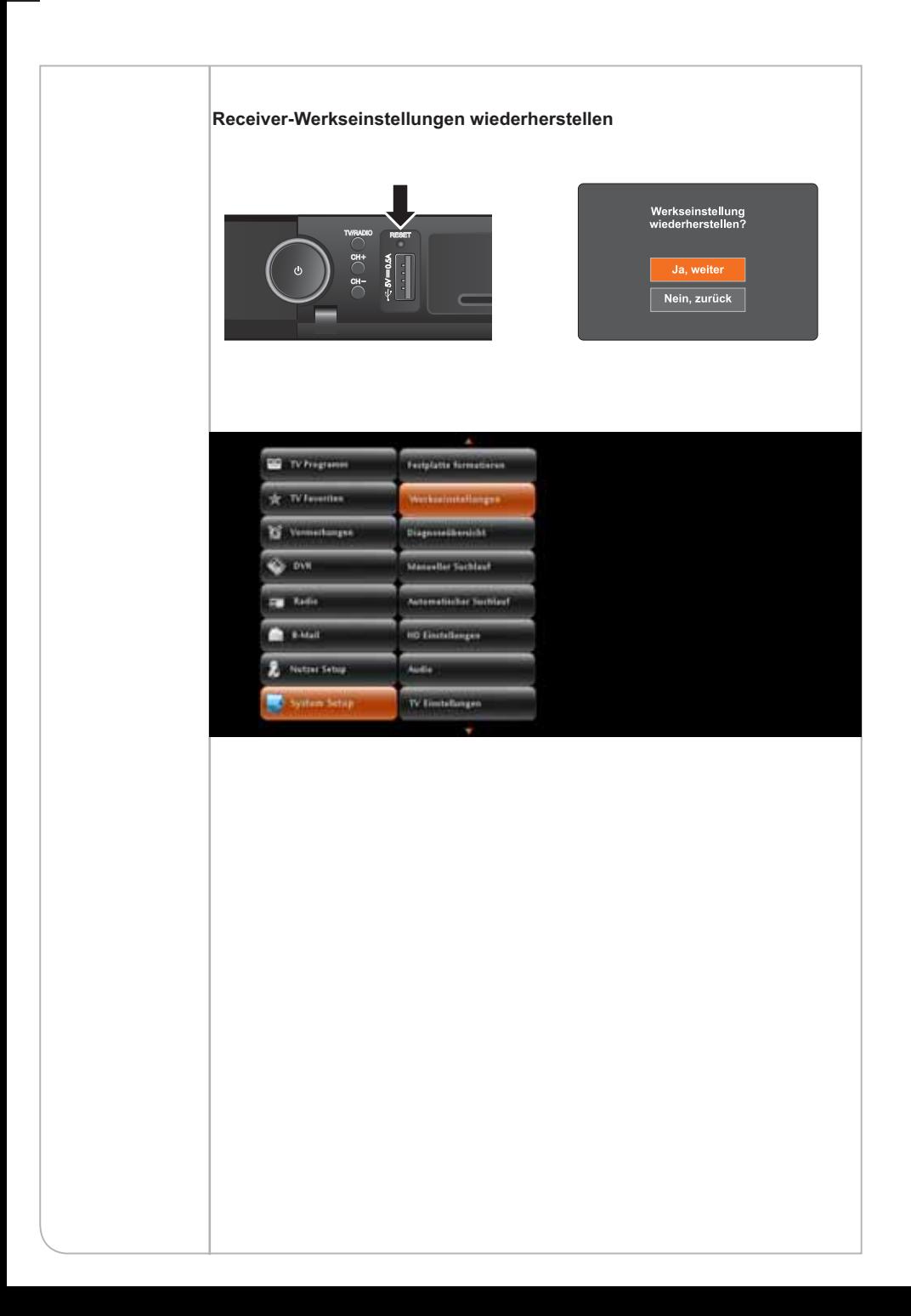

# **c.3. Live-TV wird nicht über TV-Gerät angezeigt**

**Es wird kein Live-TV-Bild angezeigt, aber der EPG und das Menü lassen sich aufrufen**

Unter Umständen wird über das TV-Gerät kein Live-Bild angezeigt, obwohl der Receiver ansonsten normal reagiert.

Anweisung zur Fehlerbehebung:

- Uberprüfen Sie die Anschlussverbindungen zwischen HD-Receiver und TV-Gerät.
- Nehmen Sie die SmartCard heraus und stecken Sie sie wieder in das Gerät ein (siehe Grafik).

SmartCard in den Receiver stecken

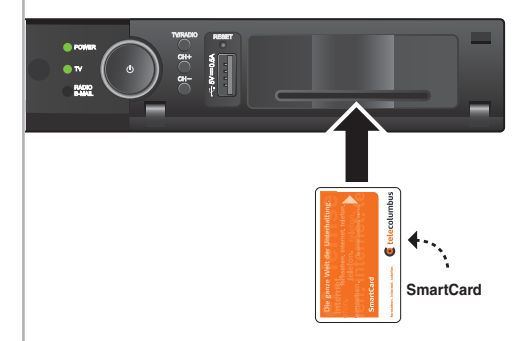

- Ist noch immer kein Bild zu sehen, muss ein "Reboot" durchgeführt werden.
- Überprüfen Sie bitte den Diagnose-Bildschirm unter **Nutzer Setup** und **Diagnoseübersicht** (Punkte 8 und 9) – siehe auch Kapitel a.7.
- Wenn das Problem weiterhin besteht, kontaktieren Sie bitte den Kundenservice.

## **d. Hinweise zur Ton-Erstellung**

#### **d.1. Kein Ton über externes Audio-System**

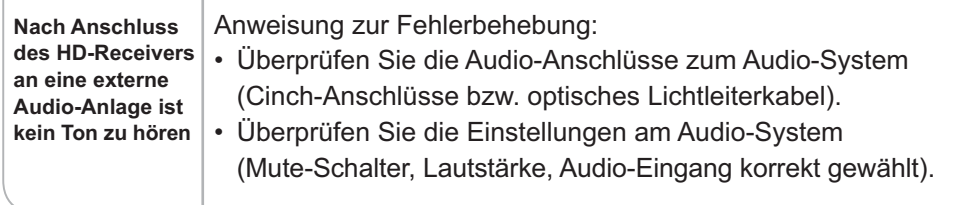

#### **d.2. Kein Ton bei Wiedergabe aufgezeichneter Sendungen**

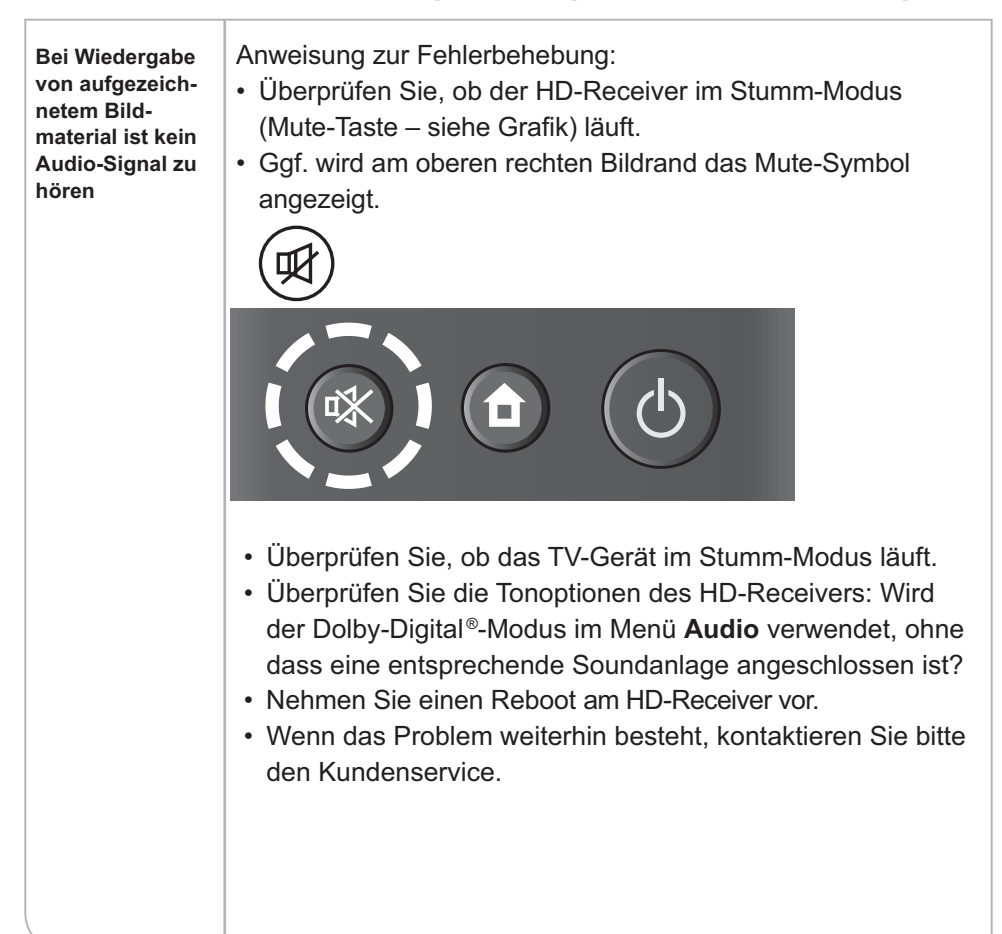

## **e. Hinweise zum Empfang**

#### **e.1. Bildstörungen durch Artefakte, Blocking bzw. Freeze-Effekte**

**Bildstörungen auf einzelnen oder sämtlichen Programmen**

#### **Hintergrund:**

Auf einzelnen oder sämtlichen Programmen kommt es zu Bildstörungen in Form von Artefakten (Klötzchenbildung bzw. Blocking) oder Freeze-Effekten (Bild "friert" ein). Ursache hierfür können senderspezifische Probleme oder eine zu geringe Signalstärke bzw. Probleme in der Hausverkabelung sein.

Auf **analogen Programmen** kann sich eine schlechte Signalqualität u.a. in einem verrauschten Bild oder Moiré-Effekten bemerkbar machen. Es können auch Teletext-Störungen (TT-Seiten werden unvollständig angezeigt) auftreten, aber das Bild ist grundsätzlich zu sehen.

Bei **digitalen Programmen** gibt es einen Schwellenwert für eine Mindestsignalstärke. Wird dieser Wert unterschritten, treten die oben beschriebenen Störungen auf.

Anweisung zur Problemanalyse:

- Sind mehrere Programme betroffen?
- Nutzen Sie sehr lange Kabel zwischen Antennensteckdose, Receiver und Fernsehgerät (>1,5 Meter)?
- Nutzen Sie Kabelverteiler (sogenannte T-Stücke)?

Anweisung zur Fehlerbehebung:

- Wenn Sie sehr lange Verbindungskabel oder Kabelverteiler nutzen, kann die Qualität des Sendesignals beeinträchtigt werden. Kürzen Sie überlange Kabel oder entfernen Sie Kabelverteiler und prüfen Sie erneut das Sendesignal.
- Wenn der Fehler nicht behoben werden kann, wenden Sie sich bitte an unseren Kundenservice.

## **e.2. Sender hat eine Übertragungsstörung**

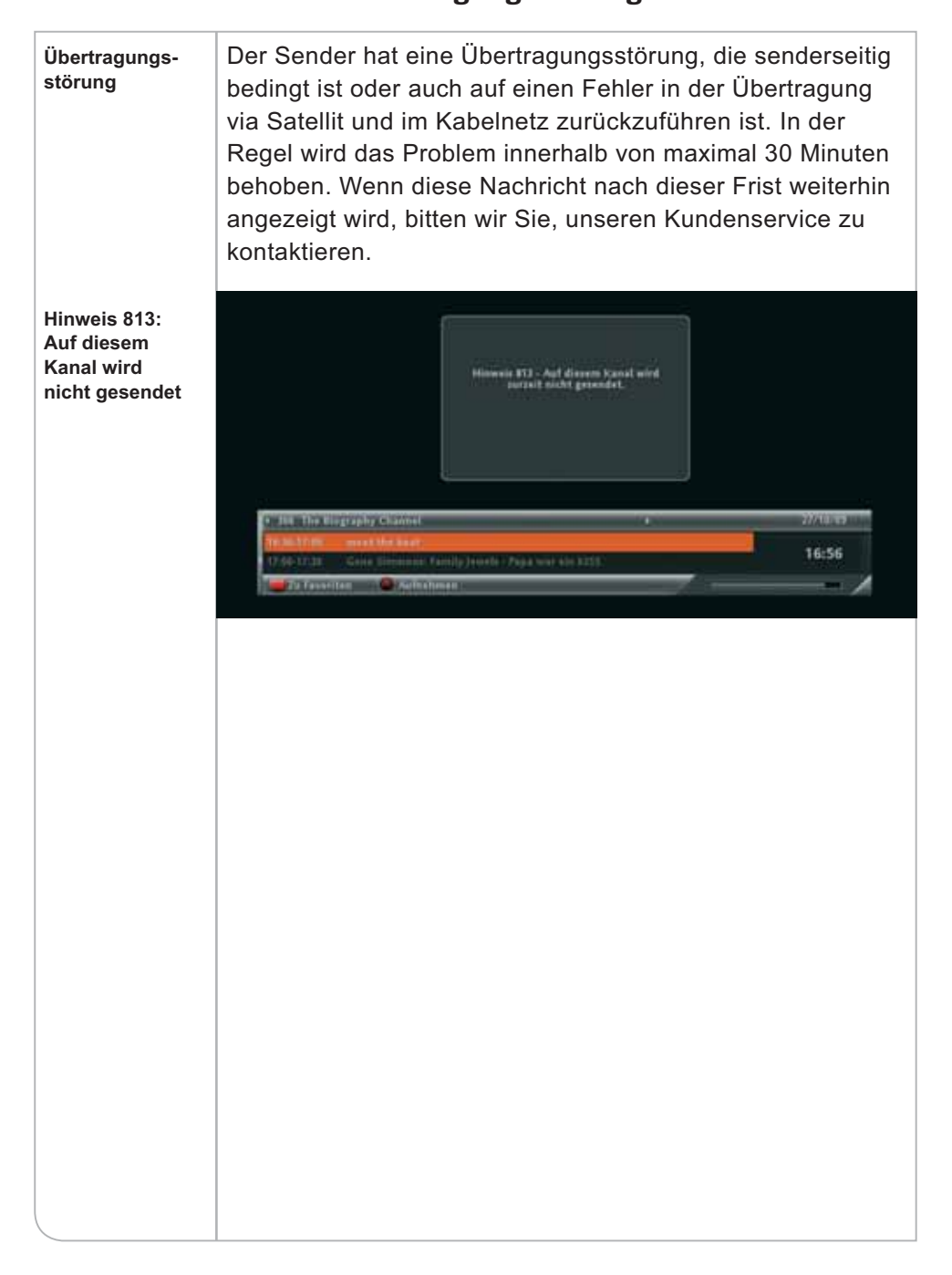

#### **e.3. Fehlerhafte Anzeige der Programmliste**

**Die Programme sind erst ab den Programmplätzen > 1000 im EPG aufgeführt**

#### **Hintergrund:**

Falls das Gerät während des Programmsuchlaufs nicht die richtige Programmliste erhält, kann es zu einer fehlerhaften Programmzuordnung kommen. Somit werden diese den Programmplätzen > 1000 zugeordnet.

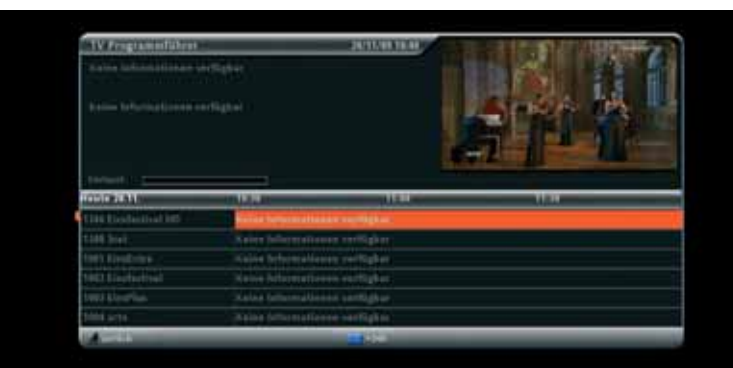

Anweisung zur Fehlerbehebung:

- Prüfen Sie, ob das Antennenkabel korrekt eingesteckt ist.
- ] Drücken Sie die **<EPG>**-Taste und wählen Sie mit der **<P+>**-Taste RTL aus.
- Schalten Sie das Gerät über die Fernbedienung oder die Taste auf der Gerätevorderseite in den Stand-by-Modus.
- Schalten Sie den HD-Receiver nach einer Minute wieder ein.

Falls das Problem weiterhin besteht:

**• Aktivieren Sie über das System Setup im Untermenü Automatischer Suchlauf**. Die Programmliste wird dann über den Programmsuchlauf gefunden. In seltenen Fällen kann es zum Verlust der Favoriten-Einstellungen kommen, die dann erneut eingestellt werden müssen.

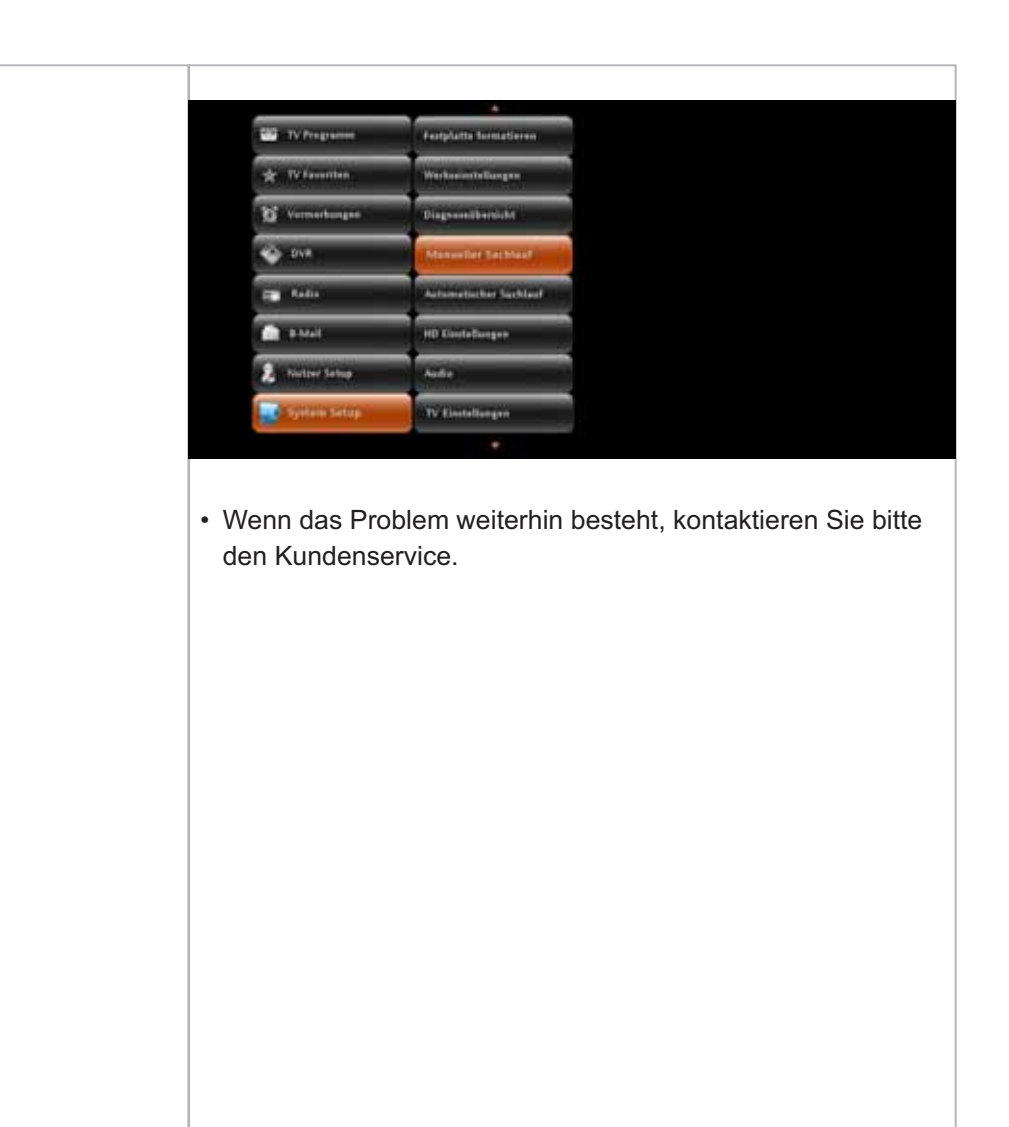

#### **e.4. Verlust der Favoritenliste**

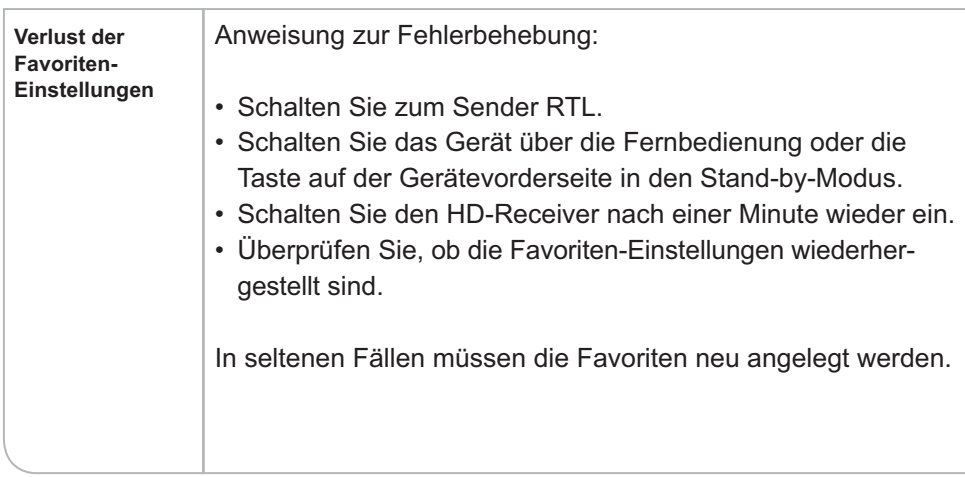

# **e.5. Einschränkung der Teletext-Funktionen**

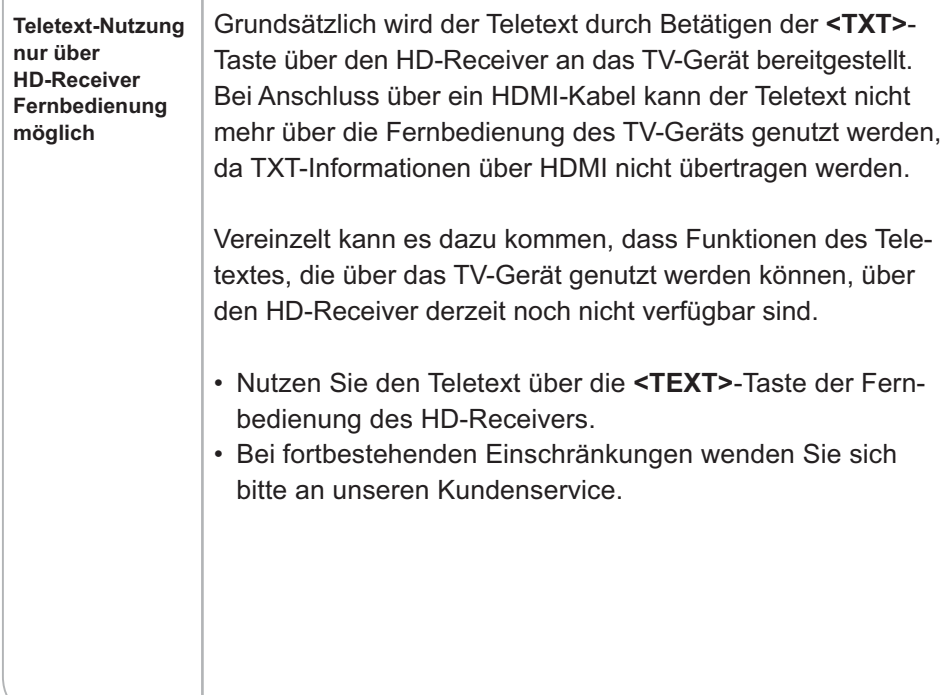

#### **e.6. Fehlfunktion bei der Erinnerungsfunktion und Speicherung von Vormerkungen**

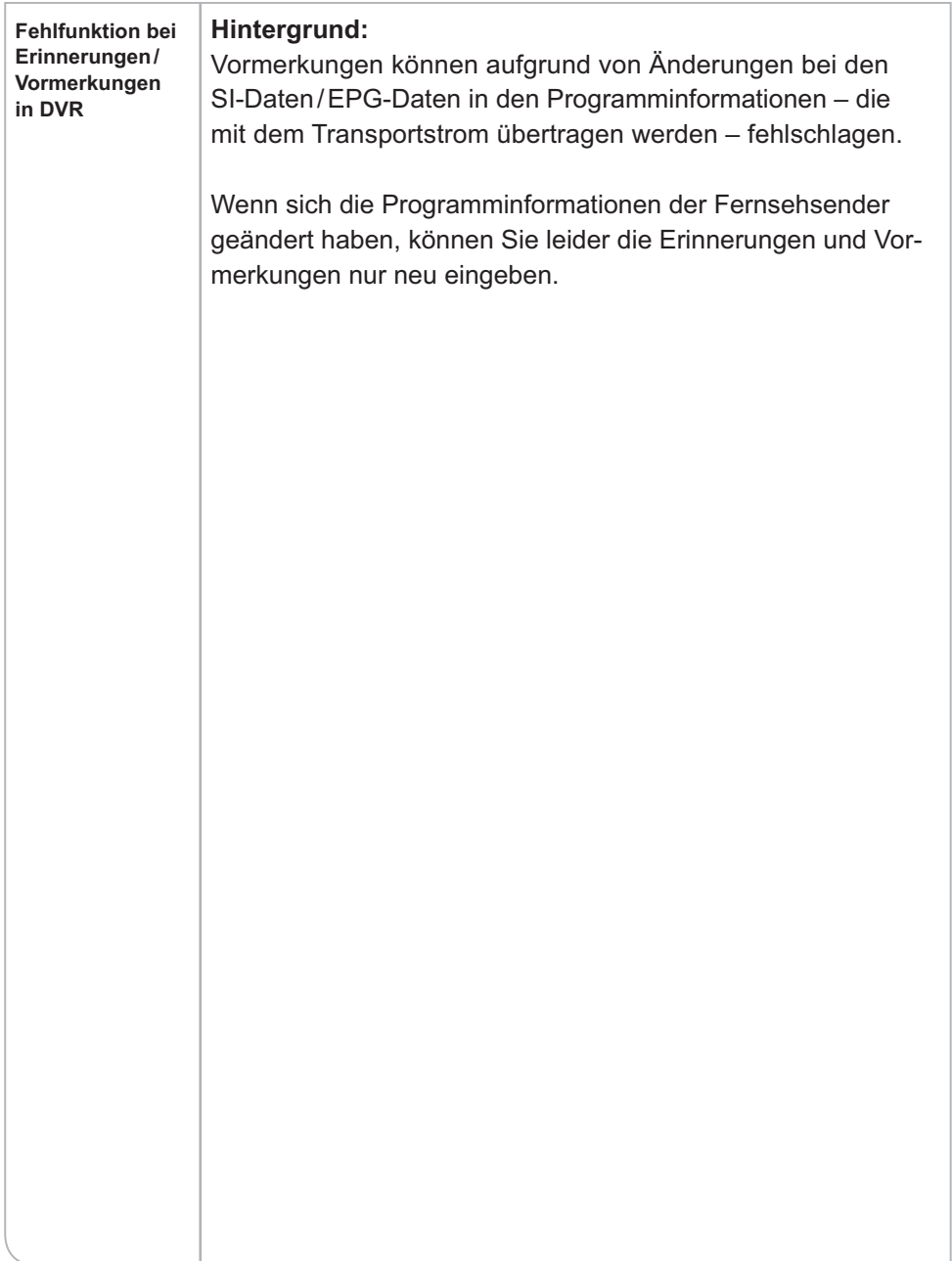

#### **e.7. PIN-Code Abfrage bei nicht geschützten Sendern**

**Jugendschutz PIN-Anfrage erfolgt nach Wechsel eines geschützten Programms auf ein nichtgeschütztes Programm**

#### **Hintergrund:**

Der Nutzer schaltet von einem PIN-Code gesperrten Programm auf ein unverschlüsseltes Programm (z. B. arte), welches normalerweise keinen PIN-Code benötigt. Unter Umständen wechselt der HD-Receiver nun nicht automatisch das Programm, sondern zeigt nach ca. sechs Sekunden die Eingabe-Maske für den PIN-Code an. Die Ursache hierfür ist, dass die Programminformationen mit den entsprechenden EPG-Daten (inklusive der Jugendschutz-Informationen) für die Sendung noch nicht geladen wurden und die Suche nach den Daten die vorgege benen sechs Sekunden überschritten hat.

**Hinweis 203: Dieser Kanal ist gesperrt**

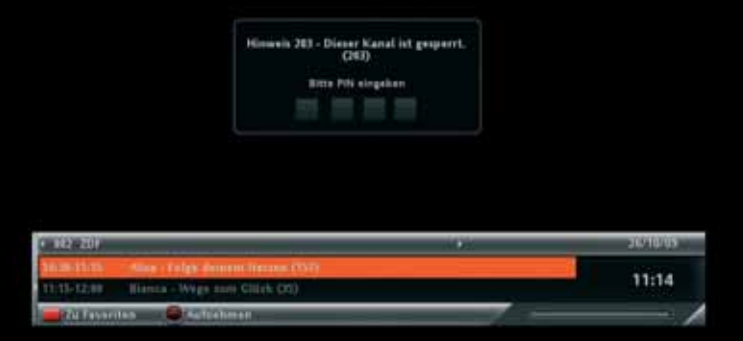

Anweisung zur Fehlerbehebung:

• Das Gerät reagiert vorschriftsgemäß entsprechend den gesetzlichen, regulatorischen Vorgaben. Entweder wartet der Nutzer auf das Laden der Programminformation, womit auch die PIN-Eingabe Anzeige erlischt oder er gibt den PIN-Code ein.

#### **e.8. PIN-Code**

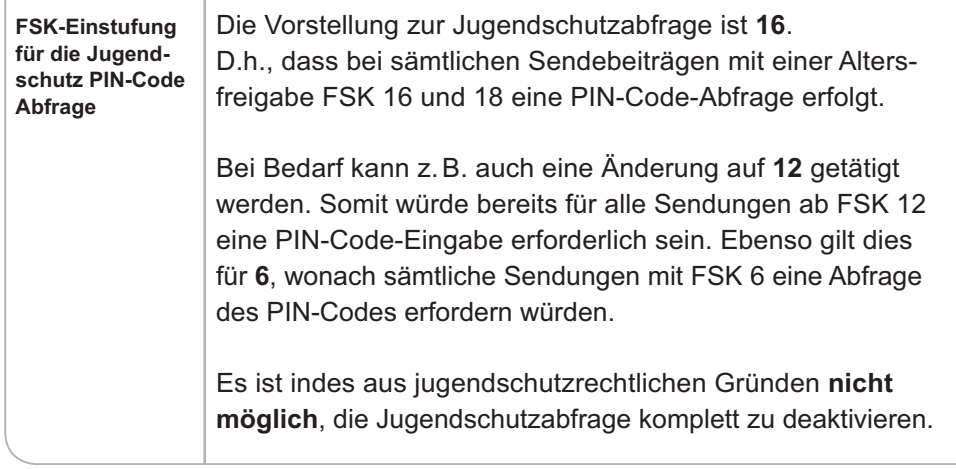

#### **e.9. Abweichende Uhrzeiten bei Senderwechsel**

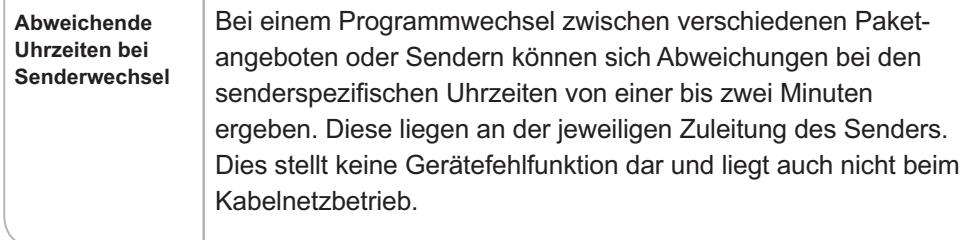

## **e.10. Verfügbarkeit EPG-Daten über die Radio-Funktion**

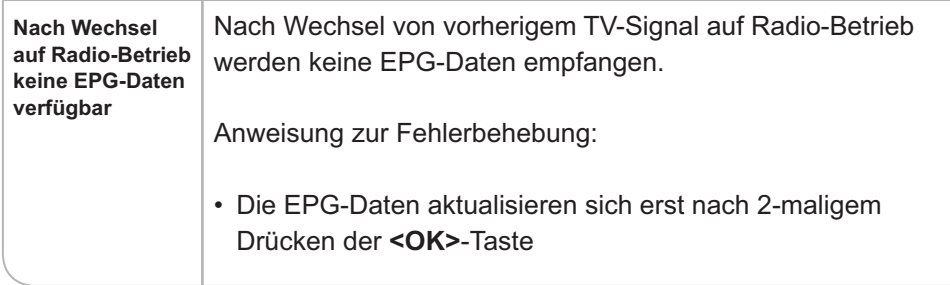

#### **e.11. Abweichende Verfügbarkeiten von EPG-Daten**

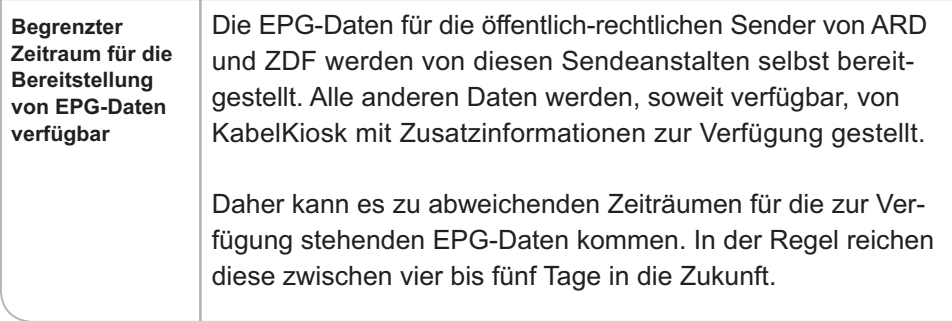

#### **e.12. DVB-Untertitel nicht verfügbar**

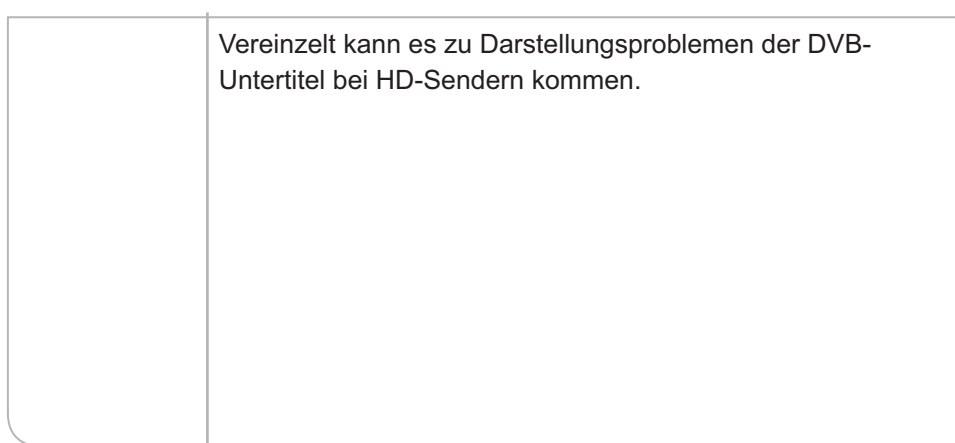

## **e.13. Software wird nicht automatisch aktualisiert**

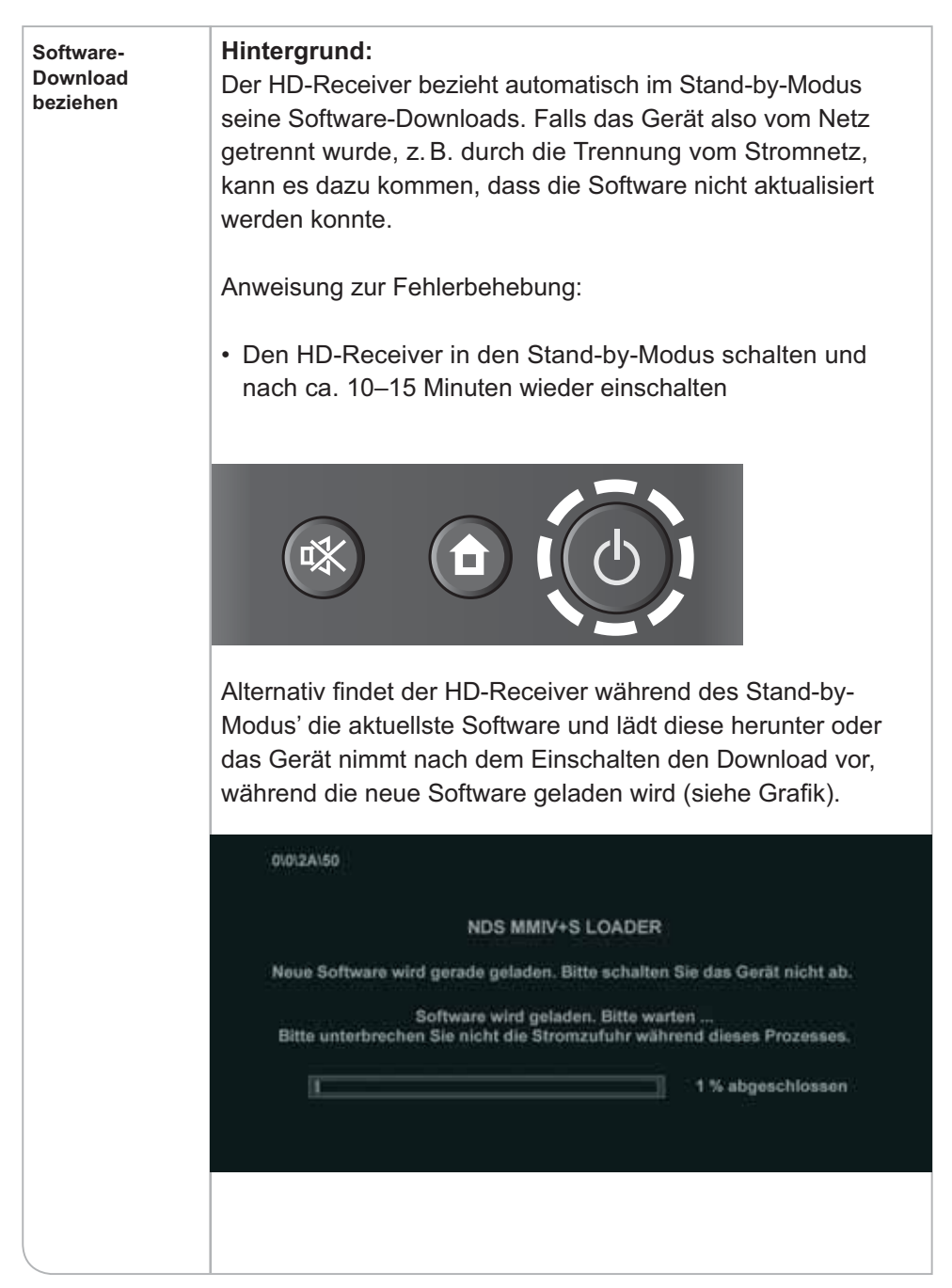

# **f. Übersicht der Symbole**

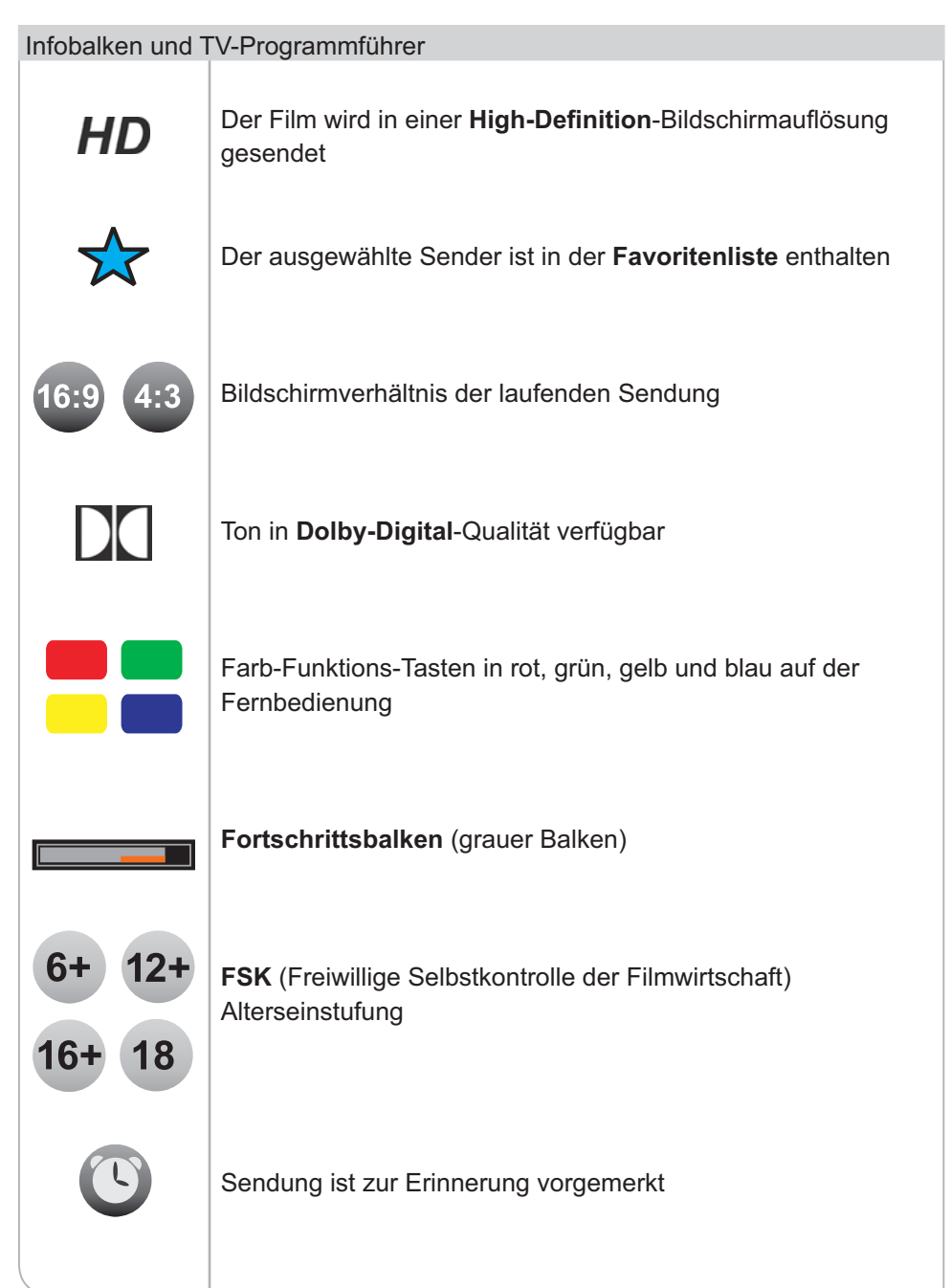

# Sonstige Symbole Ton ist ausgeschaltet Abbrechen-/Zurück-Taste auf der Fernbedienung **OK**Okay-Taste auf der Fernbedienung  $\Xi_\text{\textcircled{\tiny{2}}}$ Radio-Modus  $\sum_{\mathbb{X}}$ Untertitel verfügbar

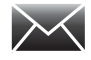

**B-Mail**

#### Programmführer und Startmenü

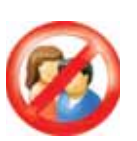

Sender ist jugendgeschützt.

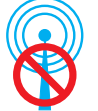

Kein Eingangssignal vorhanden.

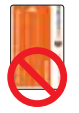

Keine SmartCard im Kartenschacht oder SmartCard falsch im Kartenschacht platziert.

**TURNER** 

# **XVI. Technische Daten**

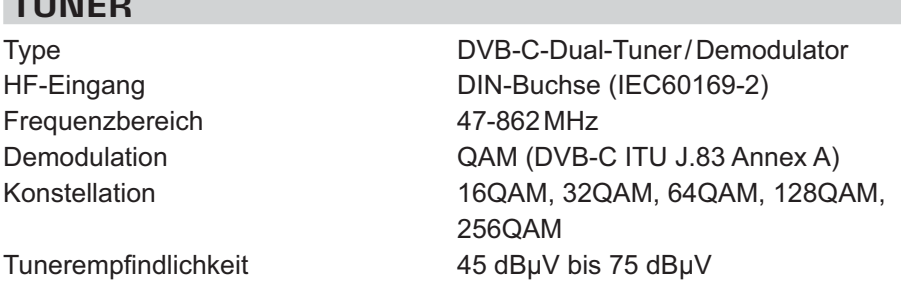

#### **SCHNITTSTELLEN**

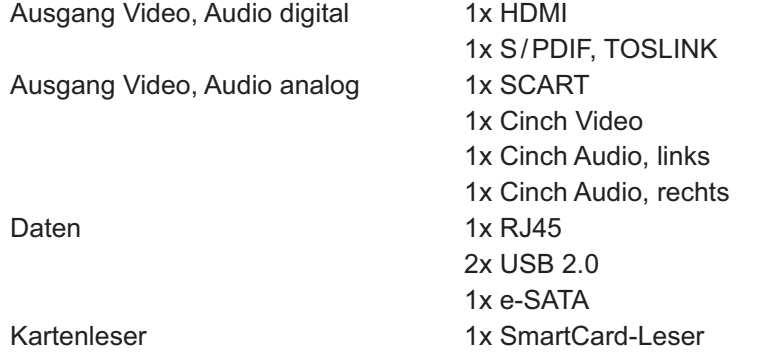

#### **DISPLAY**

Type vierstelliges Siebensegmentdisplay

### **HDD**

Gewicht 430g Speicher 500GB

Abmessungen 200 x 33 x 182 mm

## **MPEG-TRANSPORTSTROM AUDIO- / VIDEO-DECODING**

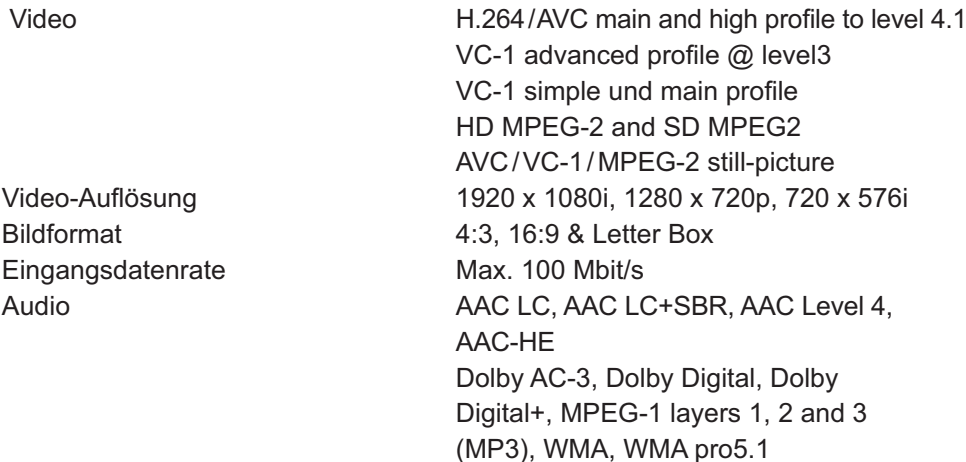

#### **SYSTEM RESOURCES**

Hauptprozessor BCM7405 Programm DRAM 512 MB

Flash-Speicher NOR 4MB, NAND 256MB

## **STROMVERSORGUNG**

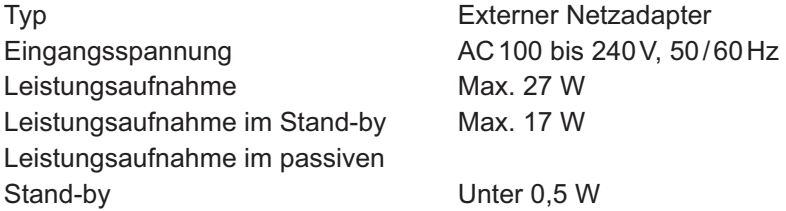

## **ALLGEMEINES**

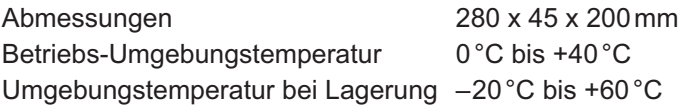

# **XVII. Anmerkungen**

- 1) Bitte prüfen Sie die **Vollständigkeit des Lieferumfangs** wie in der Kurzanleitung dargestellt. Falls einzelne Bestandteile fehlen, kontaktieren Sie bitte unseren Kundenservice.
- 2) **Anschluss eines Flachbildschirms im Vergleich zum Röhrenfernseher:**
	- a. Bei Verwendung eines Flachbildschirms benutzen Sie bitte unbedingt das beigelegte HDMI Kabel.
	- b. Der Flachbildschirm benötigt im Gegensatz zum Röhrenfernseher keinen SCART-Stecker, sofern ein HDMI-Kabel verwendet wird.

#### 3) **Platzierung des Gerätes:**

- a. Generell sollte das Gerät nicht in geschlossenen Schränken und grundsätzlich an einem Ort mit ausreichender Luftzirkulation im Raum platziert werden.
- b. Das Gerät besitzt zur Stromeinsparung und Geräuschminderung keinen separaten Lüfter, wodurch es allerdings notwendig ist, dass die heiße Luft ungehindert entweichen kann. Deswegen vermeiden Sie bitte:
- Abdeckungen des Gehäuses und der Lüftungsschlitze
- geschlossene Schränke
- $\cdot$  unmittelbare Nähe (unterhalb und oberhalb) zu anderen Hitze generierenden elektronischen Geräten wie Heizkörper oder Leitungen
- 4) Bitte schützen Sie das Gerät vor jeglichen **Flüssigkeiten und anderweitig eintretender Feuchtigkeit.**
- 5) Das Gerät darf nur in **gemäßigtem Klima** betrieben werden. Bitte vermeiden Sie daher auch direkte Sonneneinstrahlung.
- 6) Bitte schützen Sie das Gerät auch vor **offenen Lichtquellen wie Kerzen oder Strahlern.** Stellen Sie diese bitte weder direkt neben dem Gerät noch darauf ab.
- 7) Überlassen Sie die fachkundige Öffnung des Gerätes bitte nur unseren Spezialisten. **Öffnen Sie daher bitte niemals das Gerät.**
- 8) Lassen Sie bitte niemals Kinder unbeaufsichtigt mit dem Gerät allein.

#### 9) **Bitte ziehen Sie den Netzstecker vom Strom,**

- a. Bevor Sie das Gerät reinigen oder Anschlussarbeiten ausführen. Das Ausschalten allein nimmt nicht zwingend aus allen Bauteilen die Netzspannung.
- b. Wenn Sie das Gerät eine längere Zeit nicht beaufsichtigen können. So verhindern Sie beispielsweise im Urlaub, dass Brandgefahr entstehen kann.
- c. Beachten Sie allerdings bitte auch den Hinweis 14.
- 10) Wenn ein Gewitter aufzieht, ziehen Sie bitte nicht nur den **Netzstecker, sondern auch das Antenneneingangskabel des Receivers.** Somit sind die Geräte bei einem Blitzeinschlag vor Schäden gesichert.
- 11) Die Oberfläche des Geräts ist sehr empfindlich. Damit Sie lange Freude an Ihrem HUMAX HD Receiver haben, wischen Sie ihn bitte ausschließlich mit weichen Poliertüchern ohne chemische Reinigungsstoffe ab und vermeiden Sie es, darauf Gegenstände abzulegen.
- 12) Bei Nichtnutzung des Geräts über einen kurzen Zeitraum (z. B. über Nacht), **vermeiden Sie bitte nach Möglichkeit das vollständige Trennen des HD-Receivers von der Stromzufuhr**

Ansonsten kann folgendes eintreten:

- a. Automatisch startende Software-Updates können vom Gerät nicht geladen werden.
- b. Senderbegleitende Informationen werden nicht automatisch aktualisiert und müssen nach Einschalten des HD-Receivers erst neu geladen werden.

#### 13) **Jugendschutz**

Um den Jugendschutz gewährleisten zu können, schickt der Sender entsprechende sendebegleitende Informationen, die eine Sendung in FSK-Einstufungen einstuft. Fehlen diese Daten, so entscheidet das Gerät selbstständig zum Schutz der Nutzer, dass die PIN-Eingabe notwendig wird.

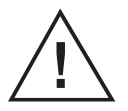

#### **Hinweis**

 Nach Einschalten aus dem Stand-by-Modus oder beim Umschalten kann es vorkommen, dass die entsprechenden Informationen noch nicht geladen werden konnten und das Gerät die PIN-Nummer verlangt.

Für Ihre Notizen:

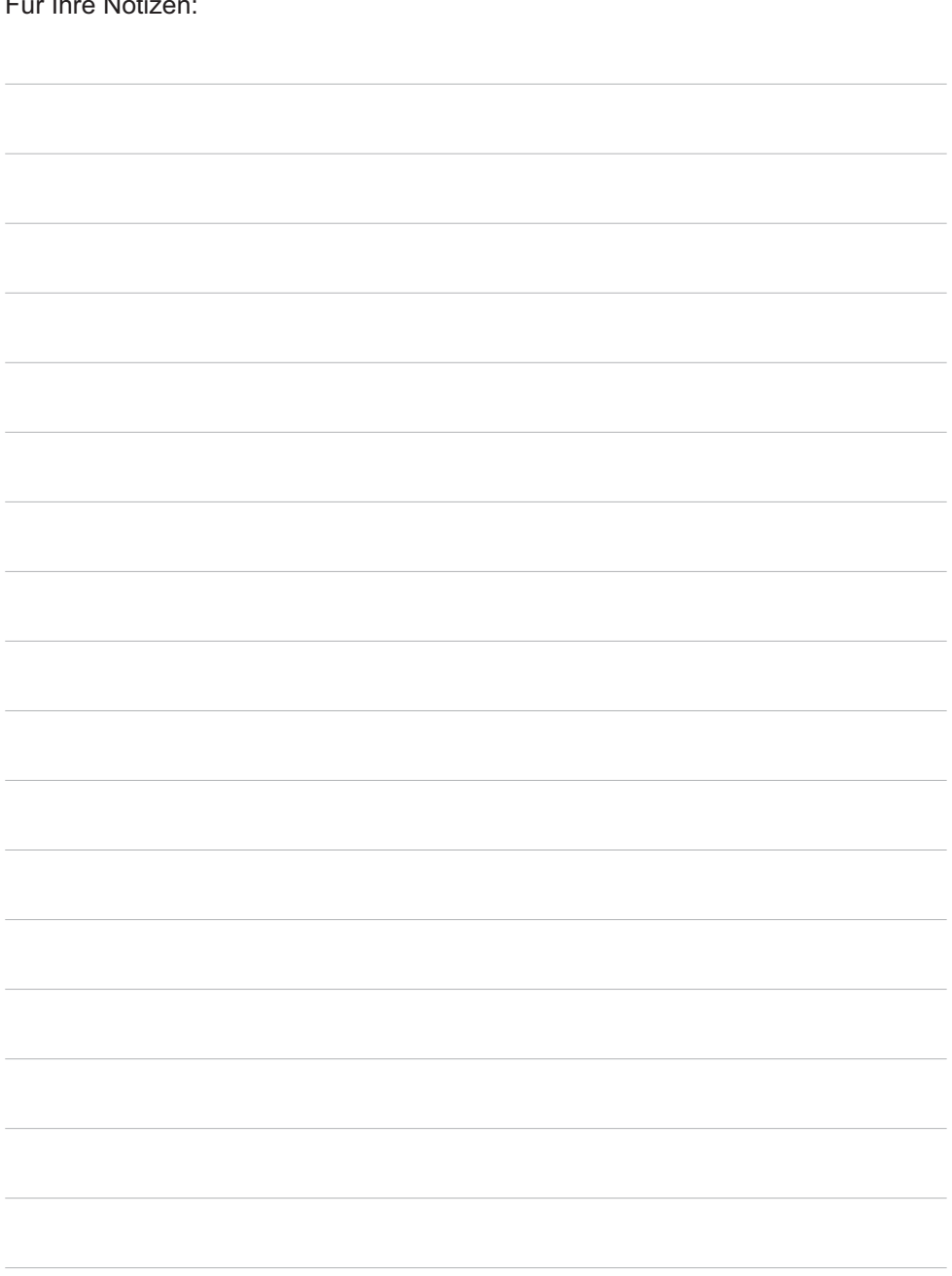

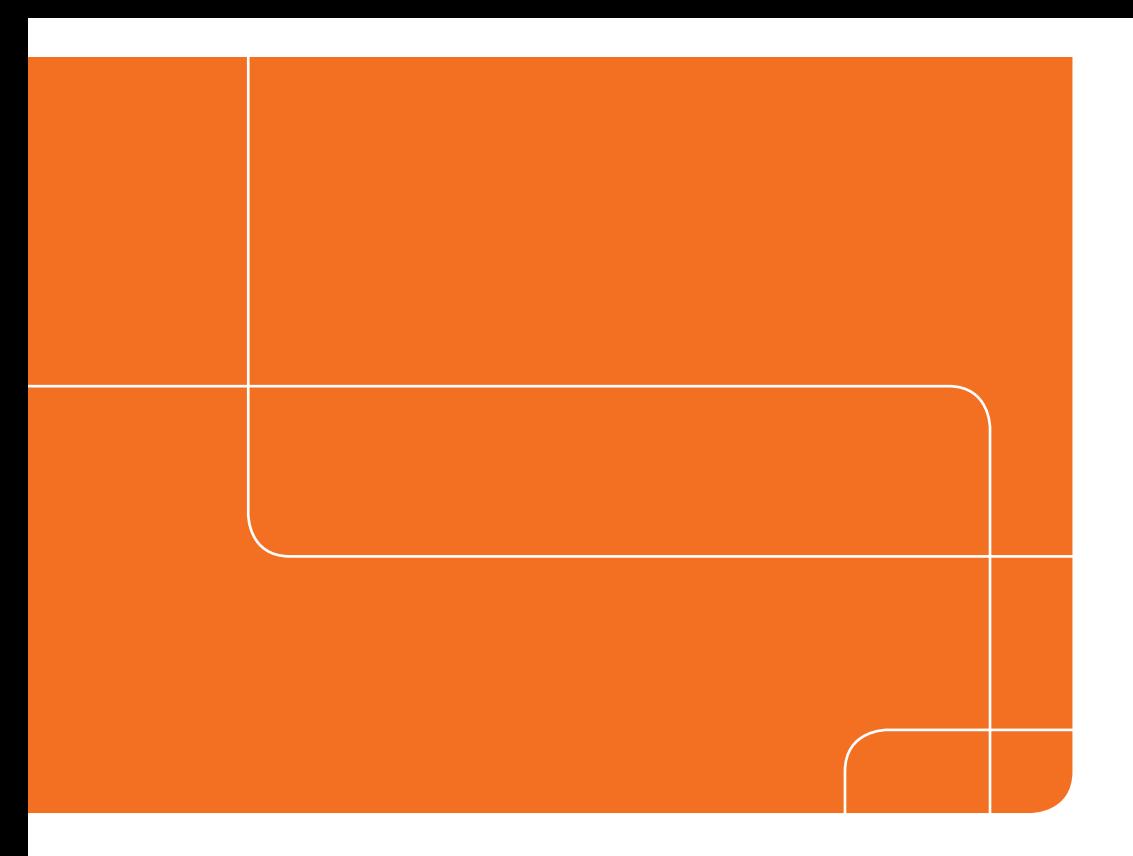

#### **Kundenservice: 01805 585 100**

täglich von 8.00 – 22.00 Uhr 14 ct/Min. aus dem deutschen Festnetz, Mobilfunkpreise max. 42 ct/Min.

**service@telecolumbus.de www.telecolumbus.de**

20000-00424 MANUAL/EHD/100DE

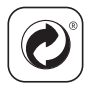